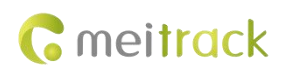

# **MEITRACK TA255 series GPRS Protocol**

**Applicable Model: TA255 series**

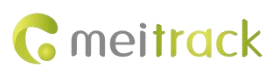

# **Change History**

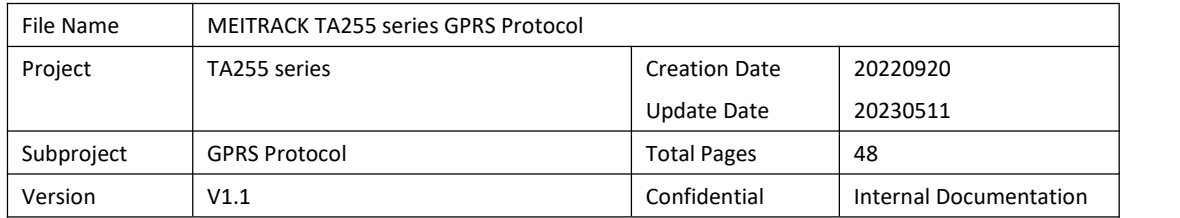

# **Contents**

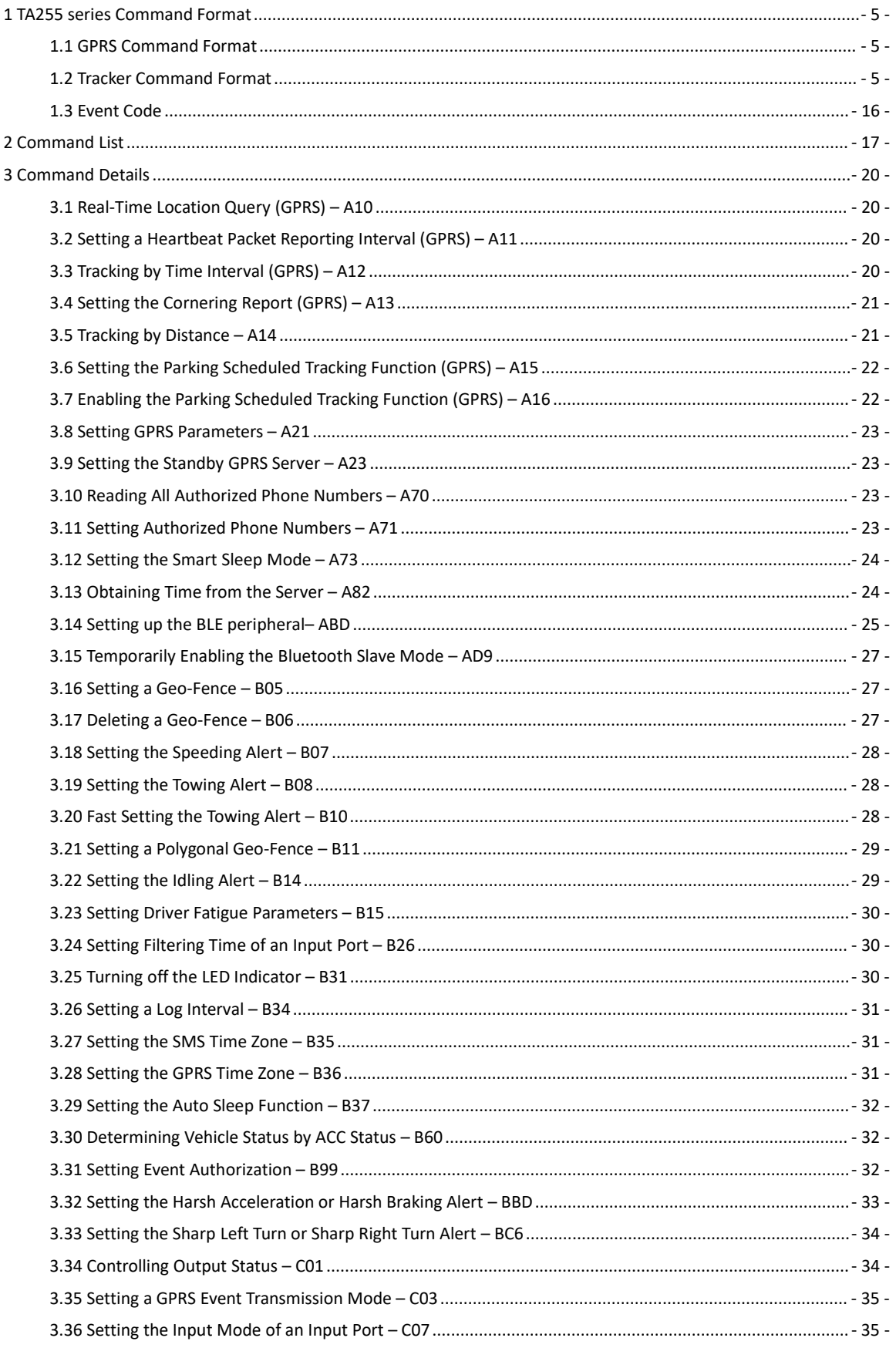

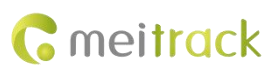

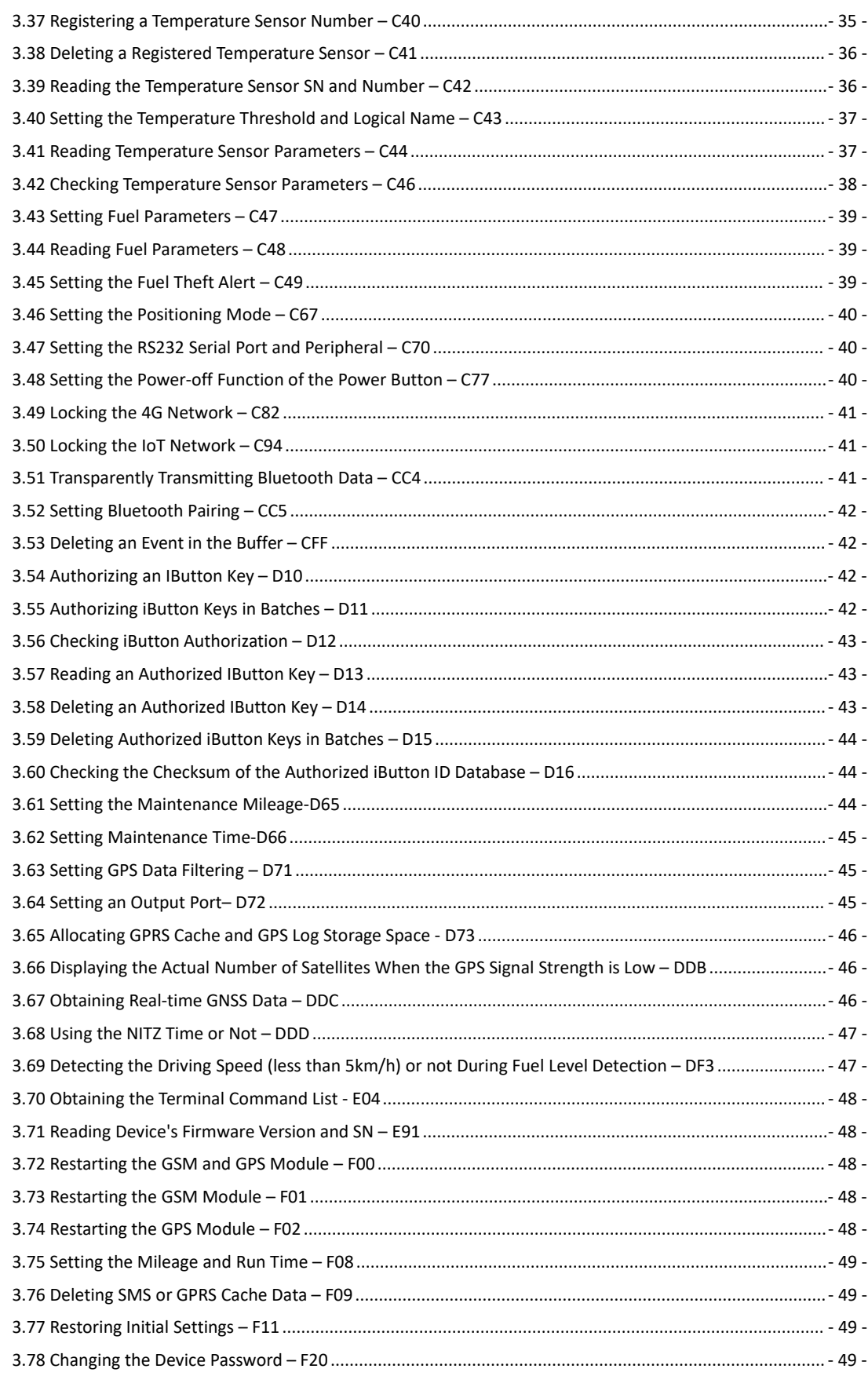

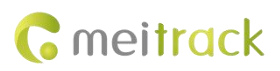

# <span id="page-4-0"></span>**1 TA255 series Command Format**

#### <span id="page-4-1"></span>**1.1 GPRS Command Format**

The GPRS command format is as follows:

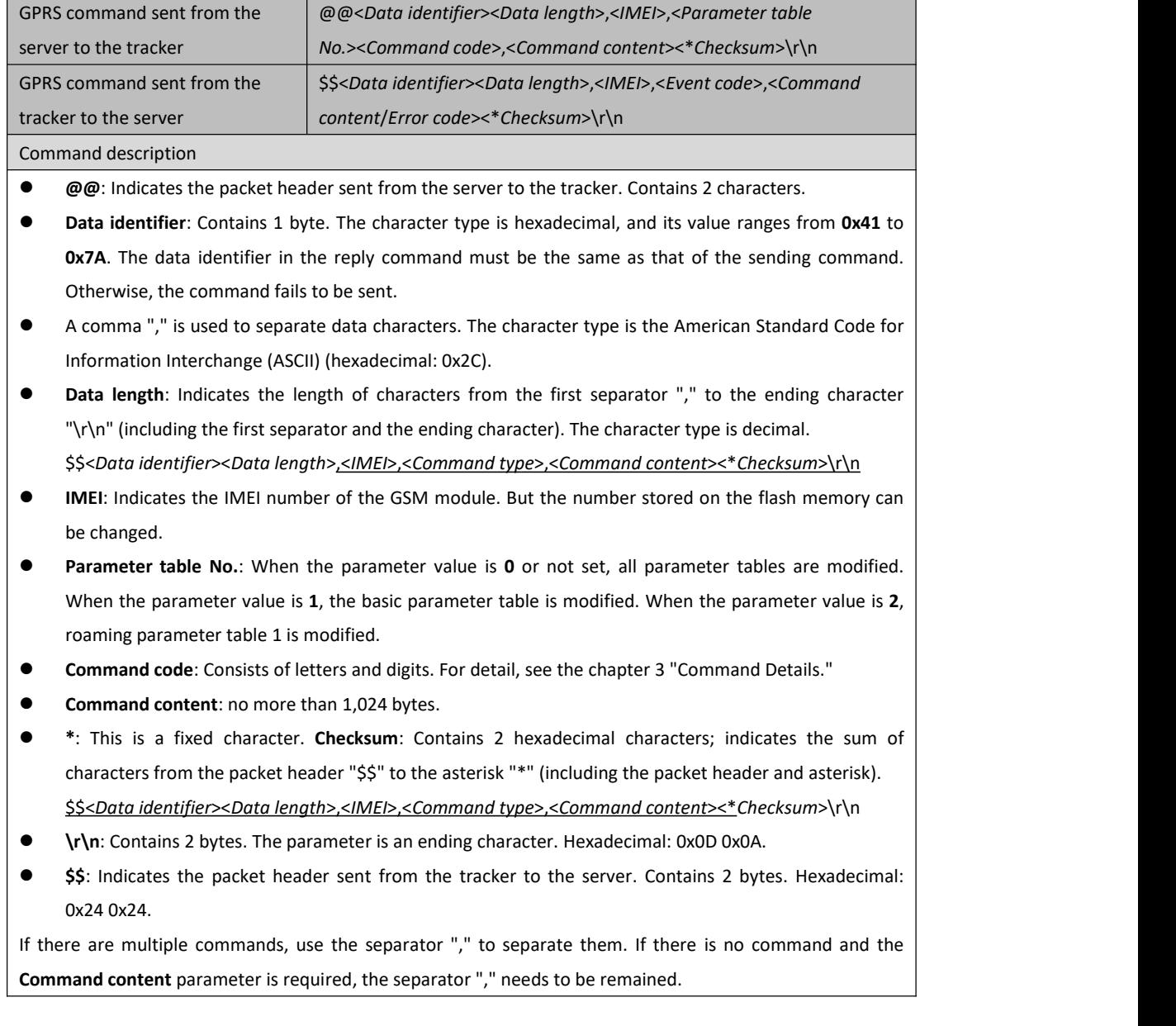

#### <span id="page-4-2"></span>**1.2 Tracker Command Format**

The data format is as follows:

\$\$<Data identifier><Data length>,<IMEI>,<Command type>,<Number of remaining cache records><Number of data packets><Data packet 1><Data packet 2><Data packet 3>...<Data packet N><\*Checksum>\r\n

There is one or multiple data packets. When there are multiple data packets, the data is stored in the form of **cache in the flash memory after the network is disconnected. After the network is connected normally, the** tracker sends the cached data to the server in batches. When there is only one data packet, it means that this is a

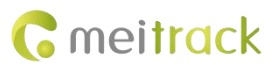

#### **piece of real-time data. The following is an example of data including only one data packet.**

The command content in CCE format is as follows:

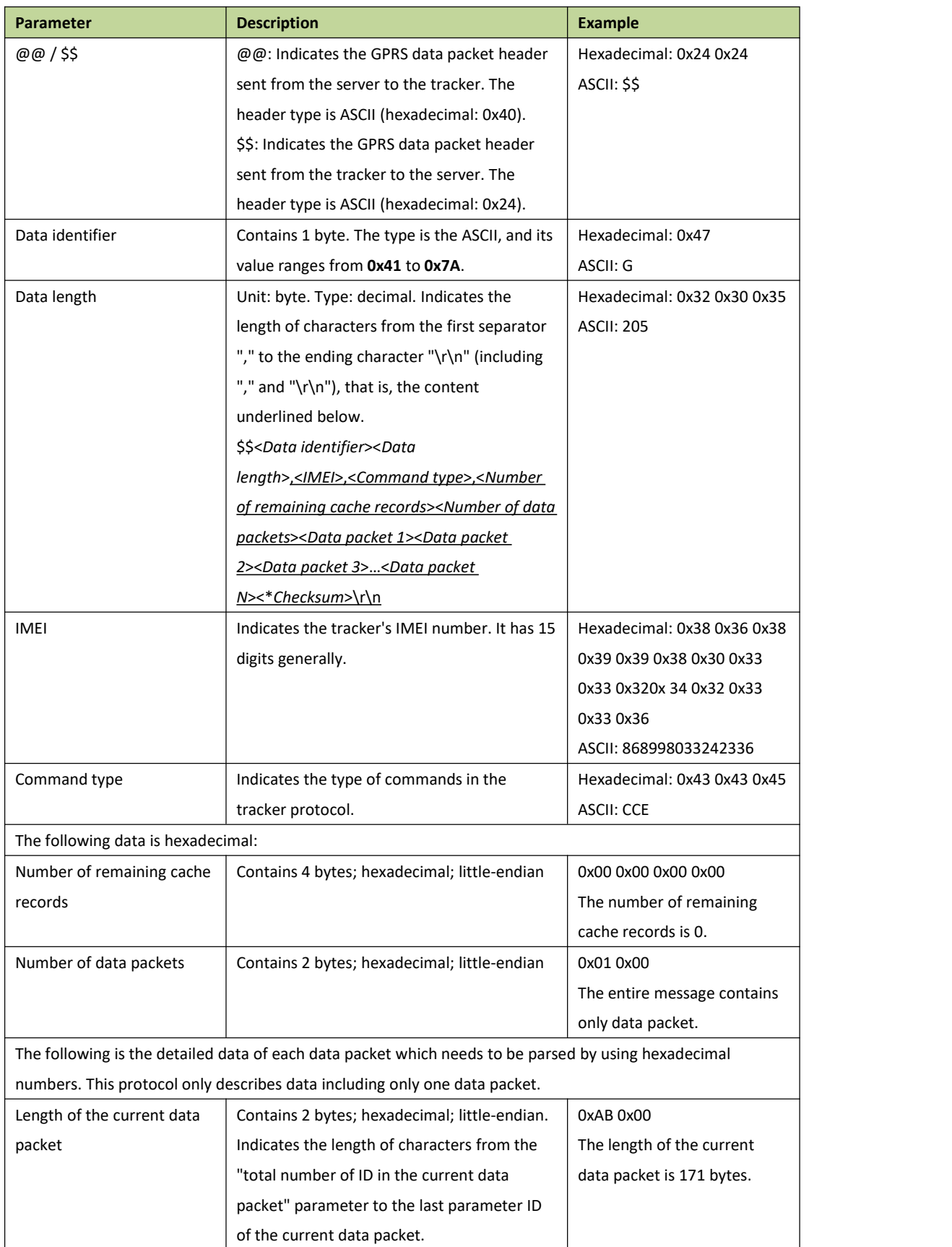

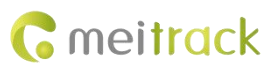

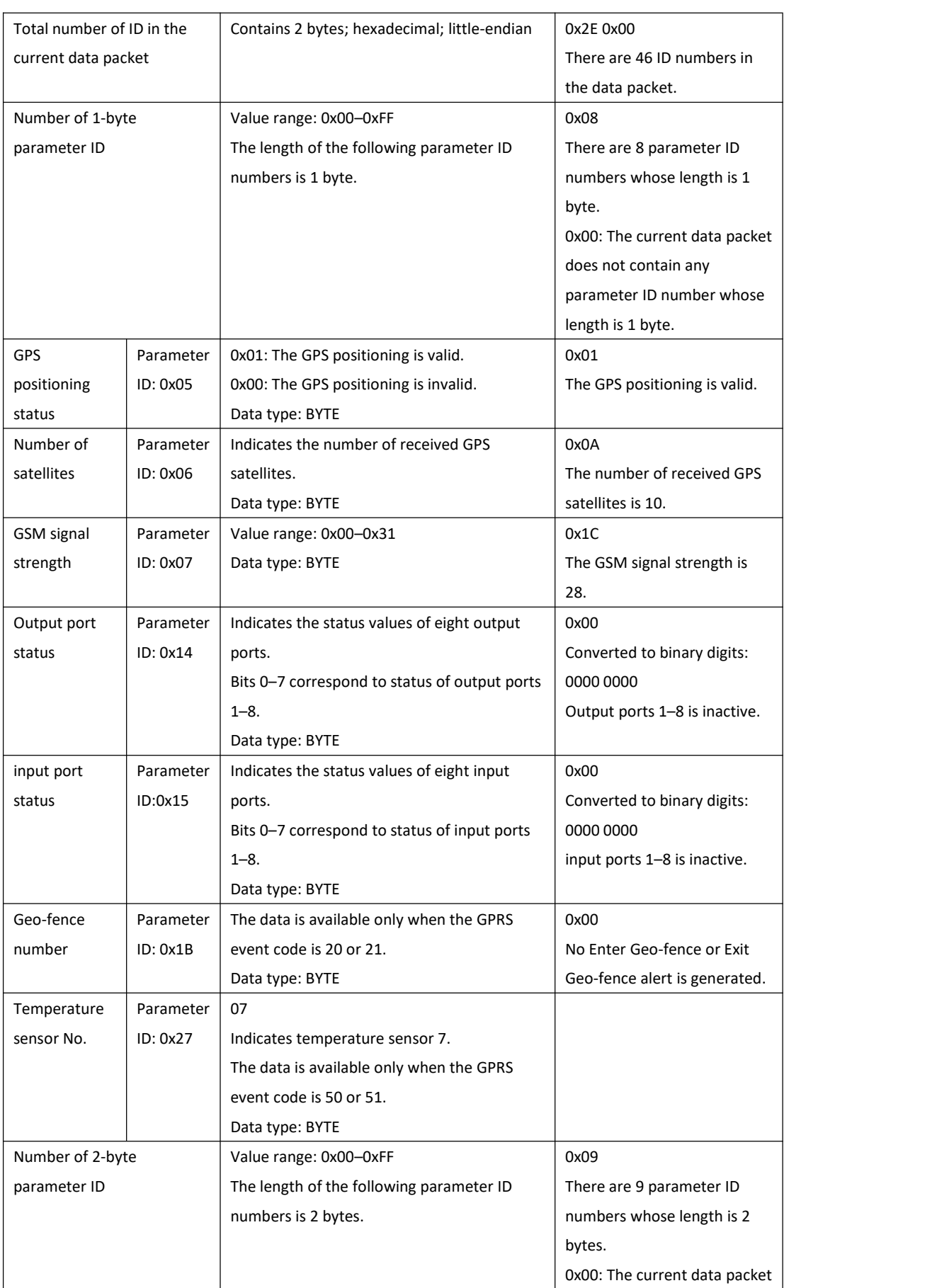

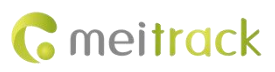

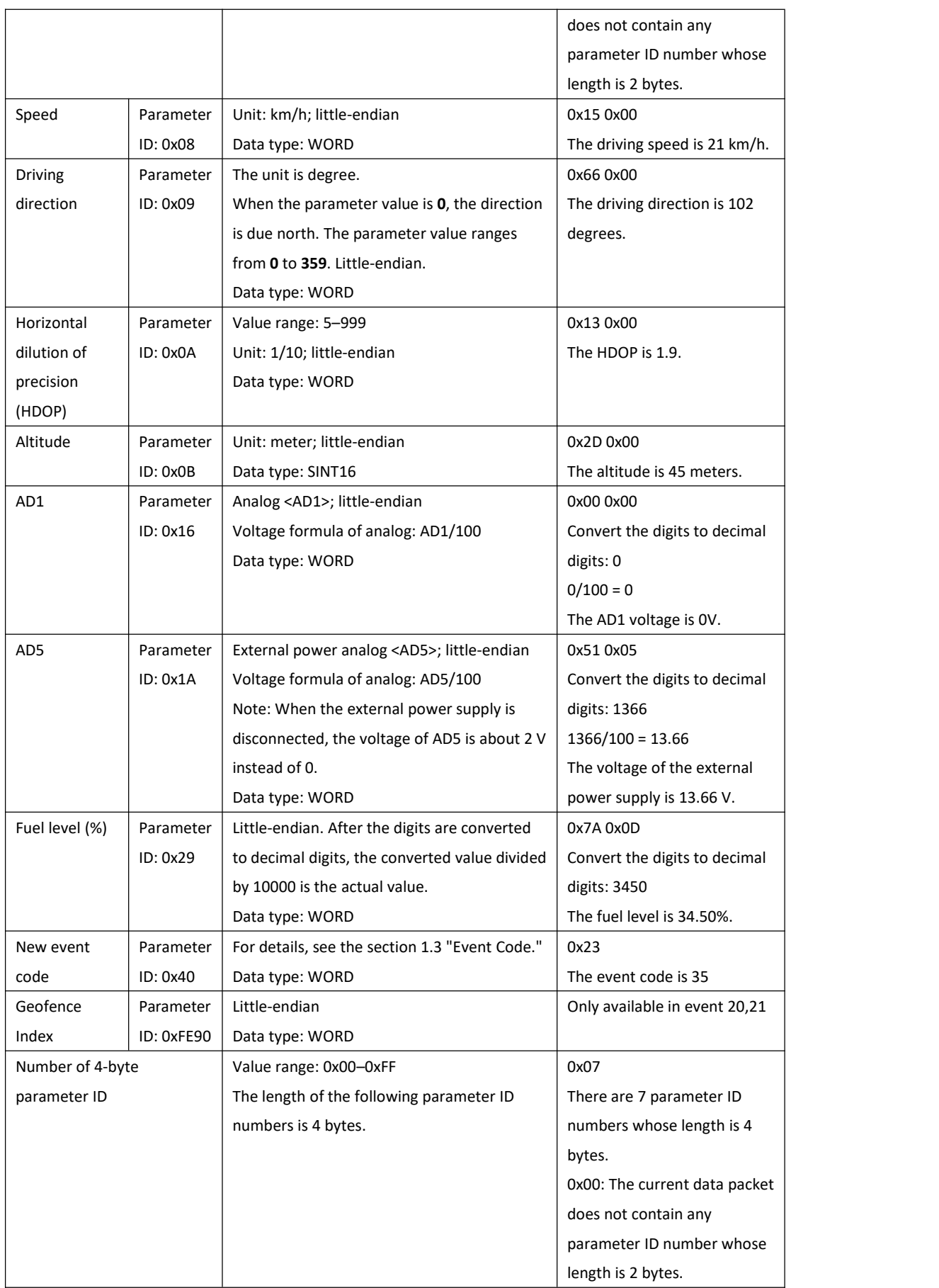

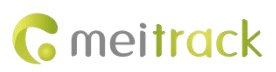

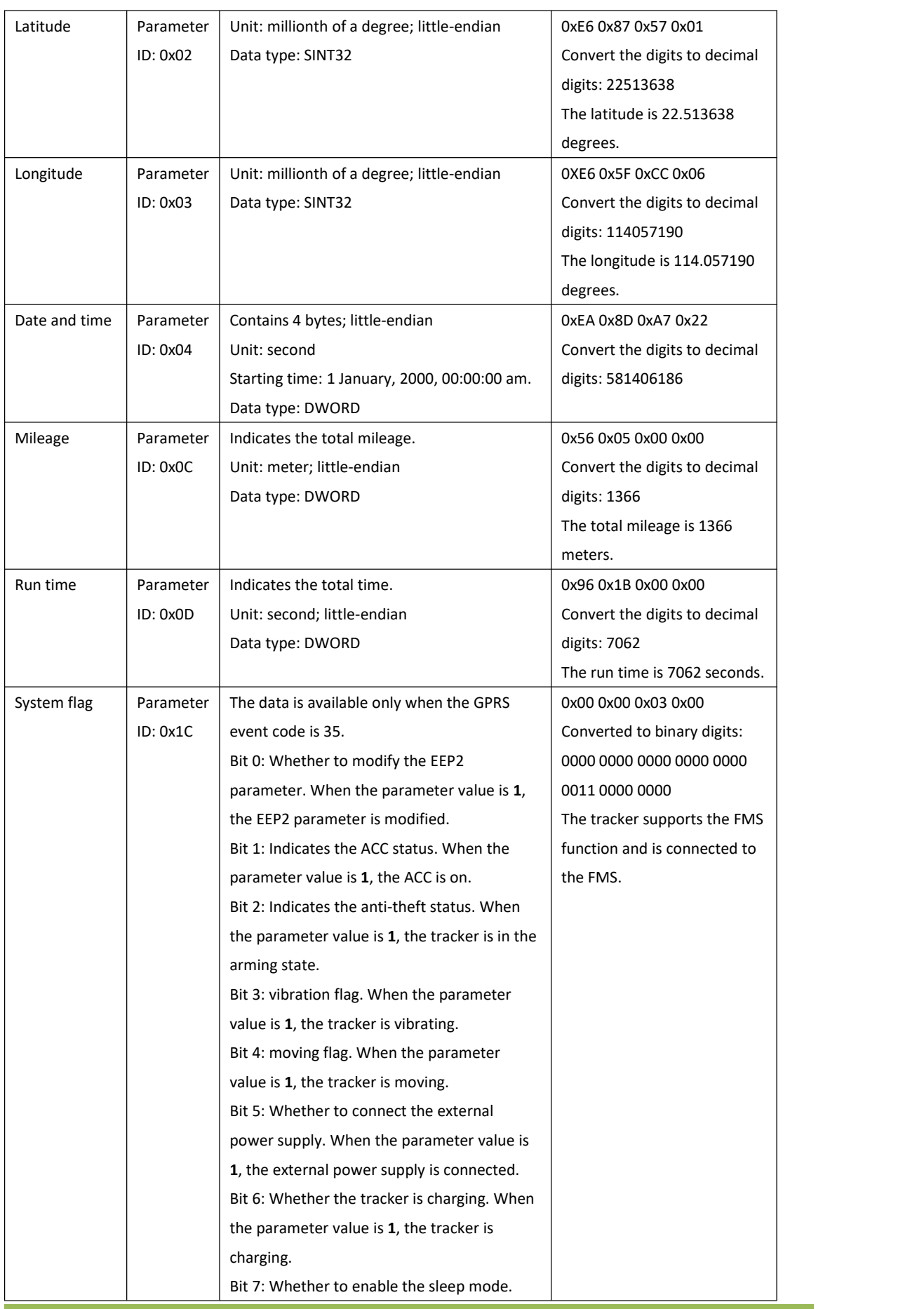

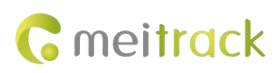

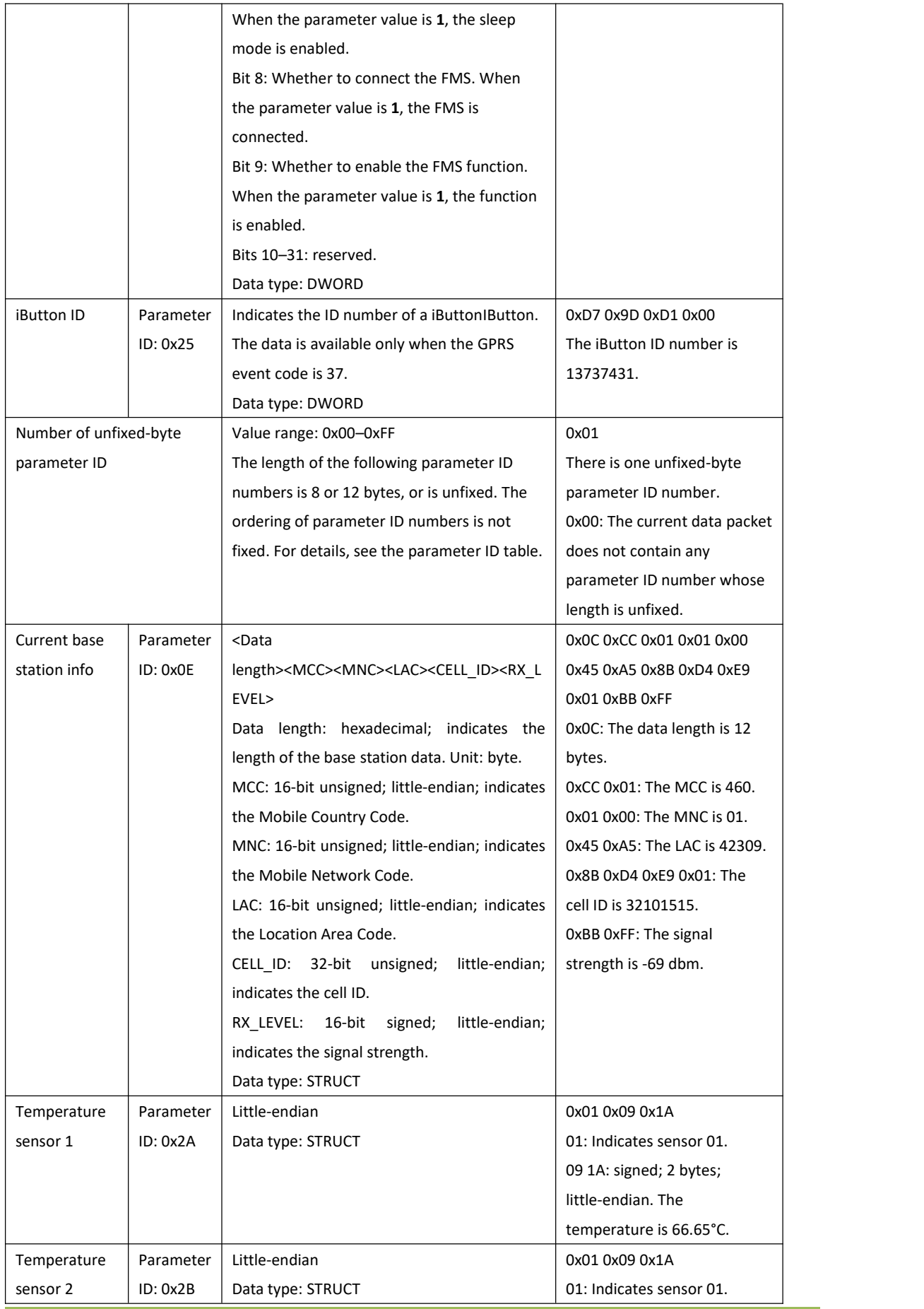

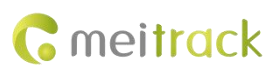

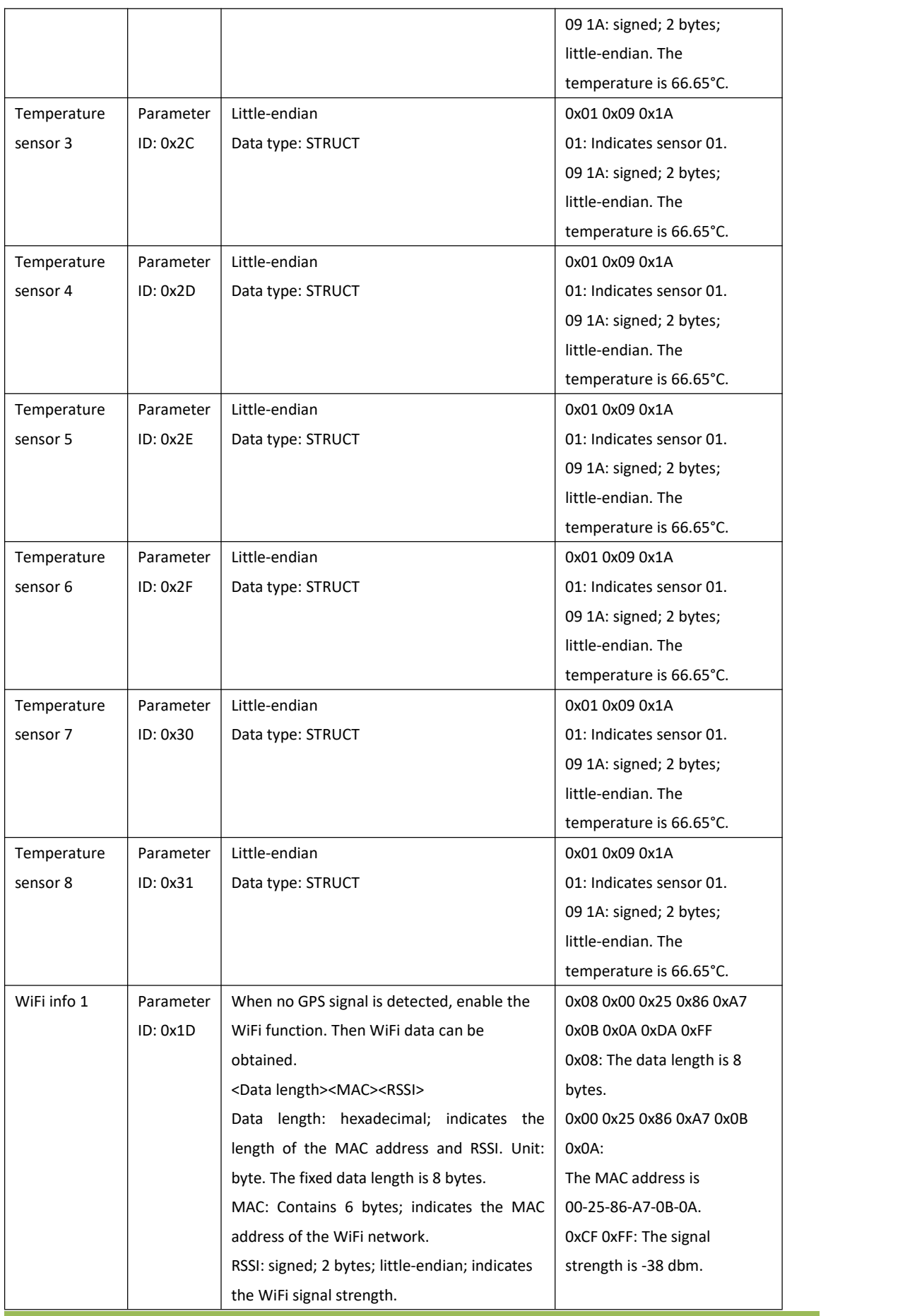

÷

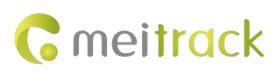

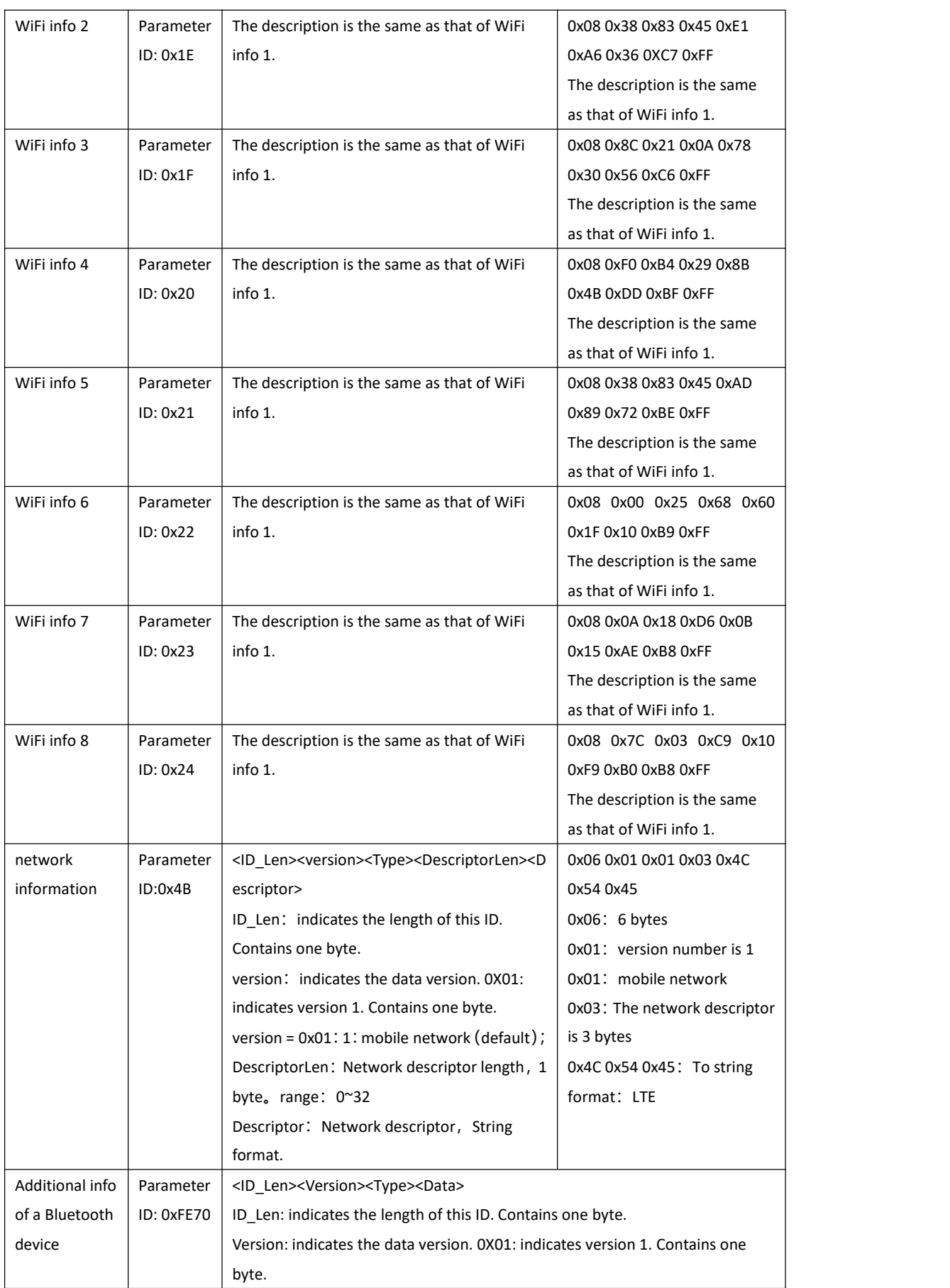

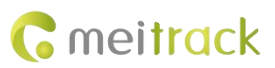

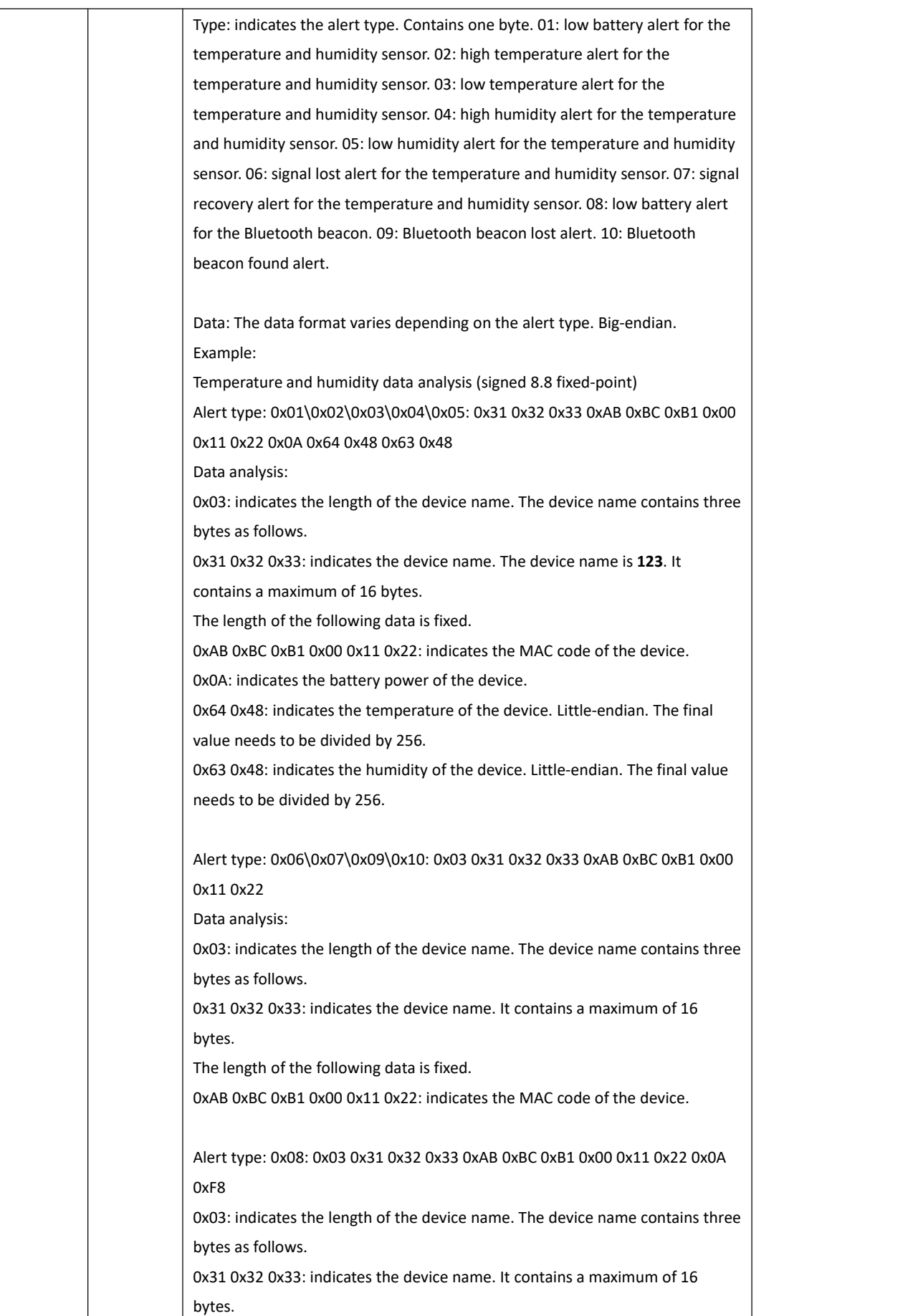

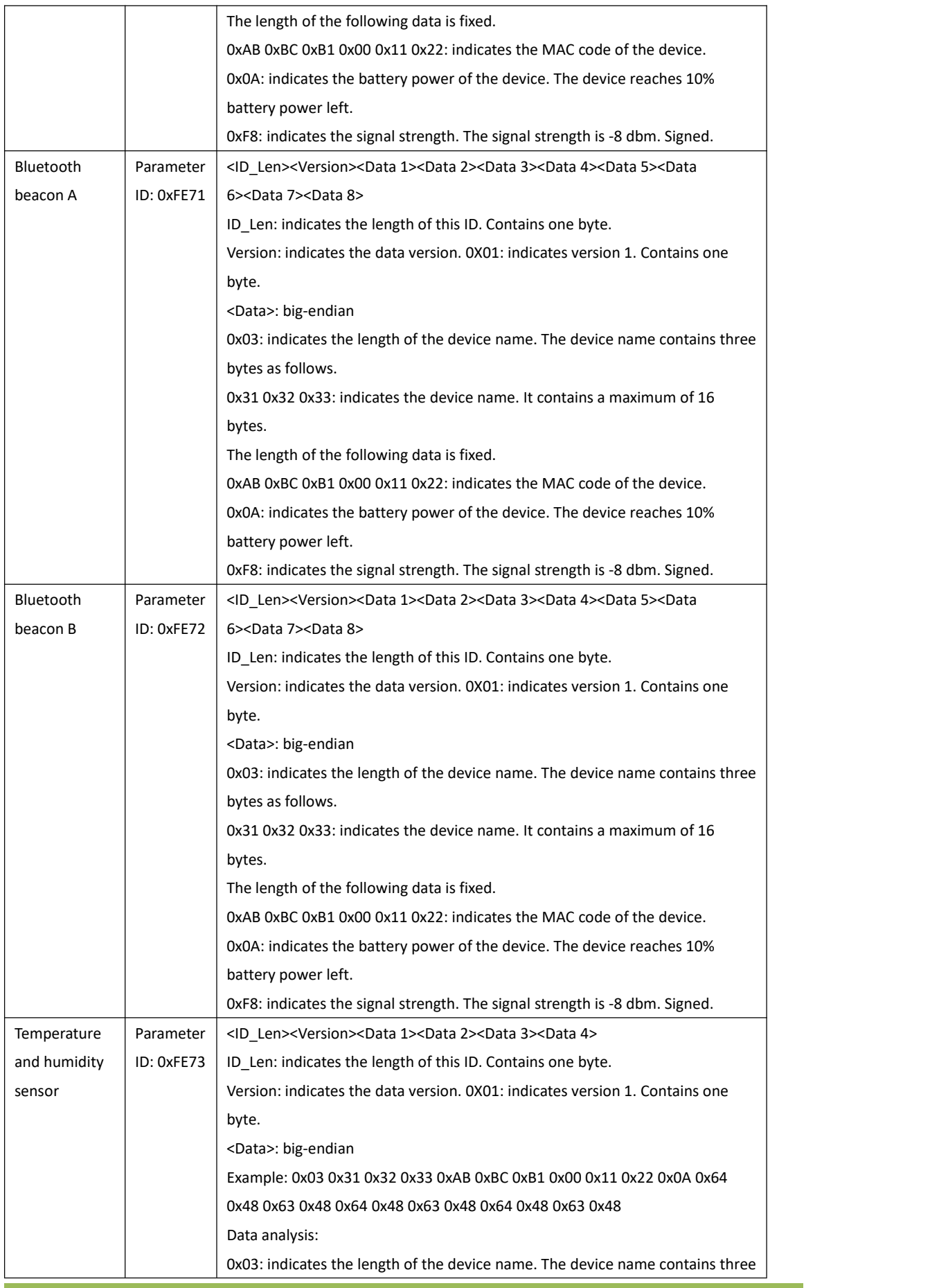

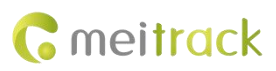

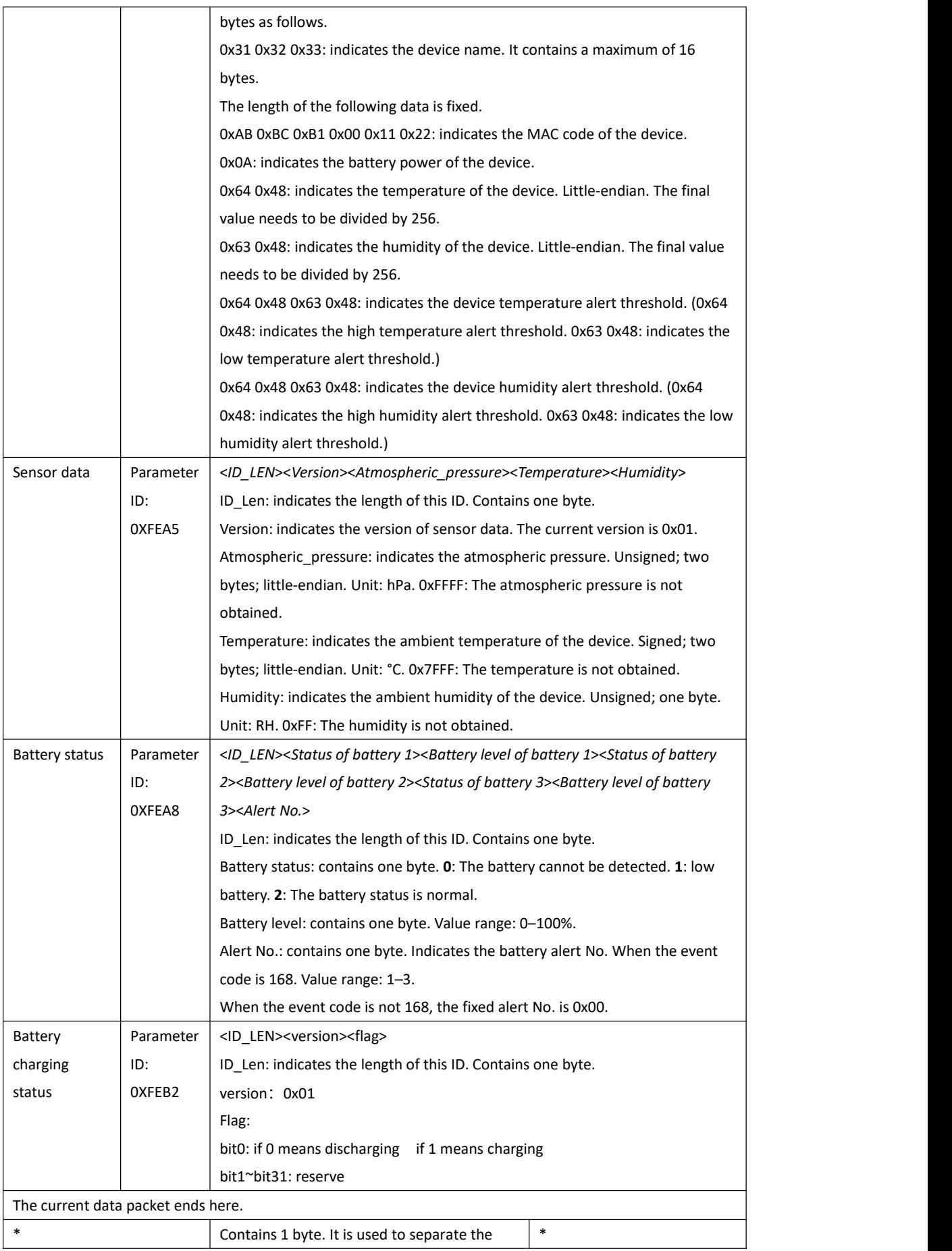

Copyright © 2022 Meitrack Group All rights reserved.  $-15$  -

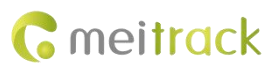

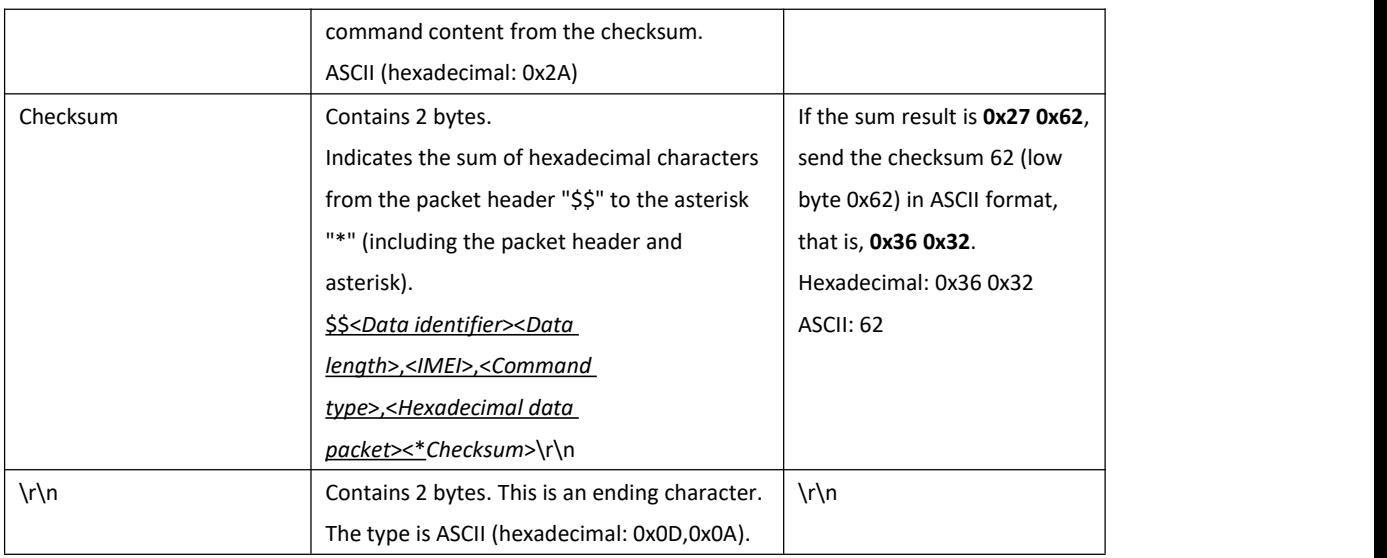

# <span id="page-15-0"></span>**1.3 Event Code**

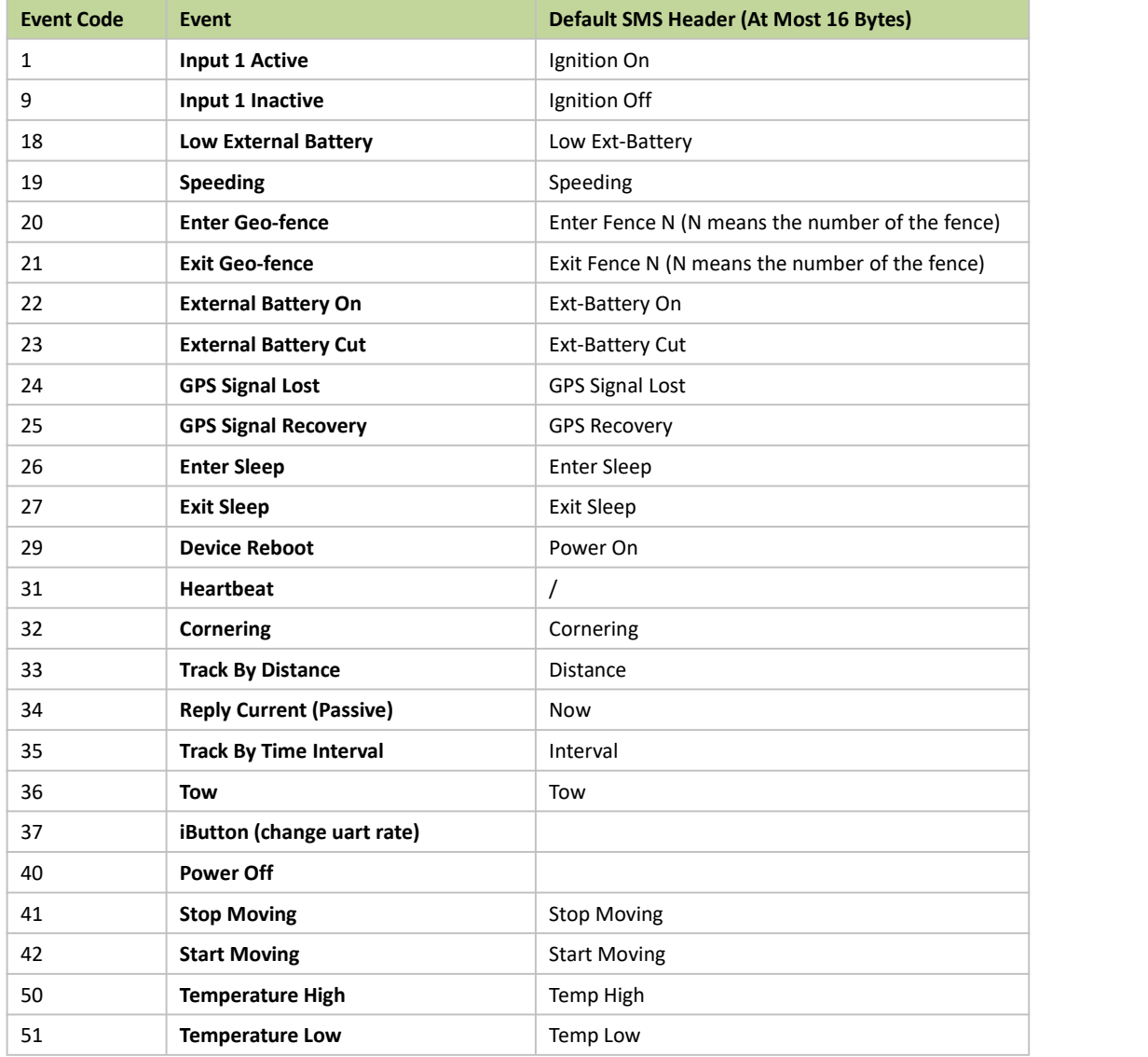

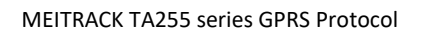

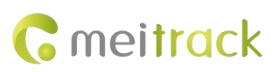

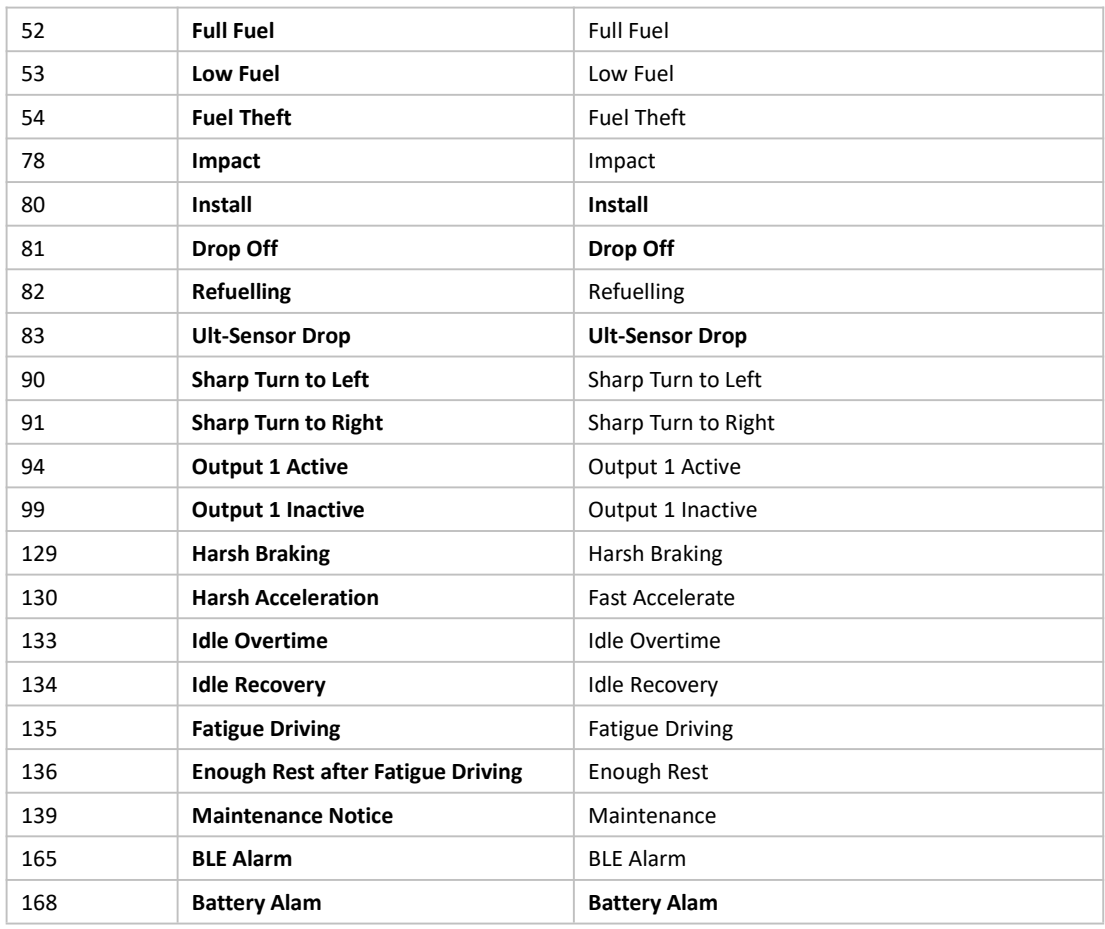

# <span id="page-16-0"></span>**2 Command List**

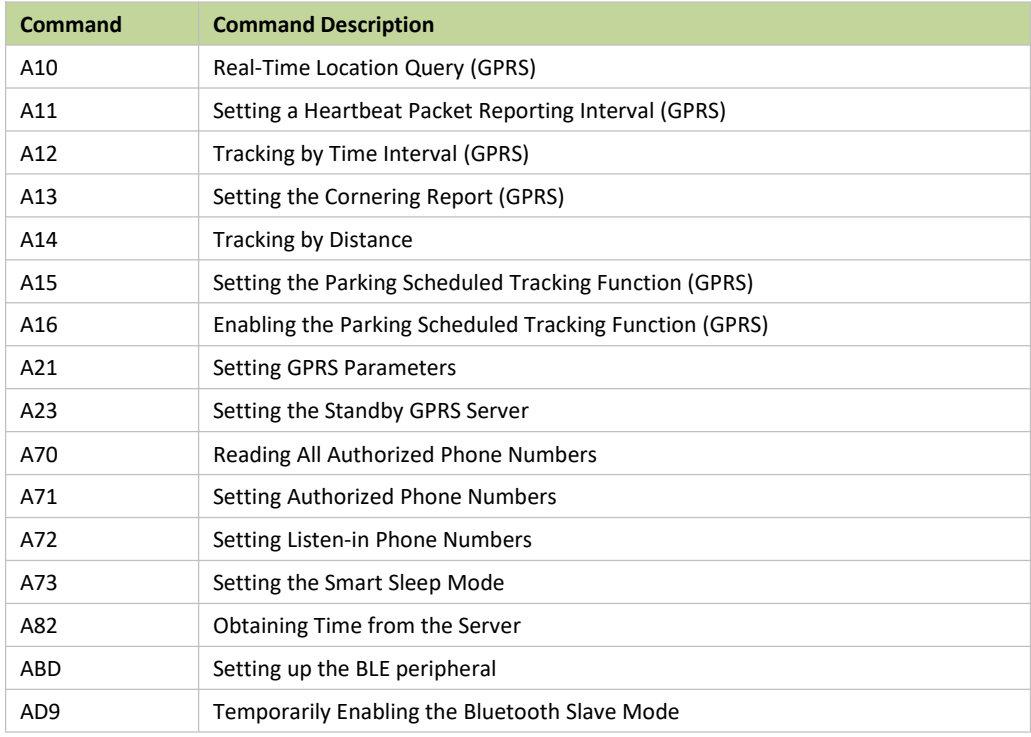

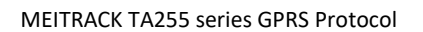

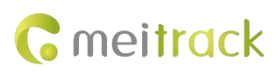

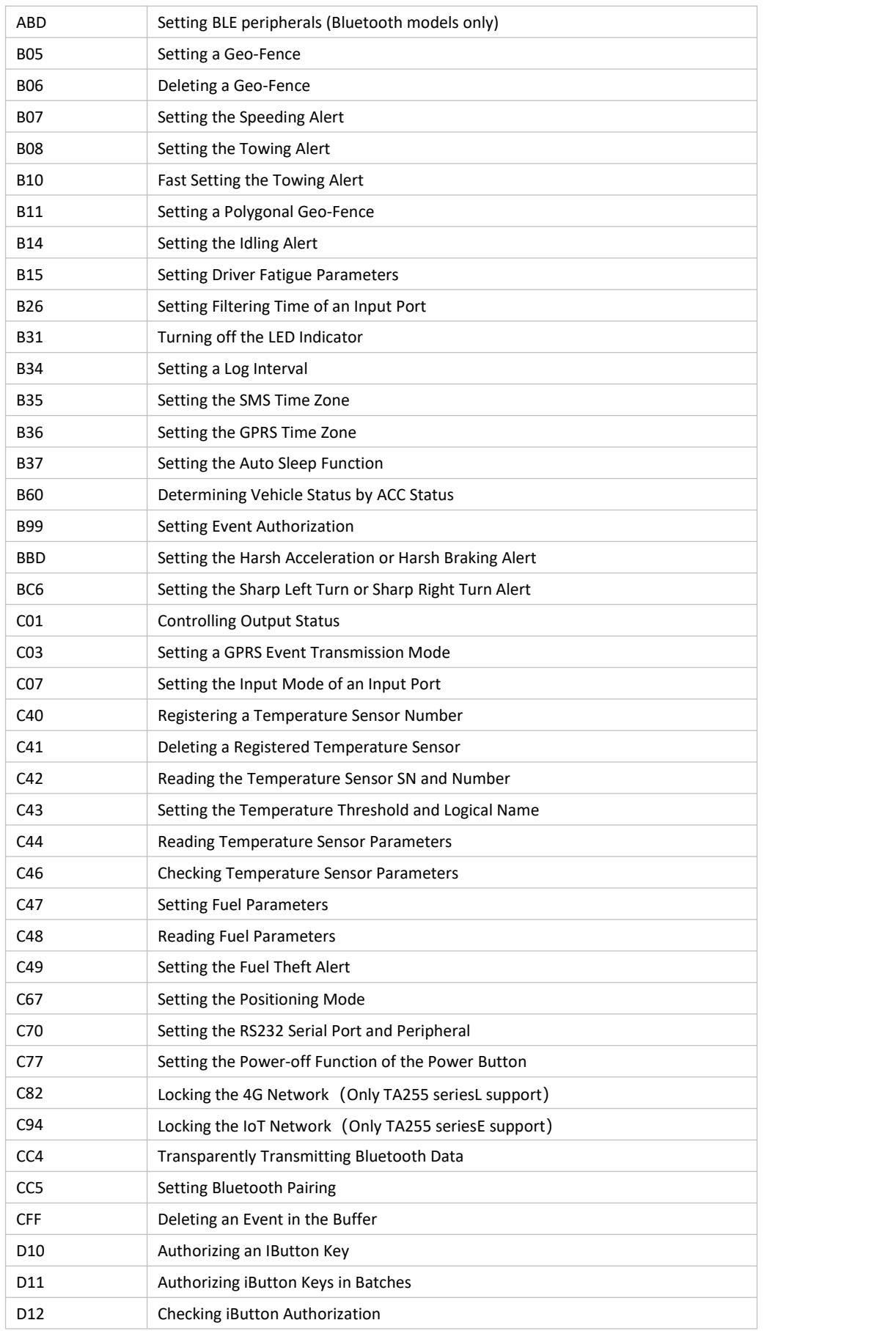

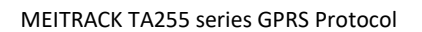

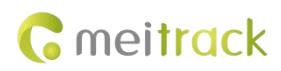

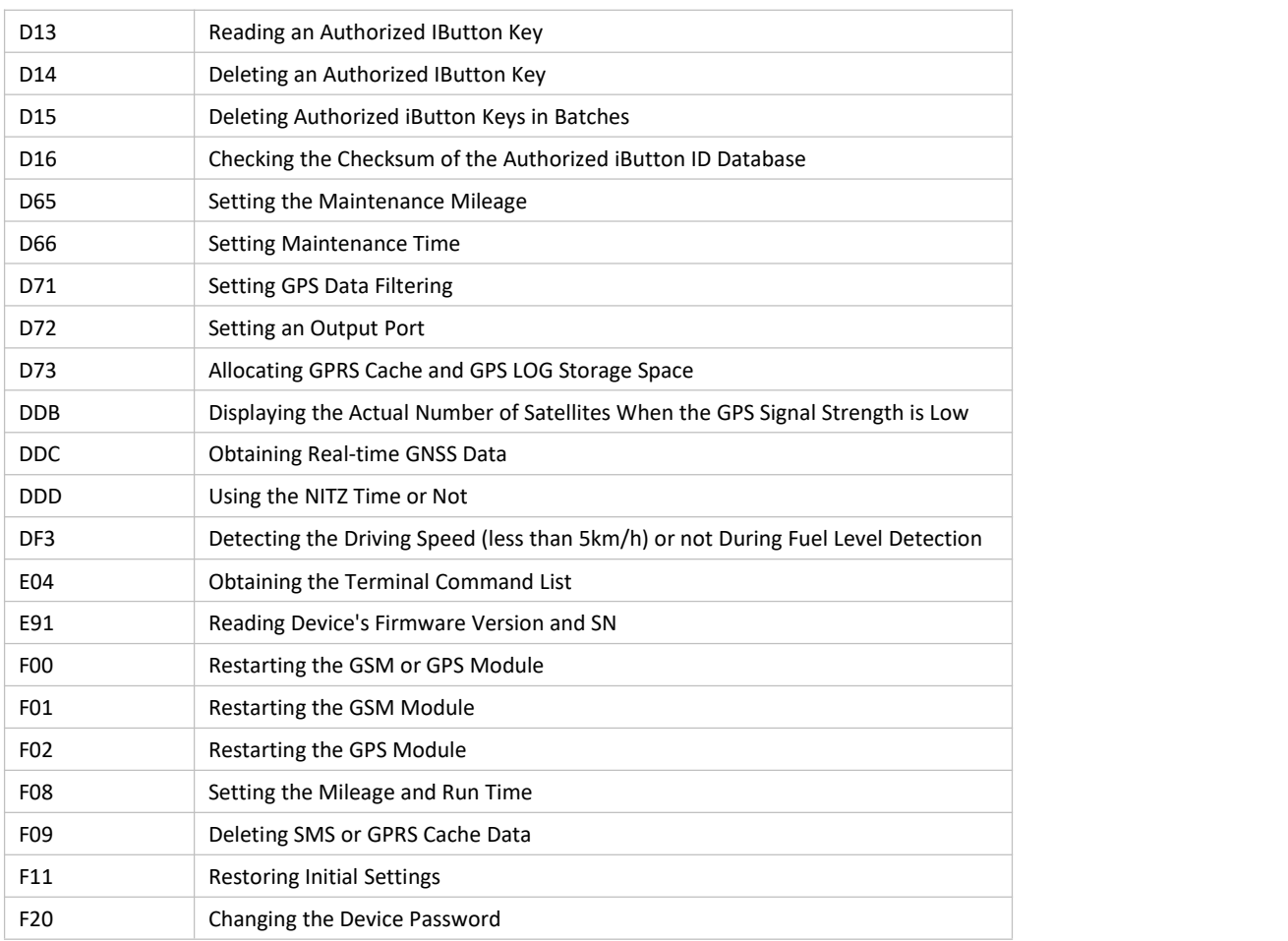

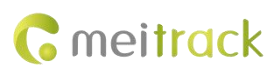

# <span id="page-19-0"></span>**3 Command Details**

# <span id="page-19-1"></span>**3.1 Real-Time Location Query (GPRS)– A10**

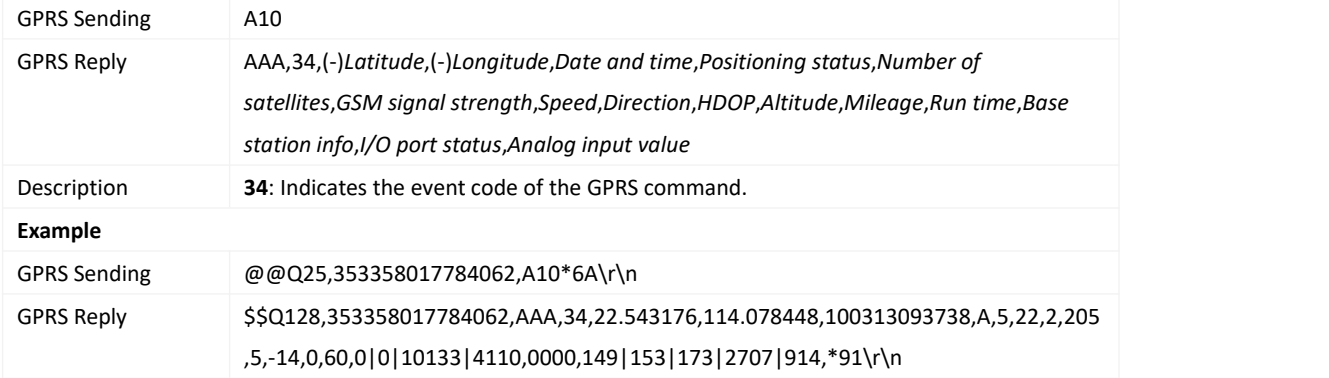

# <span id="page-19-2"></span>**3.2 Setting a Heartbeat Packet Reporting Interval (GPRS) – A11**

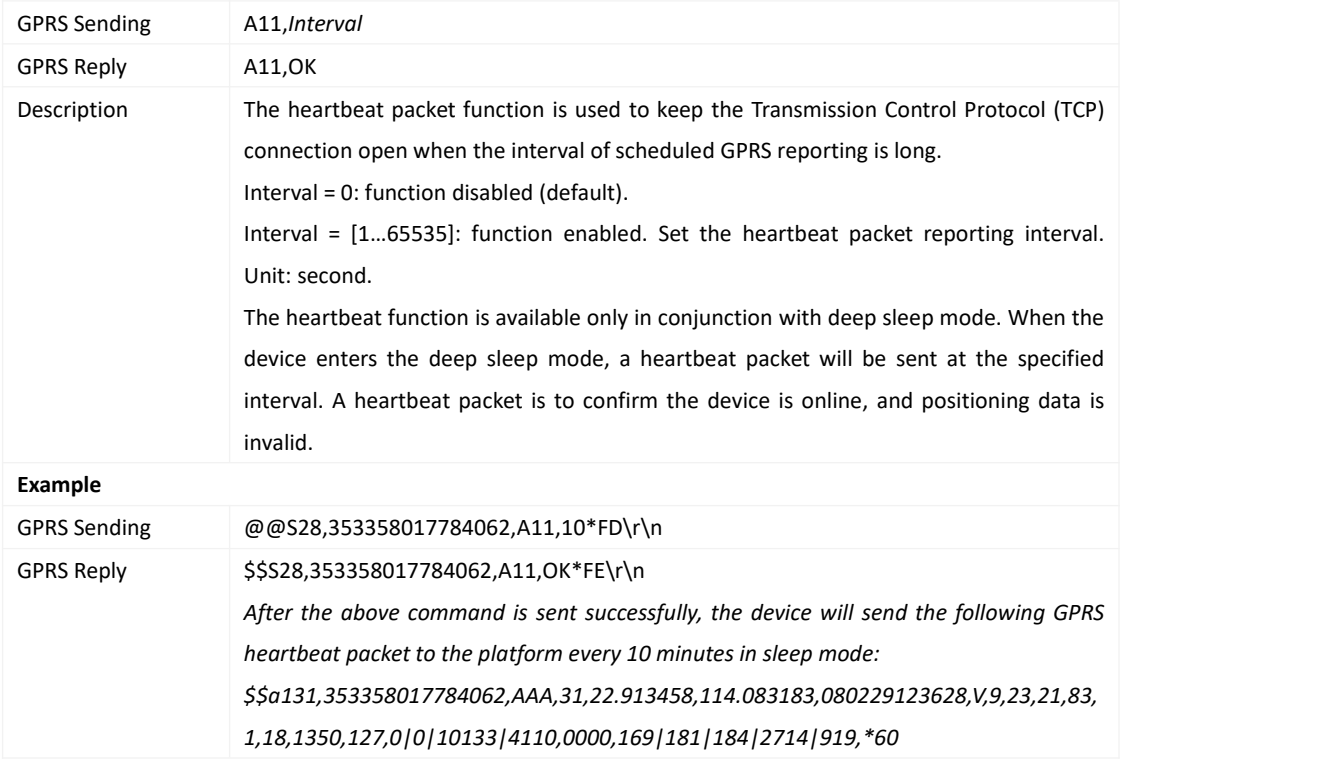

#### <span id="page-19-3"></span>**3.3 Tracking by Time Interval (GPRS) – A12**

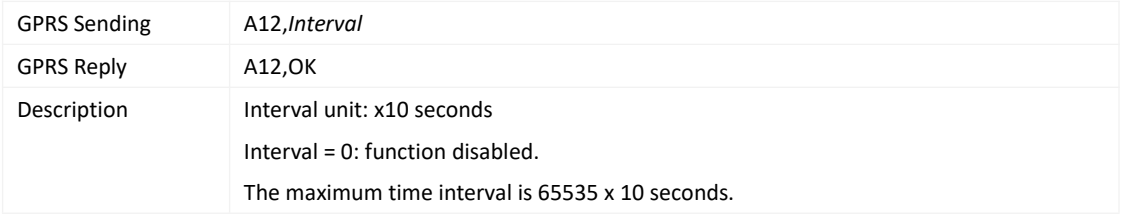

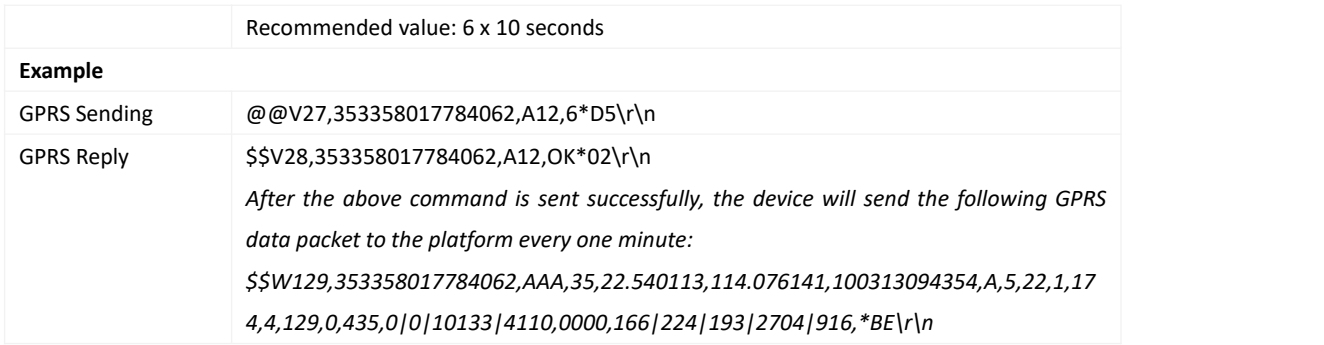

# <span id="page-20-0"></span>**3.4 Setting the Cornering Report (GPRS) – A13**

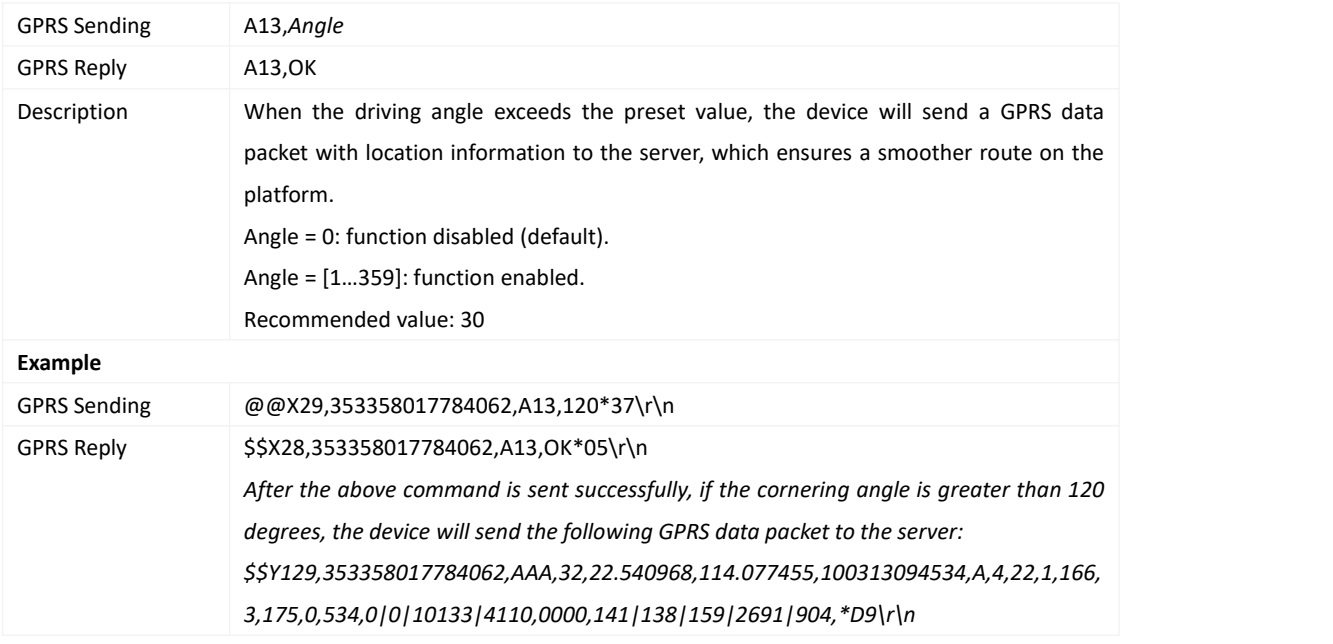

#### <span id="page-20-1"></span>**3.5 Tracking by Distance – A14**

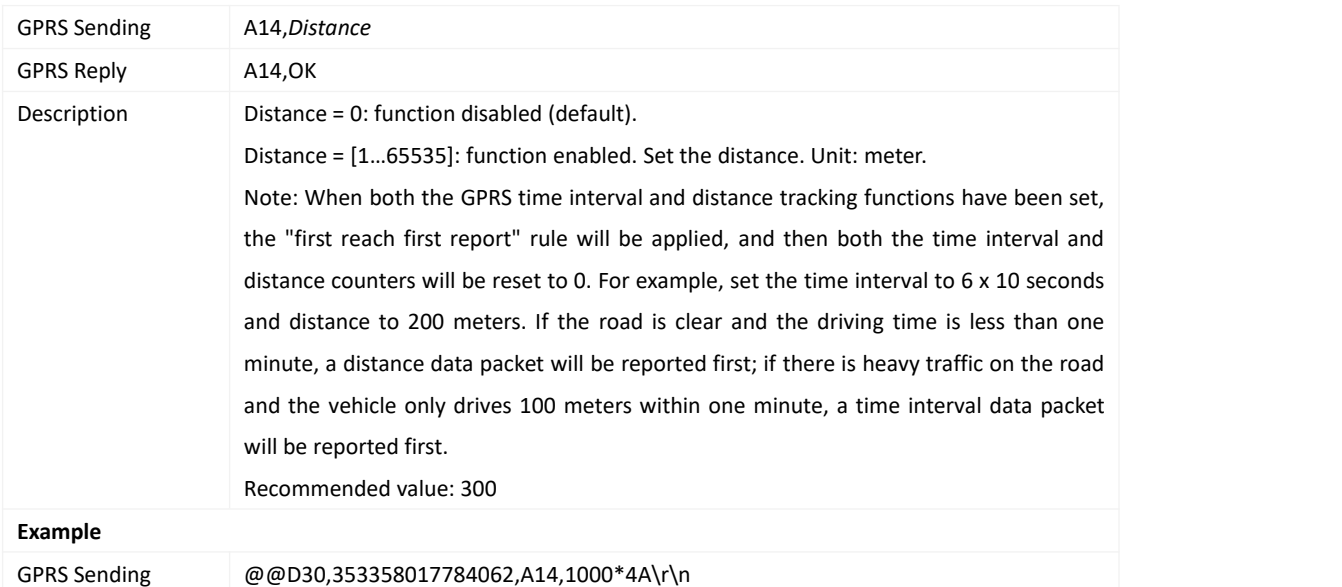

Copyright © 2022 Meitrack Group All rights reserved.  $-21$  -

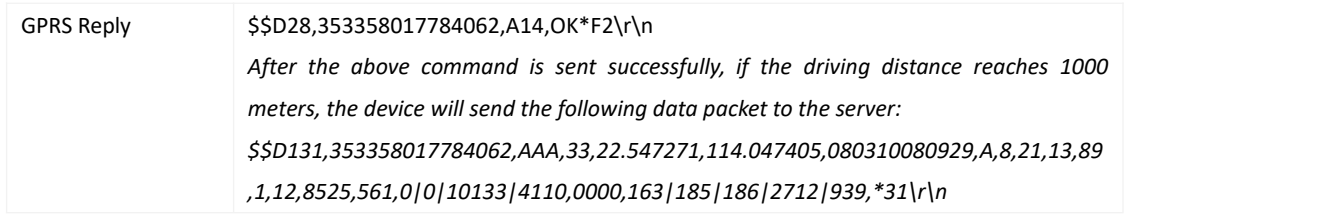

# <span id="page-21-0"></span>**3.6 Setting the Parking Scheduled Tracking Function (GPRS) – A15**

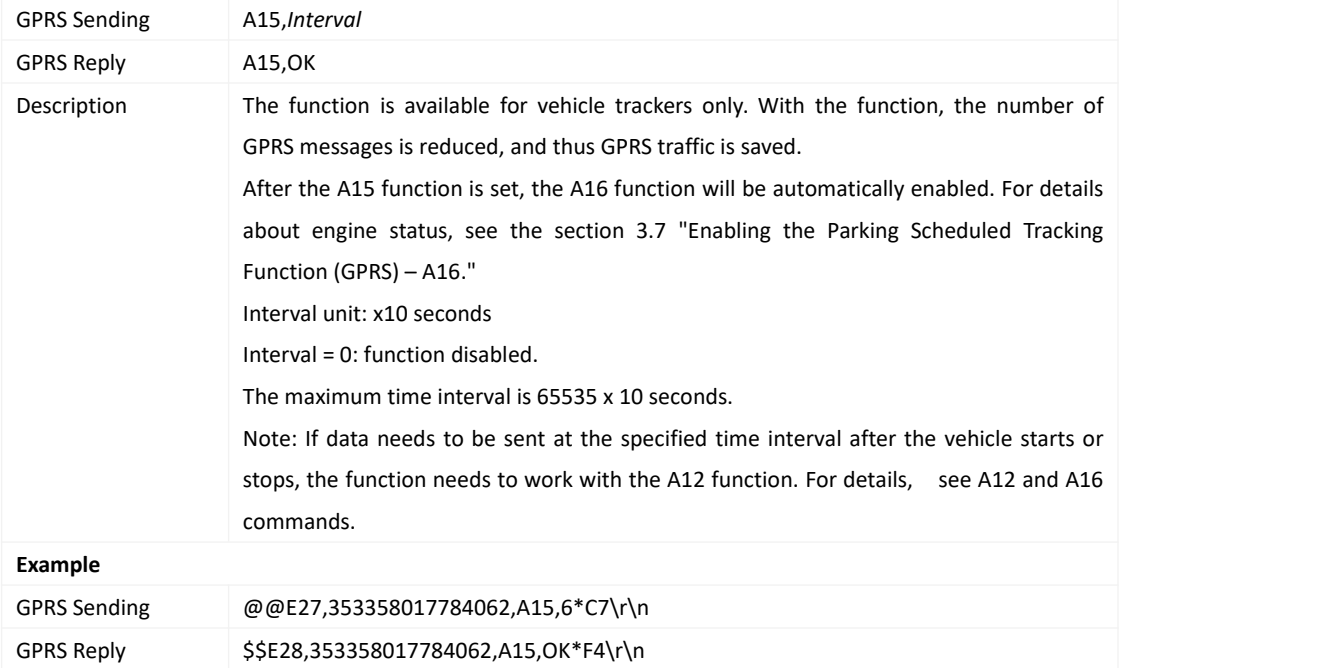

#### <span id="page-21-1"></span>**3.7 Enabling the Parking Scheduled Tracking Function (GPRS) – A16**

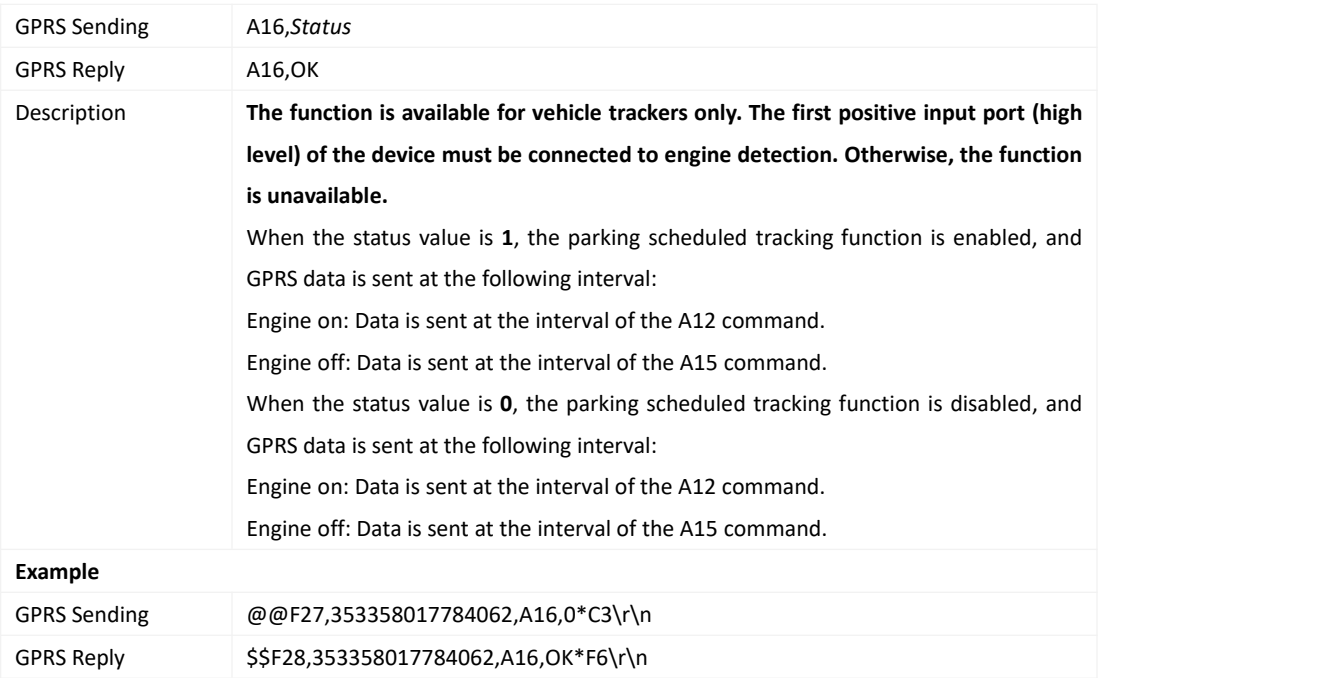

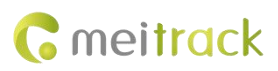

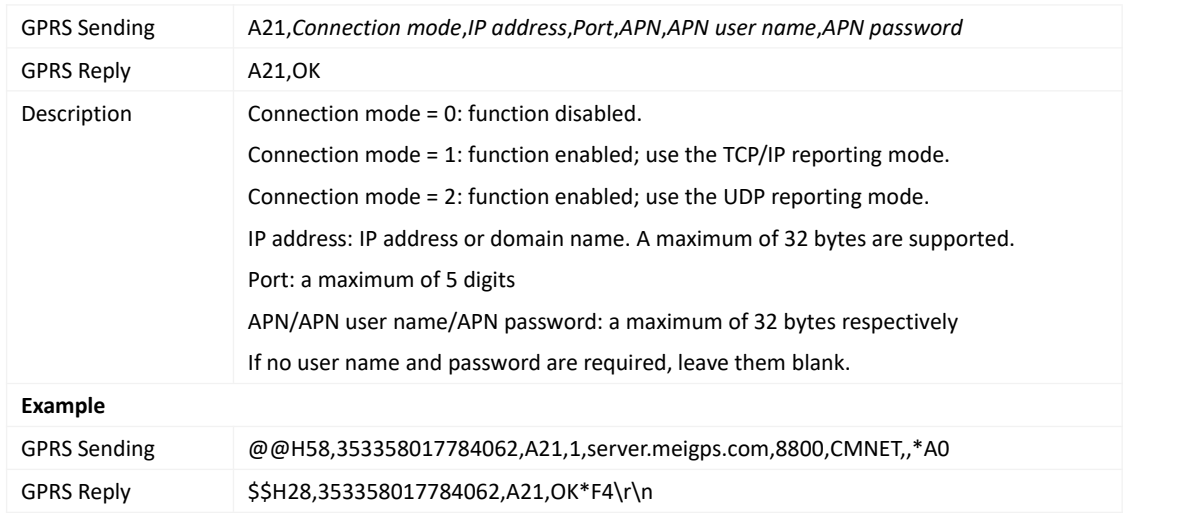

#### <span id="page-22-0"></span>**3.8 Setting GPRS Parameters – A21**

### <span id="page-22-1"></span>**3.9 Setting the Standby GPRS Server – A23**

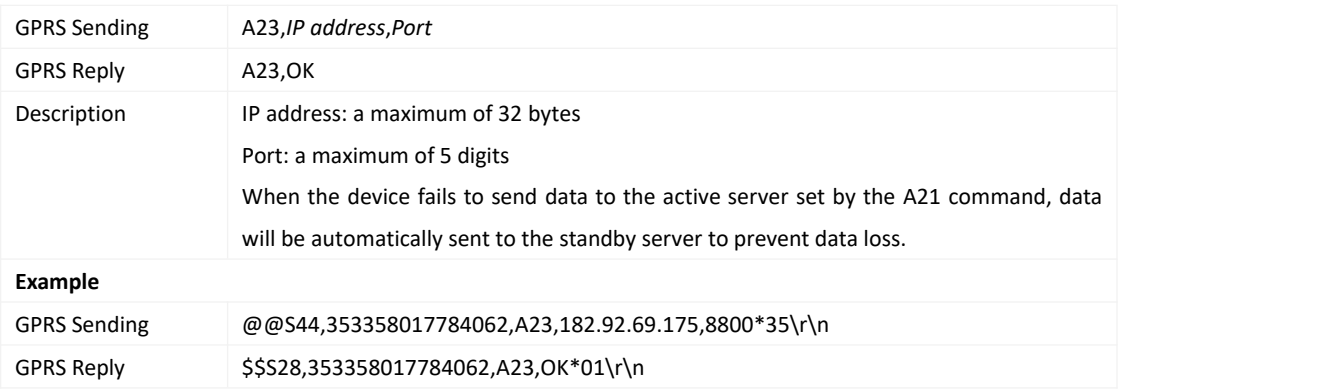

#### <span id="page-22-2"></span>**3.10 Reading All Authorized Phone Numbers – A70**

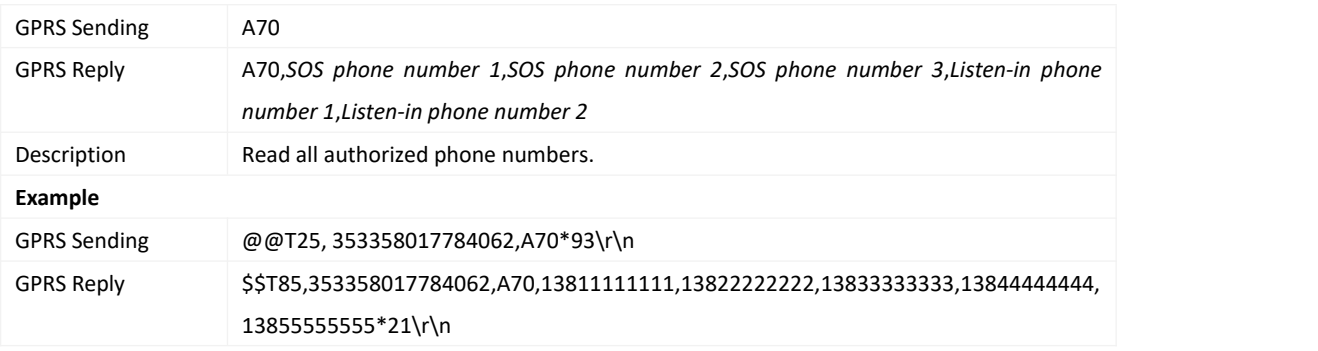

#### <span id="page-22-3"></span>**3.11 Setting Authorized Phone Numbers – A71**

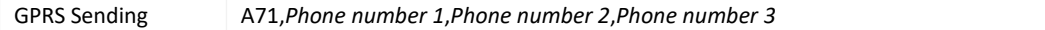

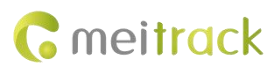

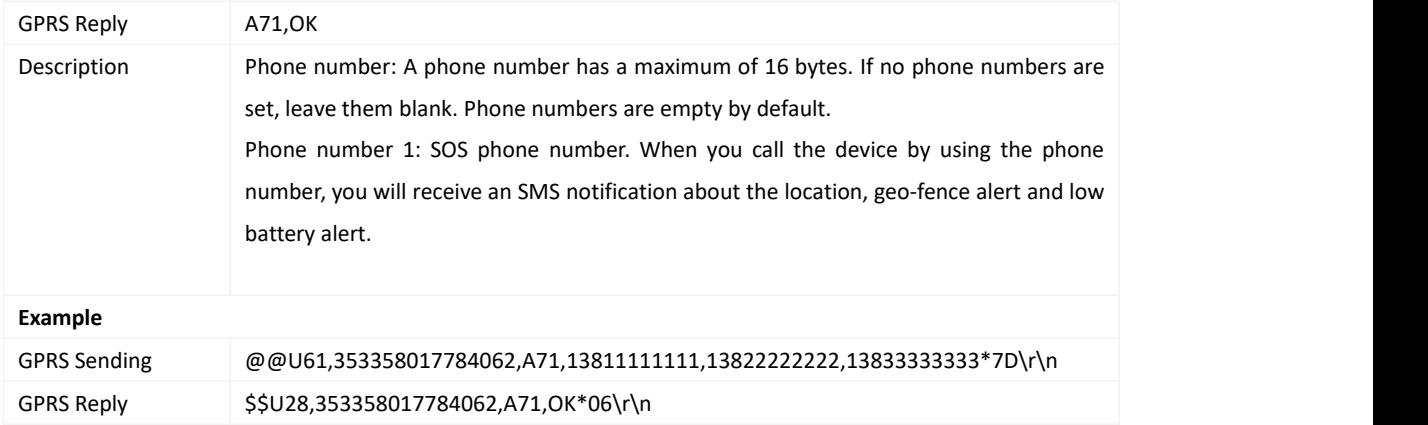

#### <span id="page-23-0"></span>**3.12 Setting the Smart Sleep Mode – A73**

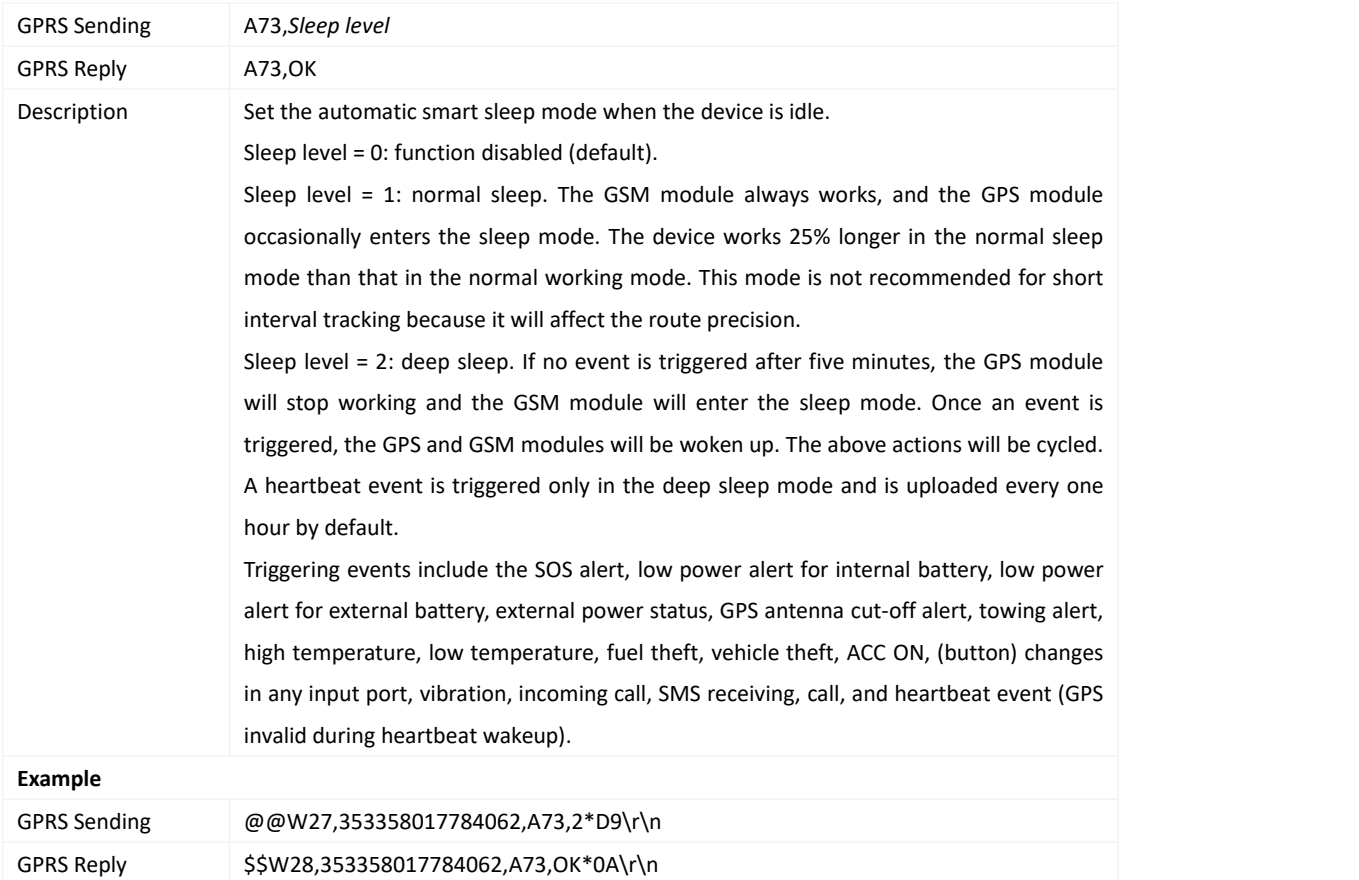

#### <span id="page-23-1"></span>**3.13 Obtaining Time from the Server – A82**

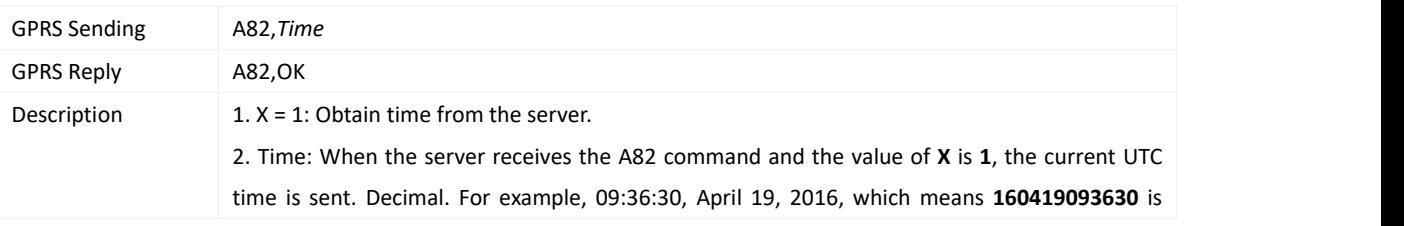

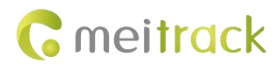

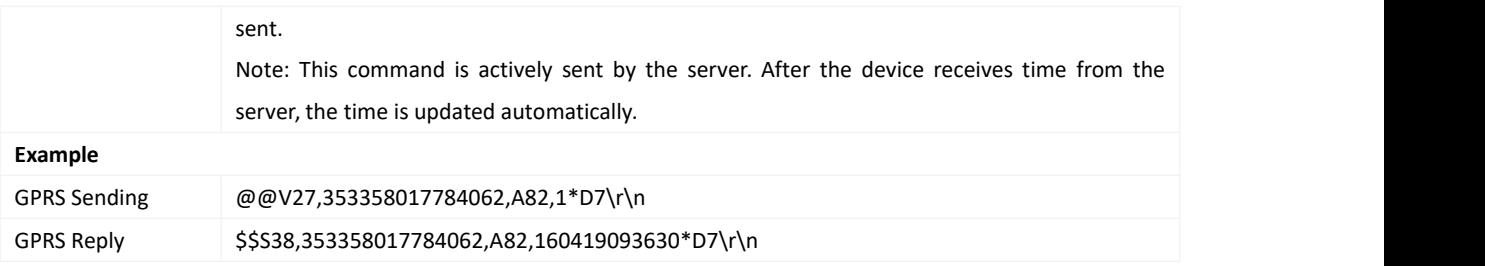

# <span id="page-24-0"></span>**3.14 Setting up the BLE peripheral– ABD**

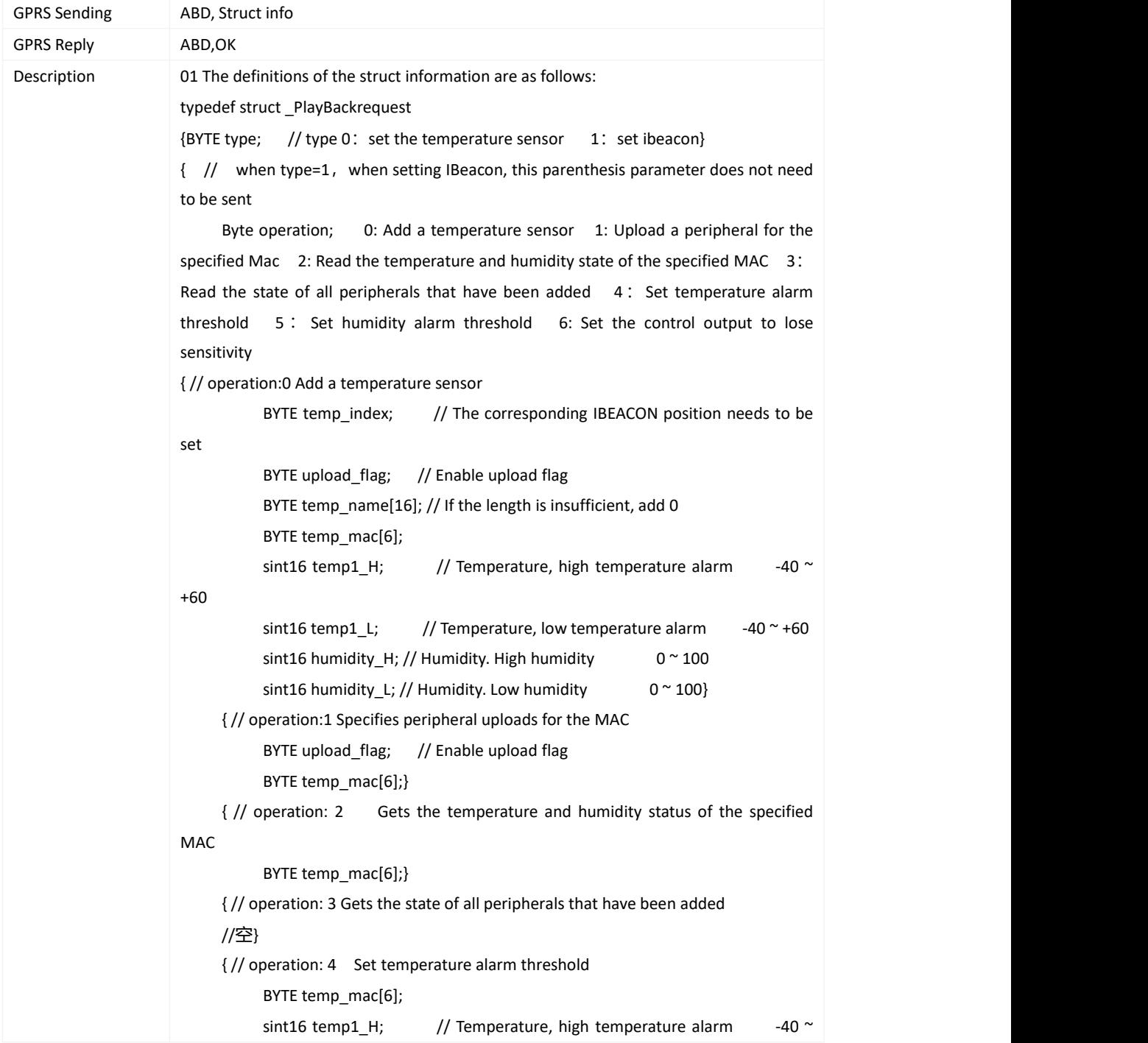

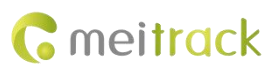

```
+60
           sint16 temp1 L; \frac{1}{2} Temperature, low temperature alarm -40 ~\text{m}+60}
     { // operation: 5 Set humidity alarm threshold
           BYTE temp_mac[6]; sint16 humidity H; // Humidity. High humidity 0 ~ 100
           sint16 humidity L; // Humidity. Low humidity 0 ~ 100}
     {// operation: 6 Set the control output to lose sensitivity word lose_sec; // unit: S 0~65535
           byte control_out_type; // bit:0 lose
                                // bit:1 high temperature
                                // bit:2 low temperature
                                // bit:3 High humidity
                                // bit:4 Low humidity
           byte control_out; // bit:0 Control output 1
                                // bit:1 Control output 2}
{ // type When the type is 0 , that is ,when setting the temperature sensor, the parenthesis parameter does not need to be issued
     Byte operation; 0: Add iBeacon sensor; 1: Pause uploading a peripheral for the
specified Mac; 2: Gets the state of the specified MAC ; 3: Gets the state of all
peripherals that have been added 4: Set the control output to lose sensitivity;
{ When operation:0,add the IBeacon sensor BYTE ibeacon_index; // The location of the corresponding ibeacon that needs to be
set
  BYTE upload flag; // Enable upload flag
  BYTE ibeacon name[16]; // If the length is insufficient, add 0
  BYTE ibeacon_mac[6];}
     { // operation:1 Pause the specified Macupload
           BYTE upload_flag; //Enable upload flag
           BYTE temp_mac[6];}
     { // operation: 2 Read the state of the specified MAC//
                               BYTE temp_mac[6];}
    { // operation:3 Reads the state of all peripherals that have been added
    // blank}
   {// operation: 4 Set the sensitivity that controls the lost output word lose_sec; // unit:S Lost alarm time, // unit: S 0~65535
           byte control_out_type; // bit:0 lose byte control_out; // bit:0 control output1
                              //bit:1 control output2}
}
```
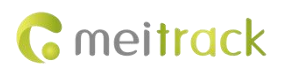

<span id="page-26-0"></span>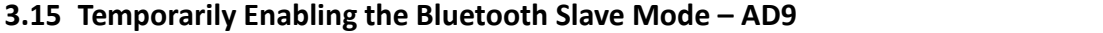

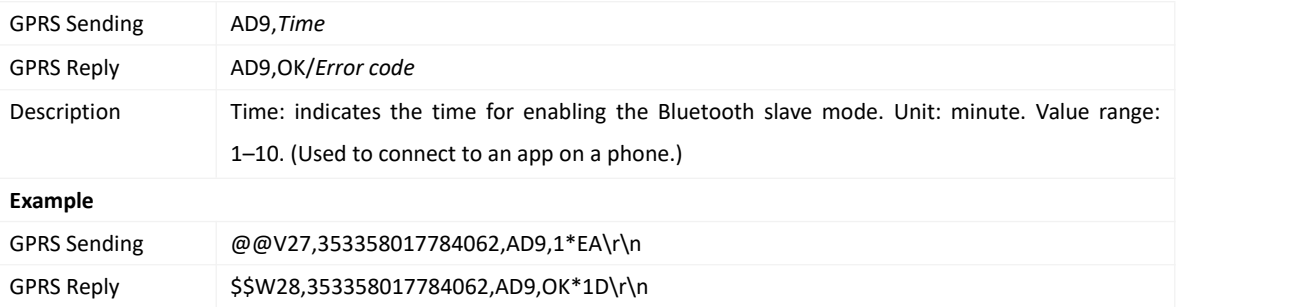

#### <span id="page-26-1"></span>**3.16 Setting a Geo-Fence – B05**

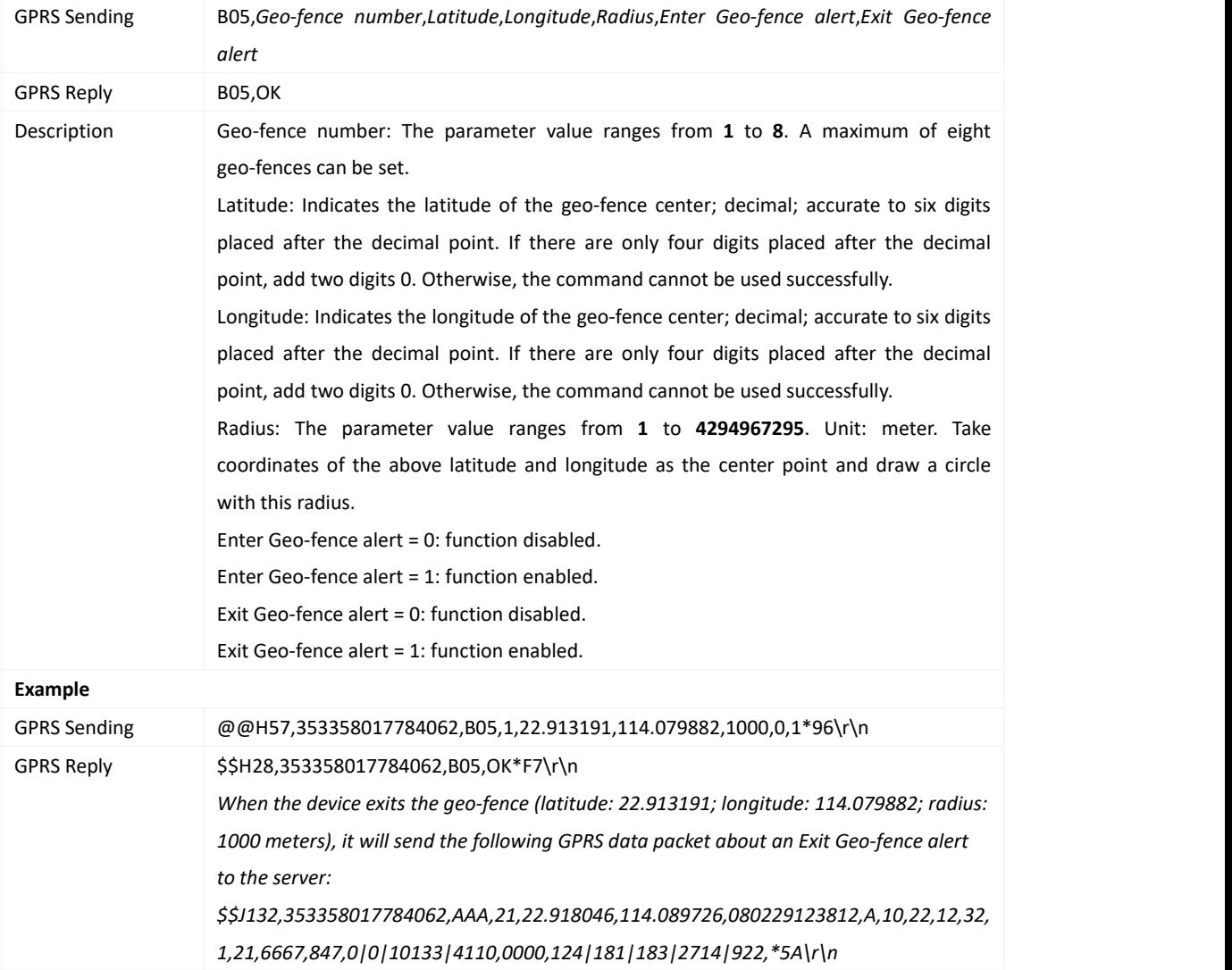

#### <span id="page-26-2"></span>**3.17 Deleting a Geo-Fence – B06**

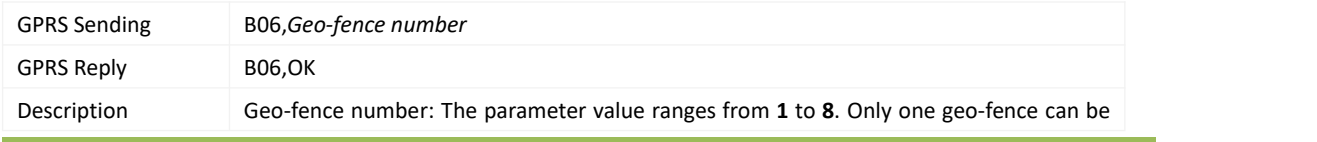

Copyright © 2022 Meitrack Group All rights reserved.  $-27 - 27$ 

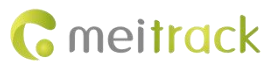

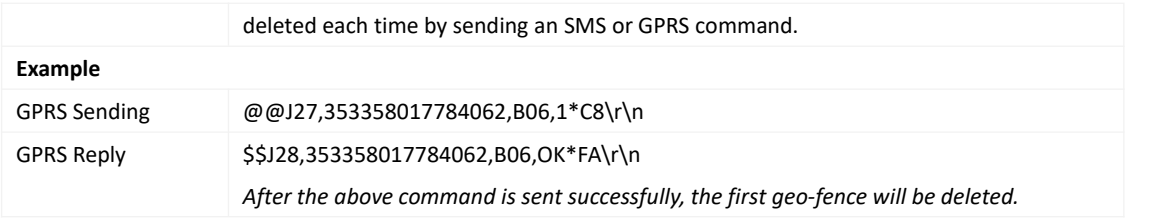

# <span id="page-27-0"></span>**3.18 Setting the Speeding Alert – B07**

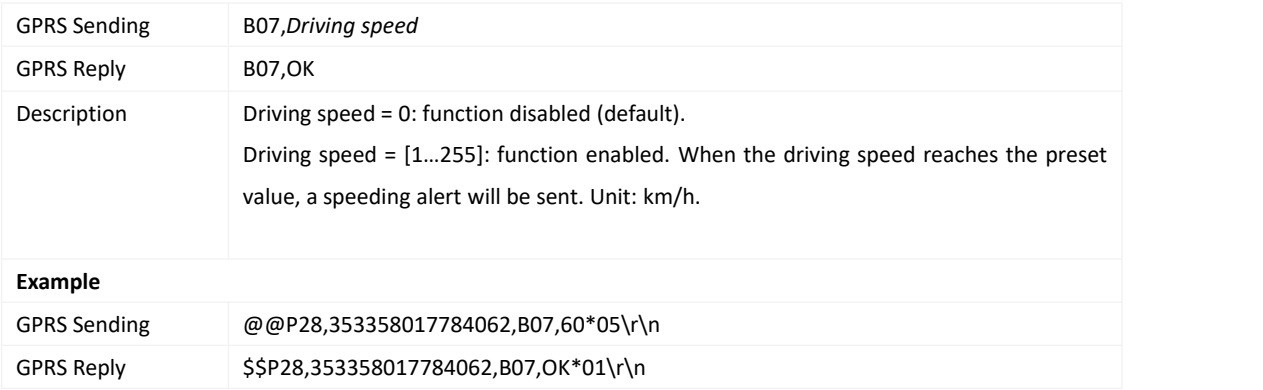

# <span id="page-27-1"></span>**3.19 Setting the Towing Alert – B08**

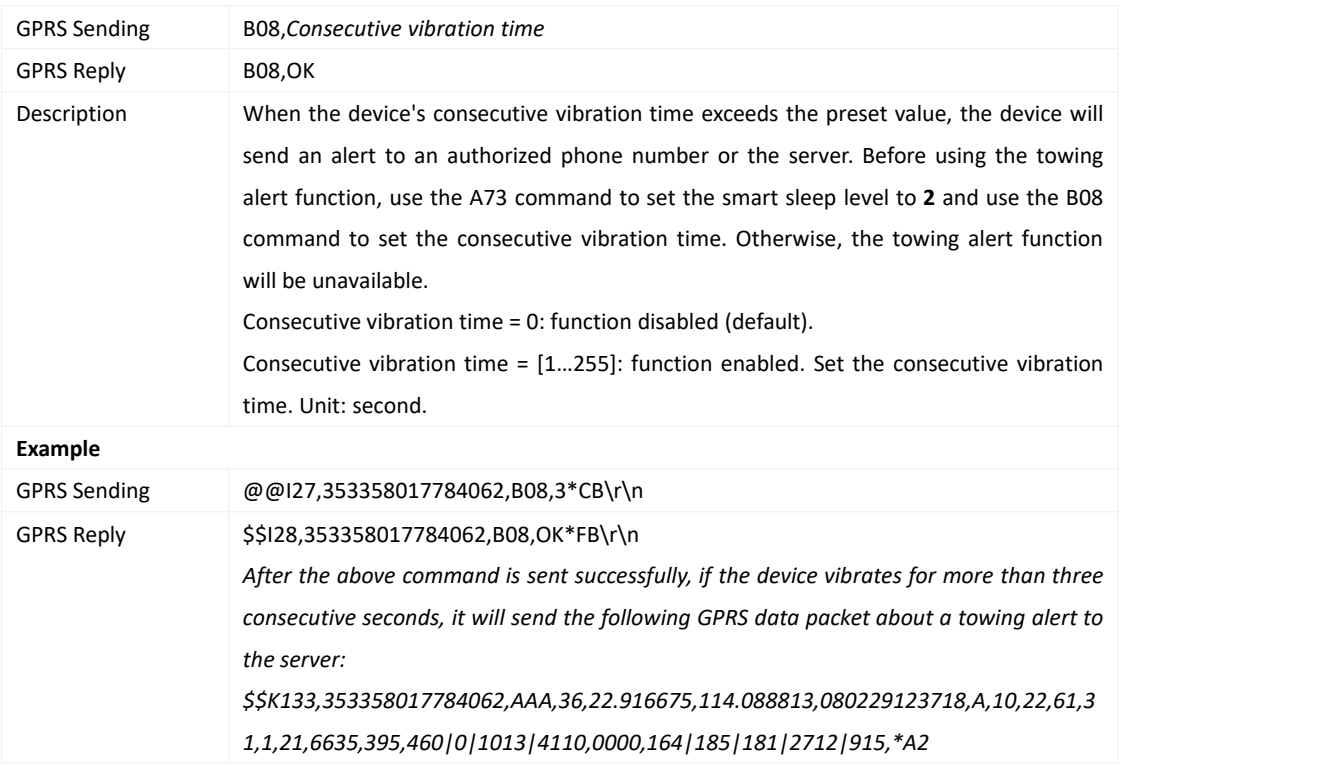

#### <span id="page-27-2"></span>**3.20 Fast Setting the Towing Alert – B10**

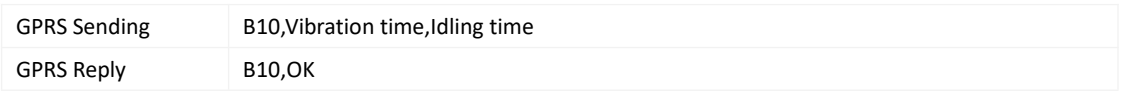

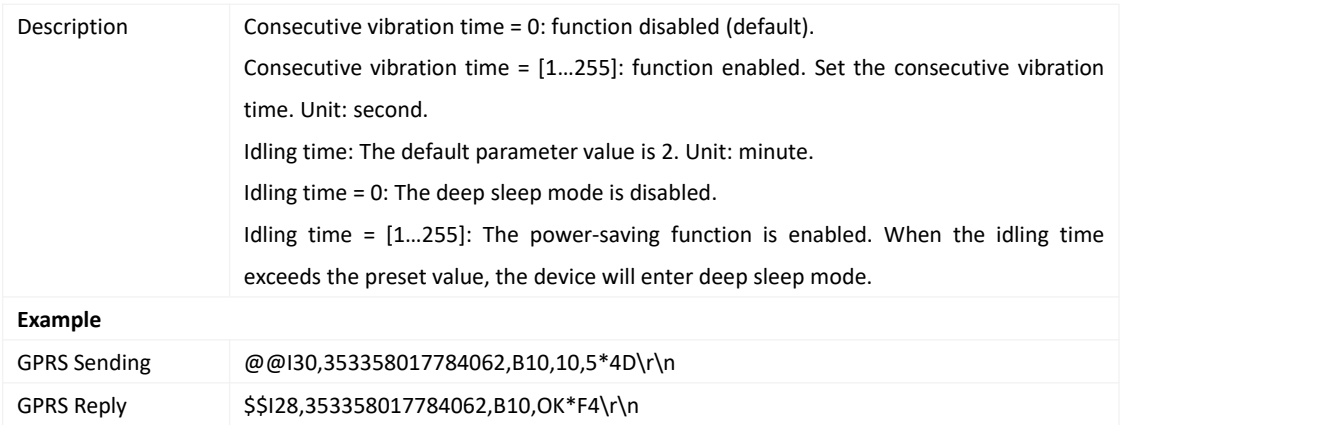

# <span id="page-28-0"></span>**3.21 Setting a Polygonal Geo-Fence – B11**

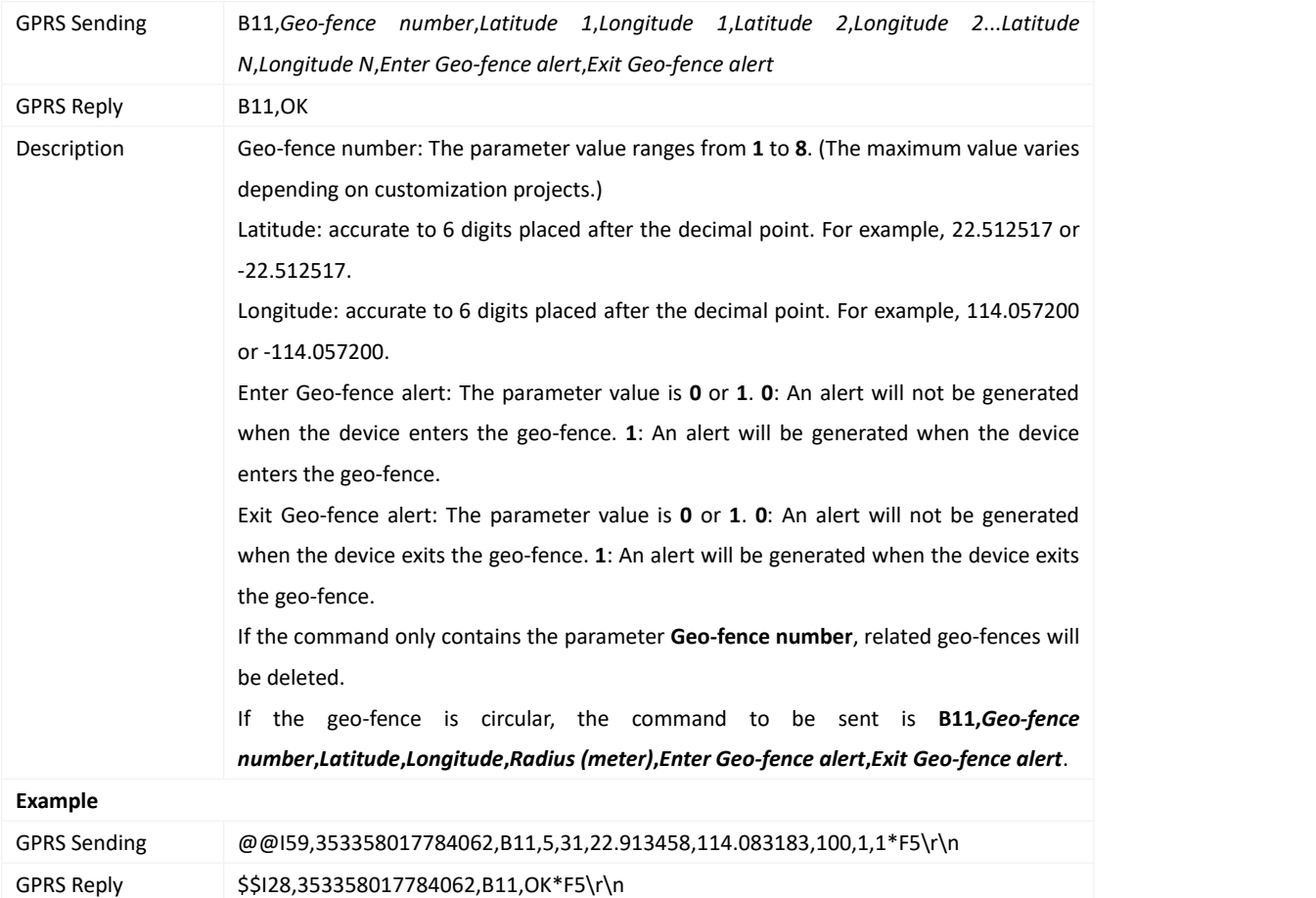

# <span id="page-28-1"></span>**3.22 Setting the Idling Alert – B14**

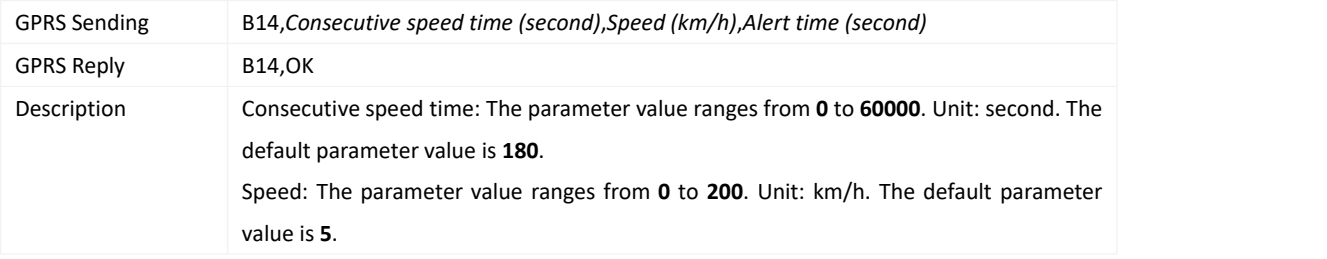

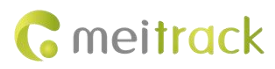

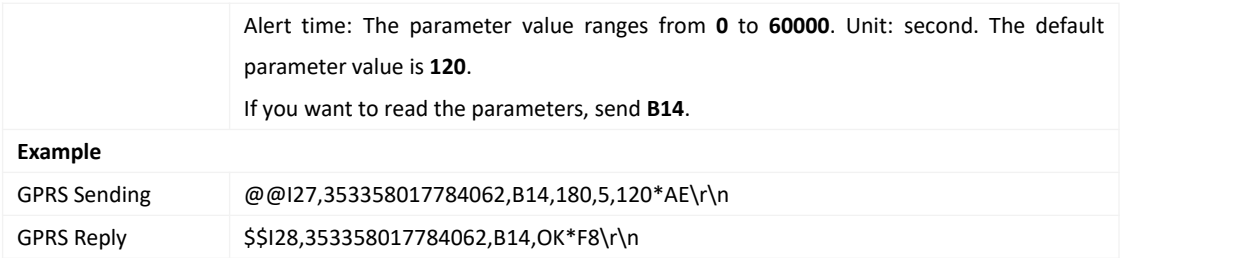

### <span id="page-29-0"></span>**3.23 Setting Driver Fatigue Parameters – B15**

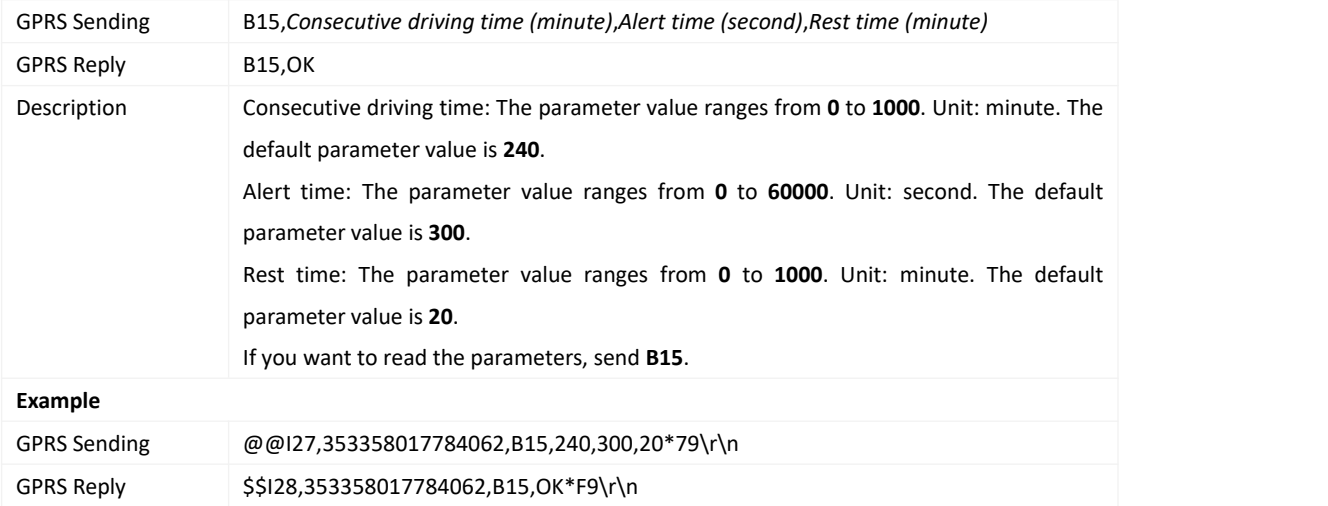

# <span id="page-29-1"></span>**3.24 Setting Filtering Time of an Input Port – B26**

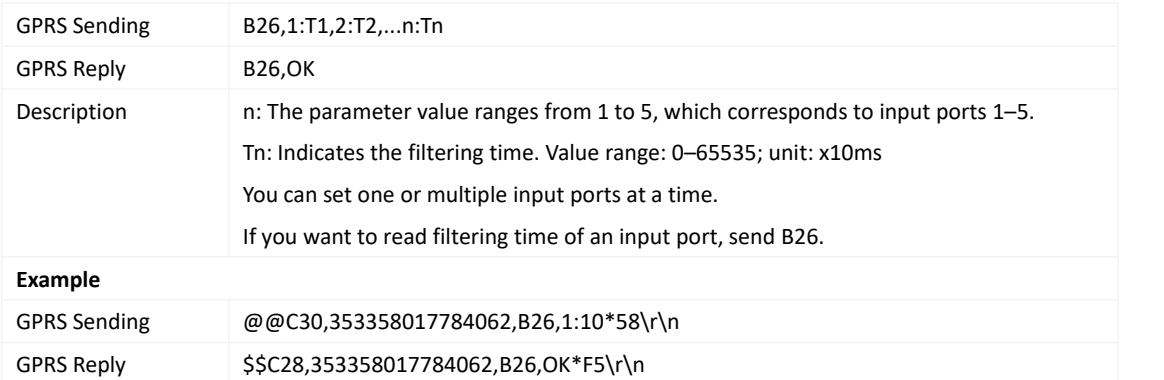

### <span id="page-29-2"></span>**3.25 Turning off the LED Indicator – B31**

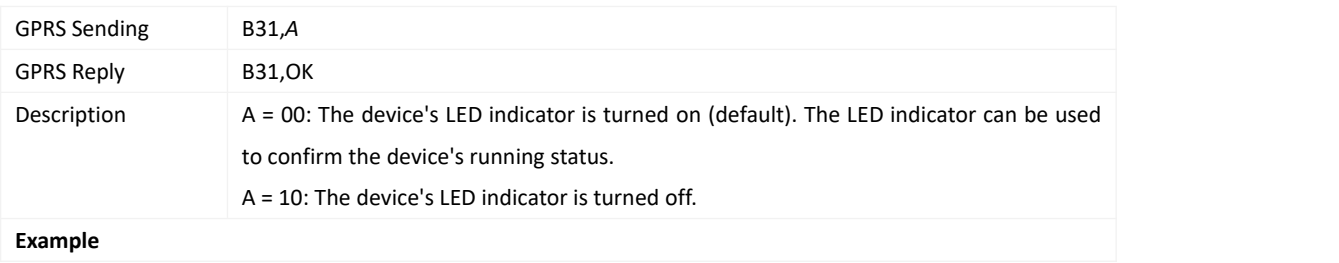

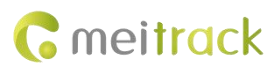

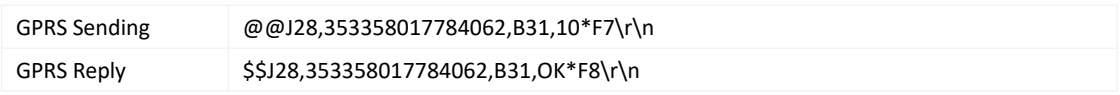

#### <span id="page-30-0"></span>**3.26 Setting a Log Interval – B34**

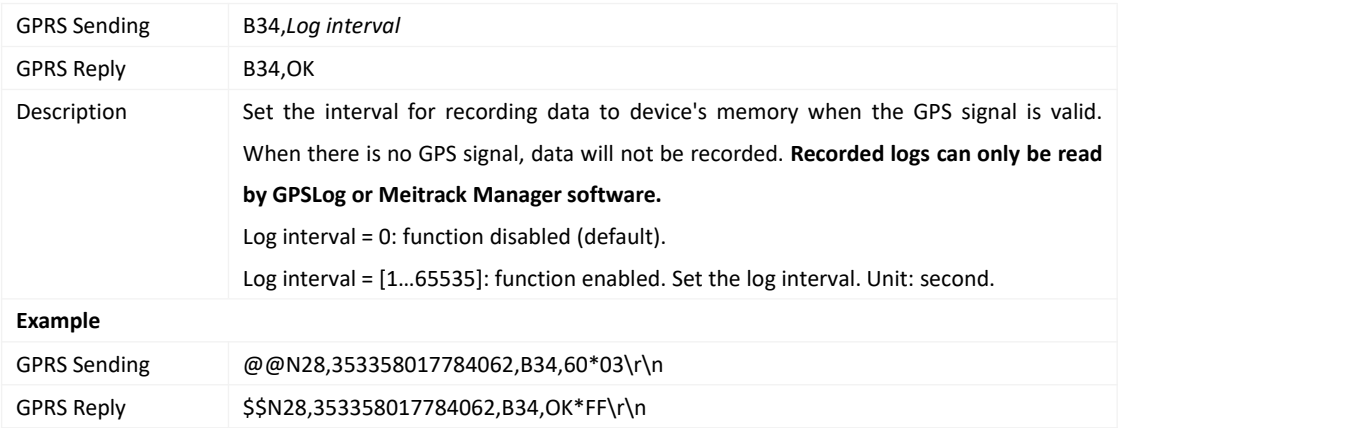

# <span id="page-30-1"></span>**3.27 Setting the SMS Time Zone – B35**

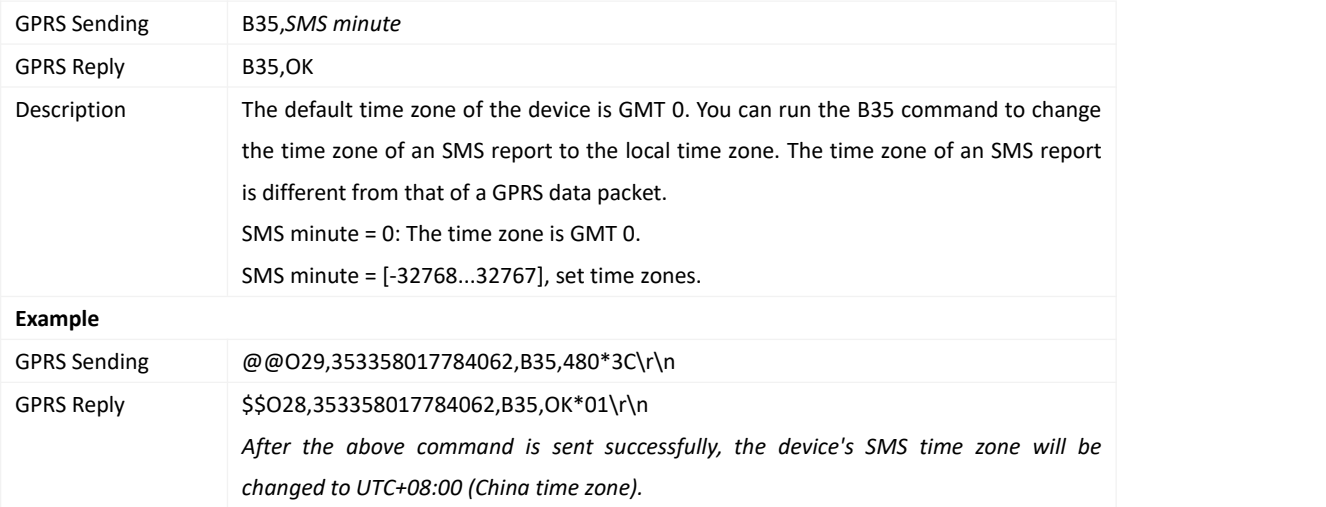

# <span id="page-30-2"></span>**3.28 Setting the GPRS Time Zone – B36**

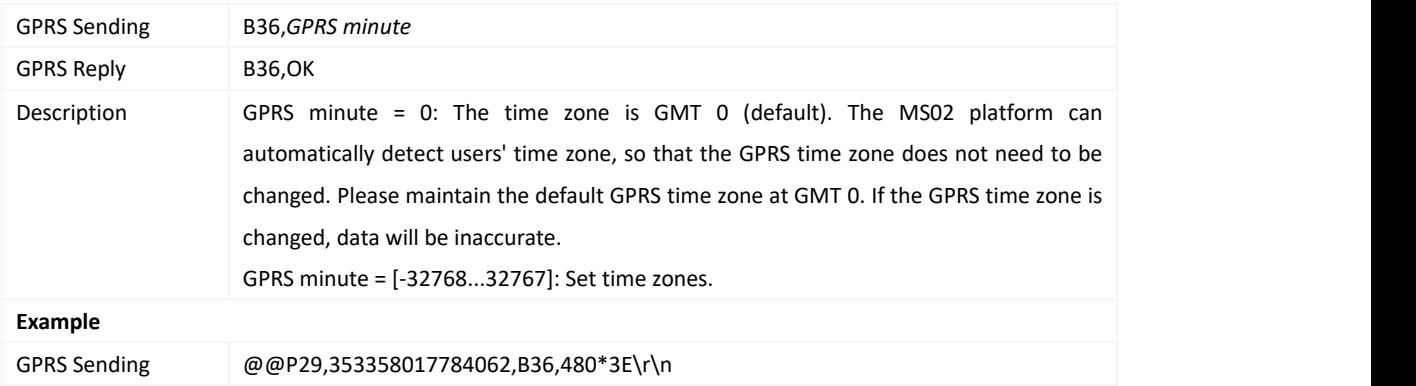

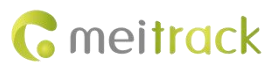

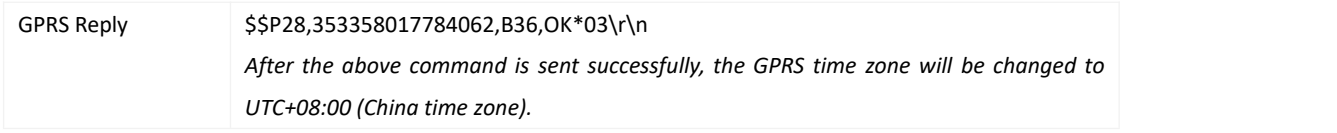

#### <span id="page-31-0"></span>**3.29 Setting the Auto Sleep Function –B37**

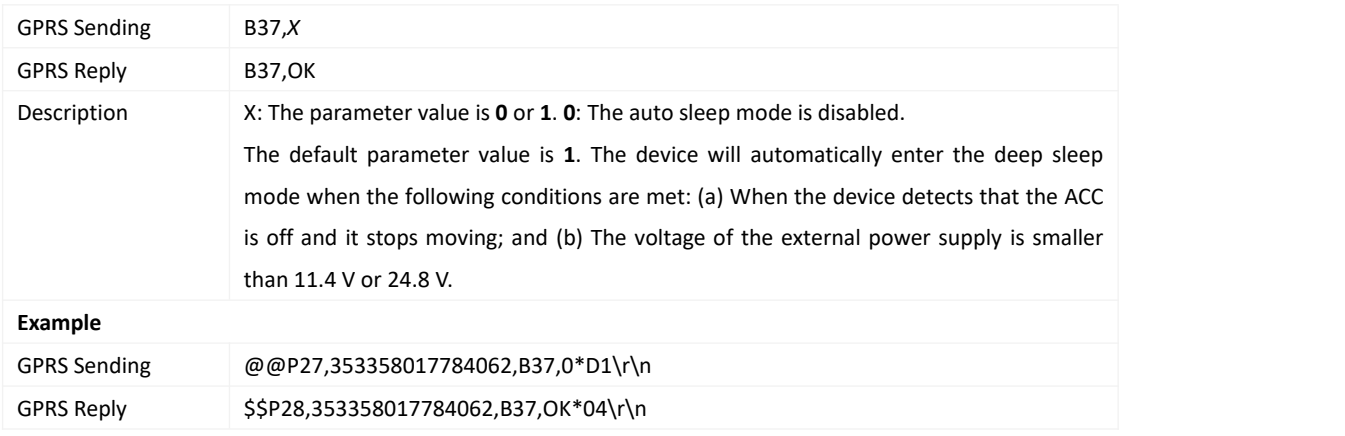

### <span id="page-31-1"></span>**3.30 Determining Vehicle Status by ACC Status – B60**

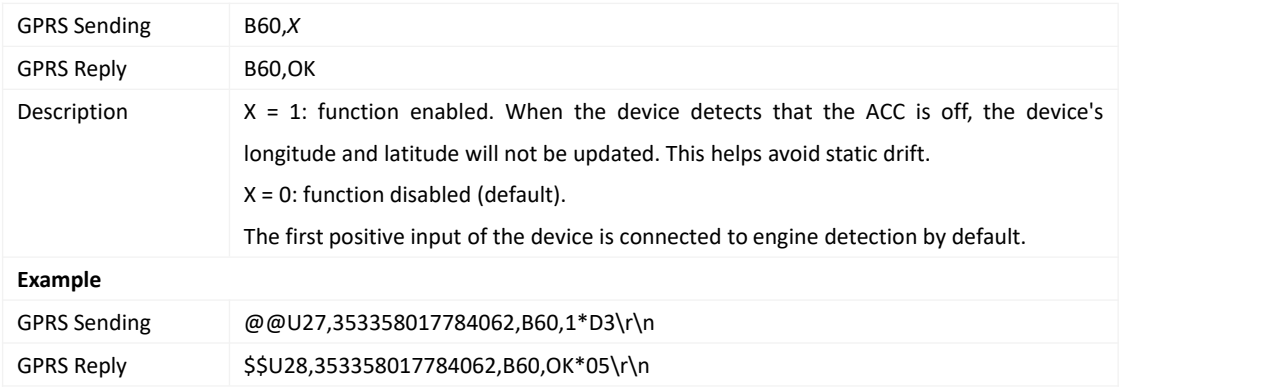

### <span id="page-31-2"></span>**3.31 Setting Event Authorization –B99**

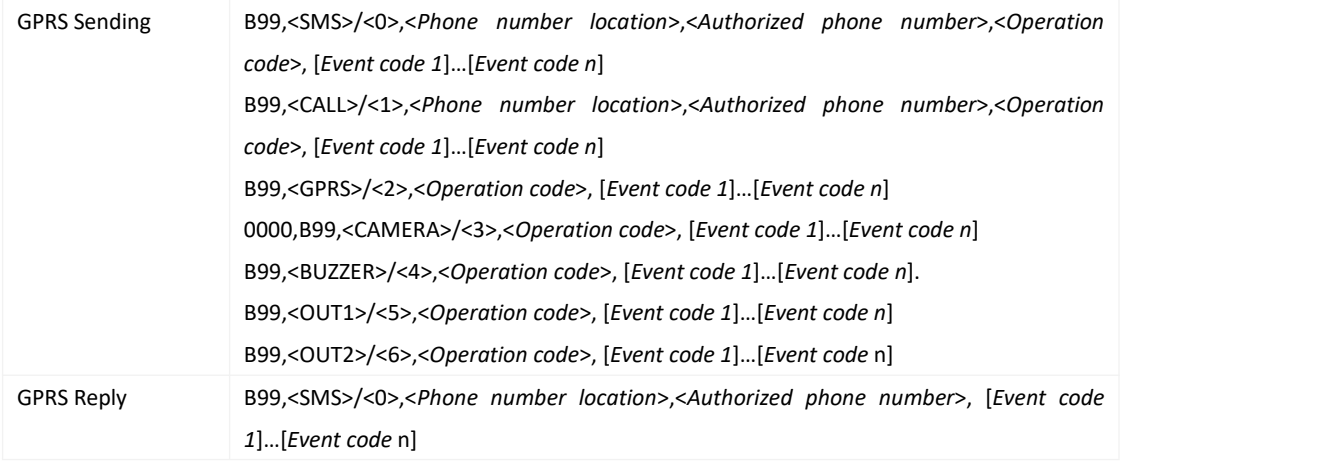

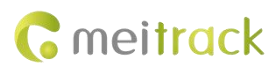

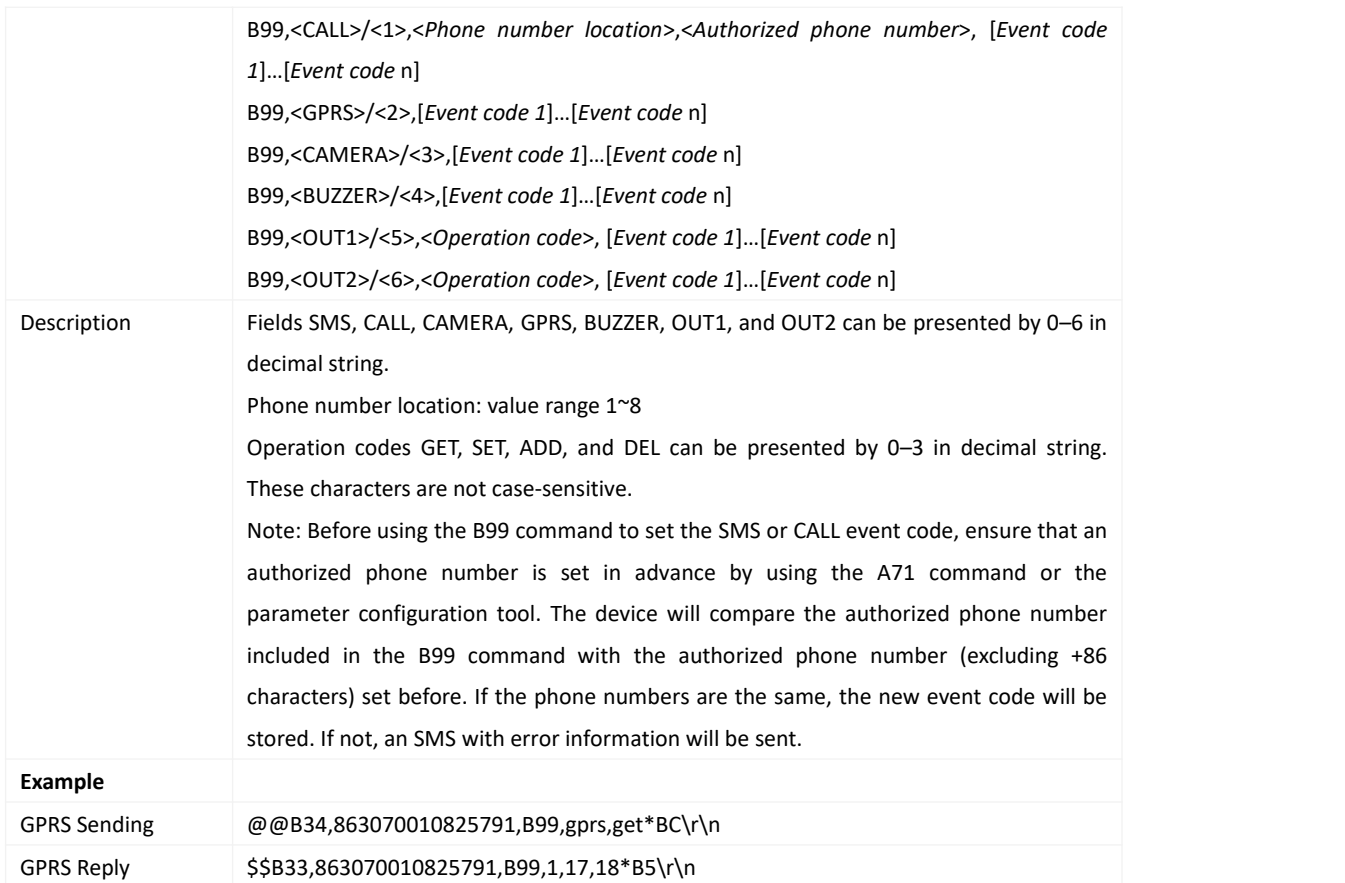

# <span id="page-32-0"></span>**3.32 Setting the Harsh Acceleration or Harsh Braking Alert – BBD**

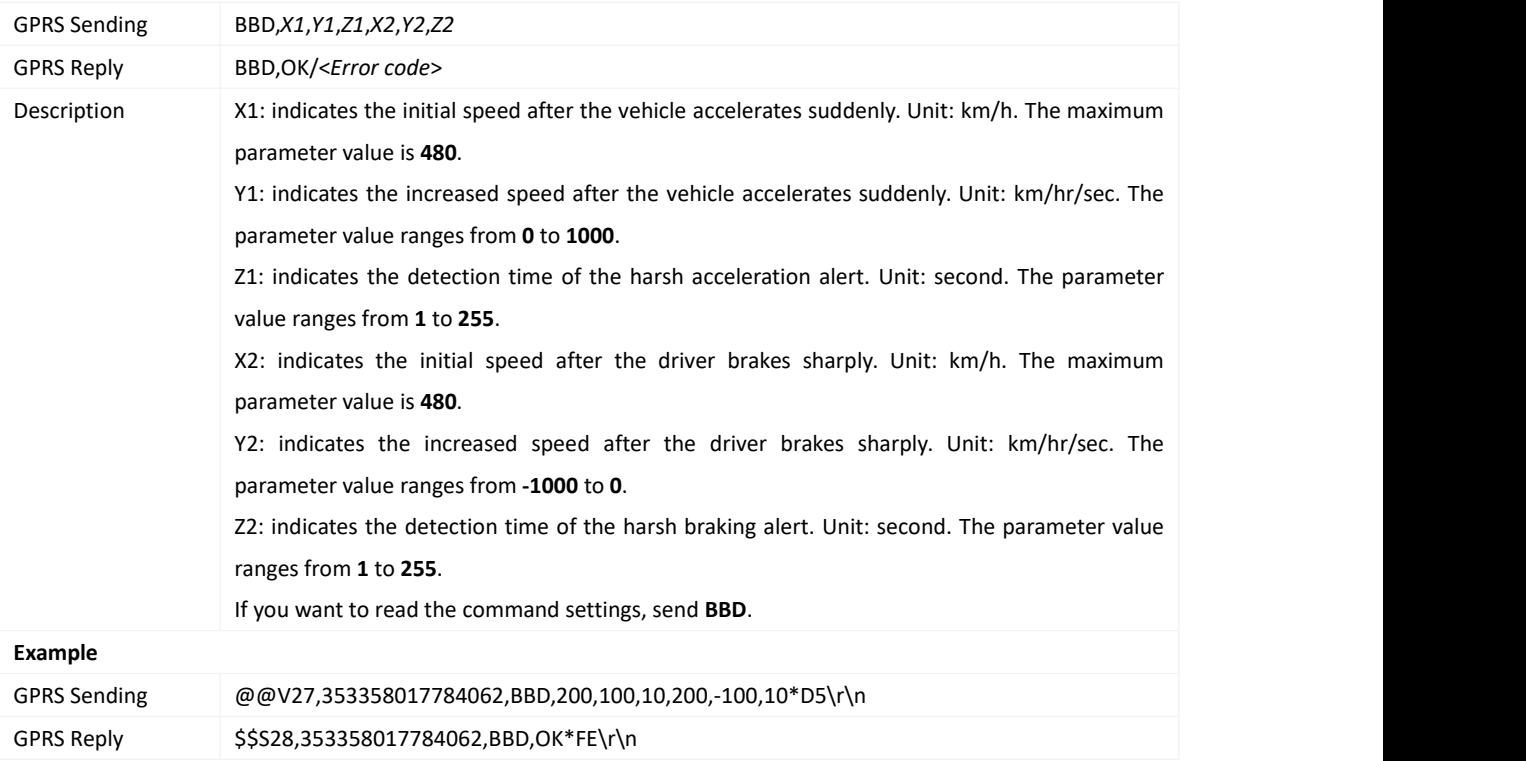

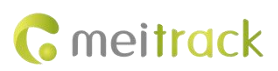

# <span id="page-33-0"></span>**3.33 Setting the Sharp Left Turn or Sharp Right Turn Alert – BC6**

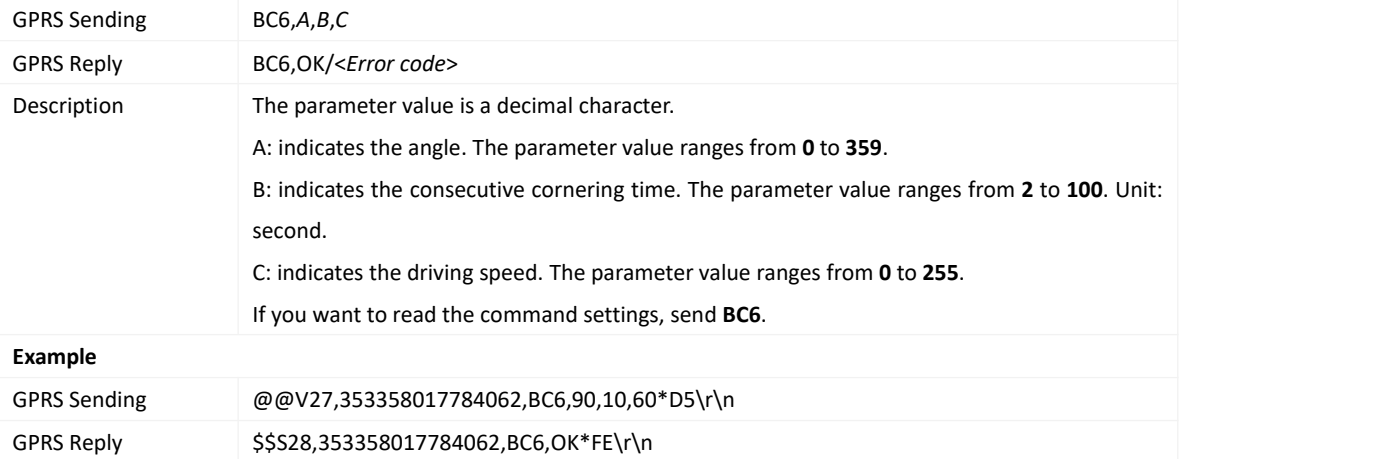

# <span id="page-33-1"></span>**3.34 Controlling Output Status – C01**

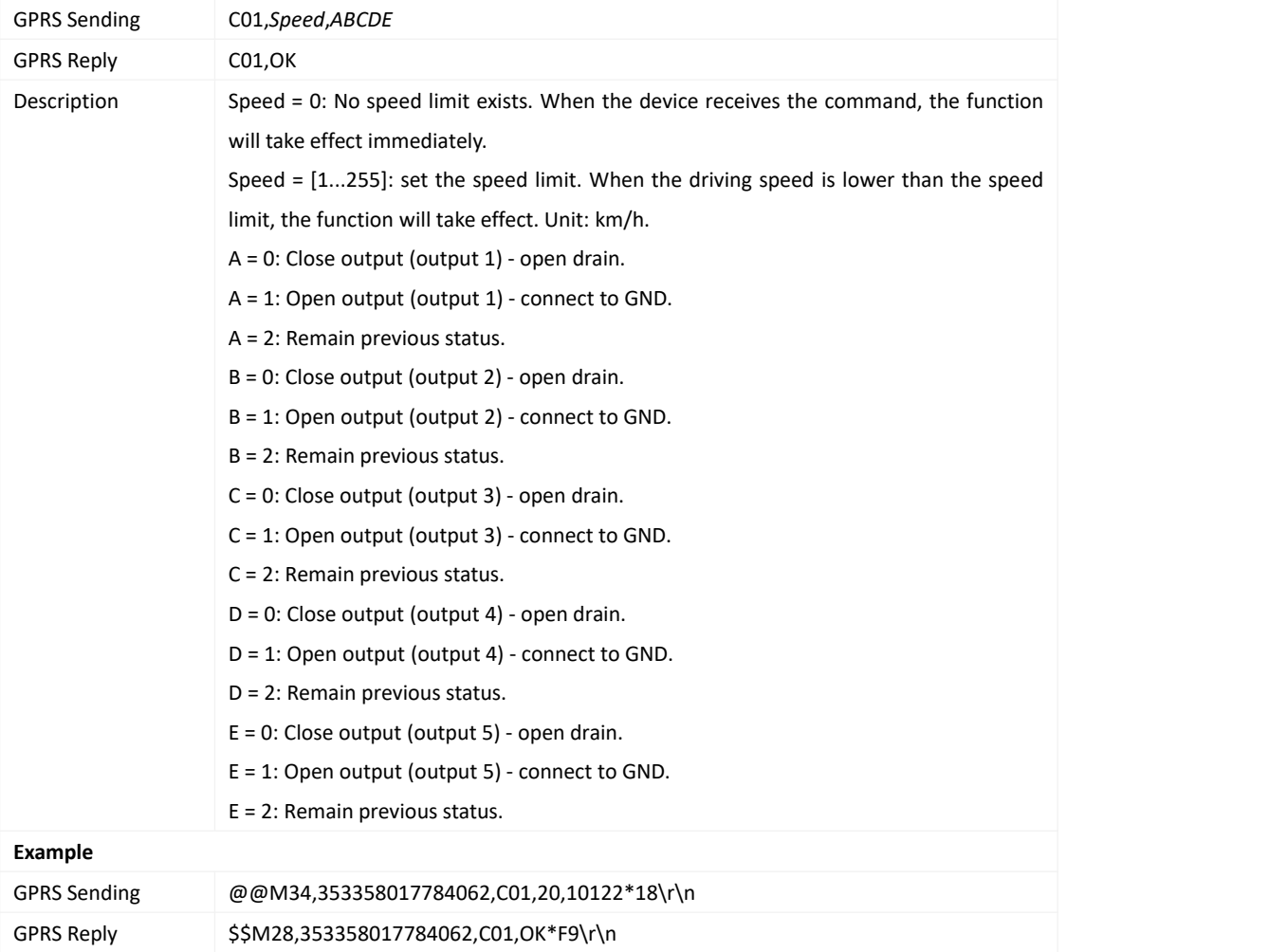

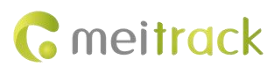

## <span id="page-34-0"></span>**3.35 Setting a GPRS Event Transmission Mode – C03**

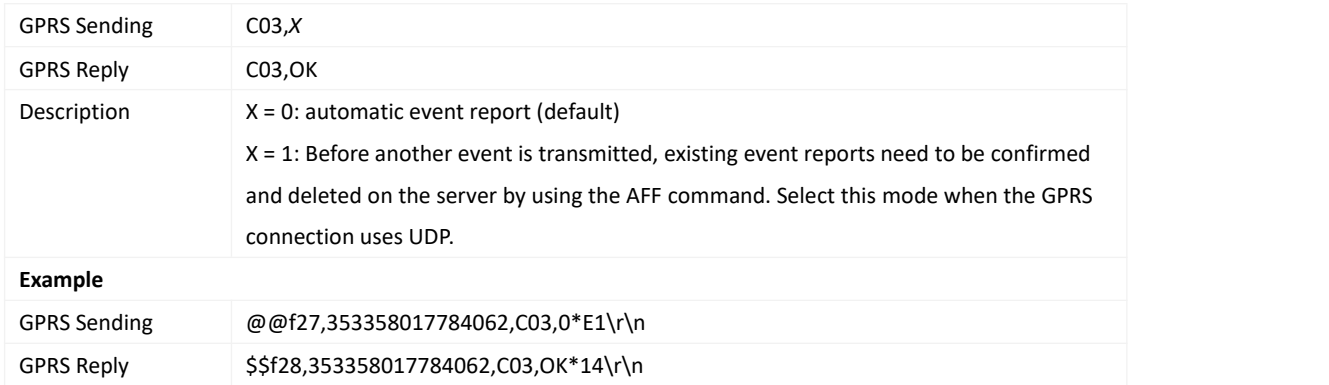

#### <span id="page-34-1"></span>**3.36 Setting the Input Mode of an Input Port – C07**

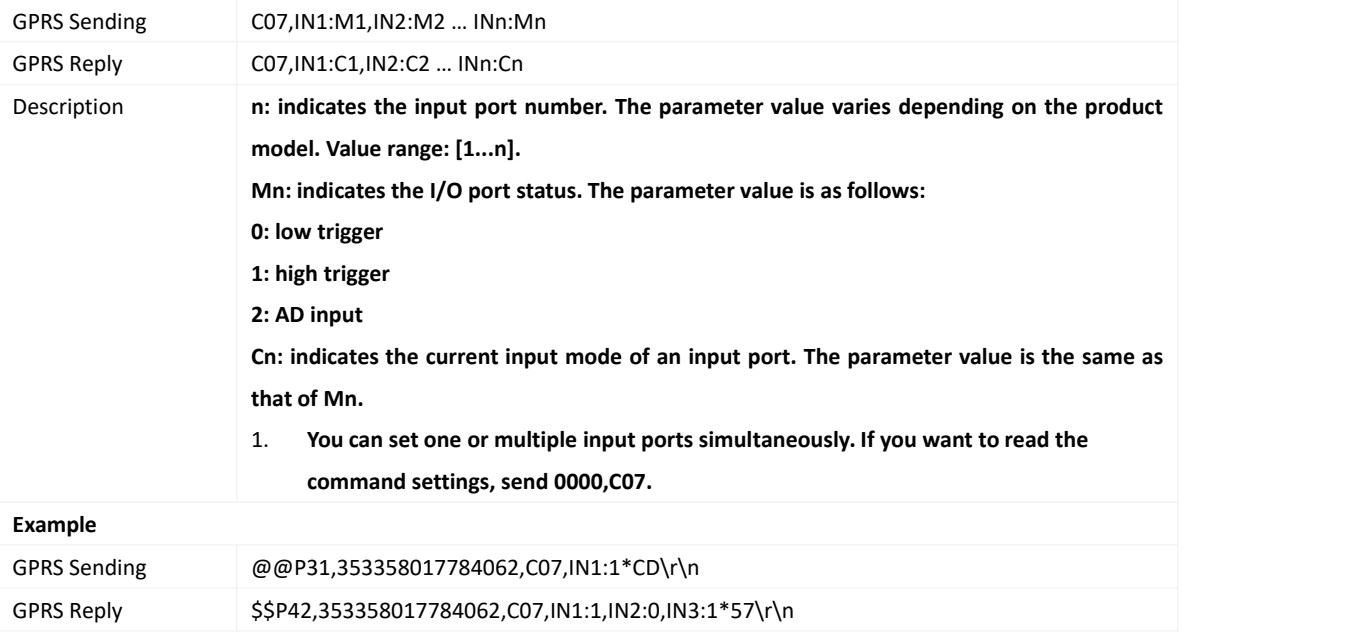

### <span id="page-34-2"></span>**3.37 Registering a Temperature Sensor Number – C40**

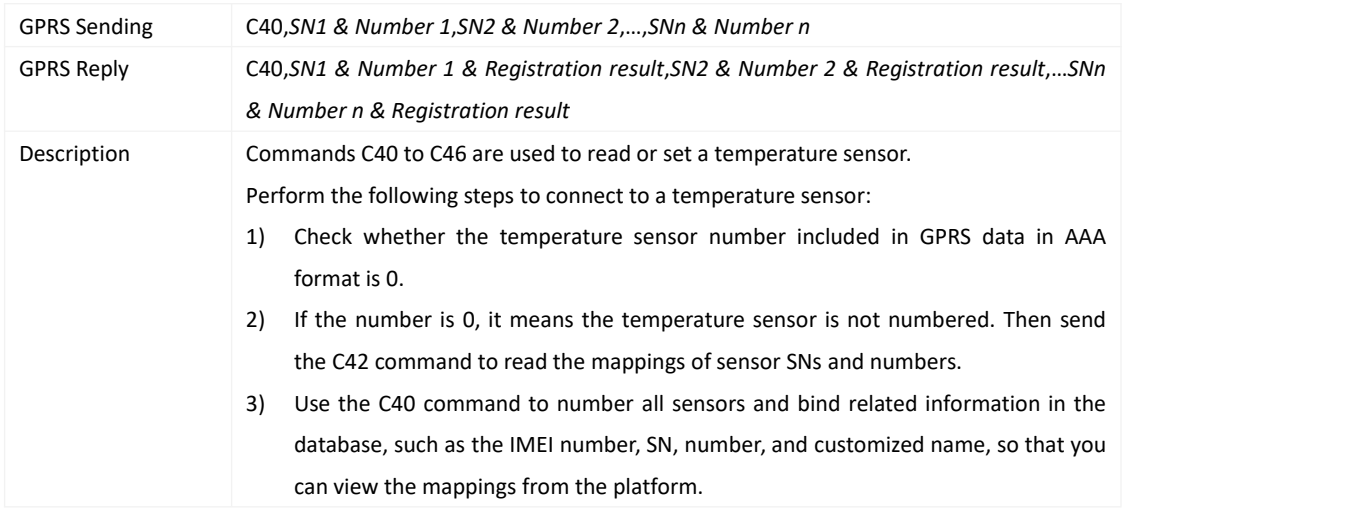

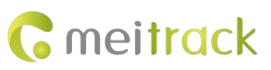

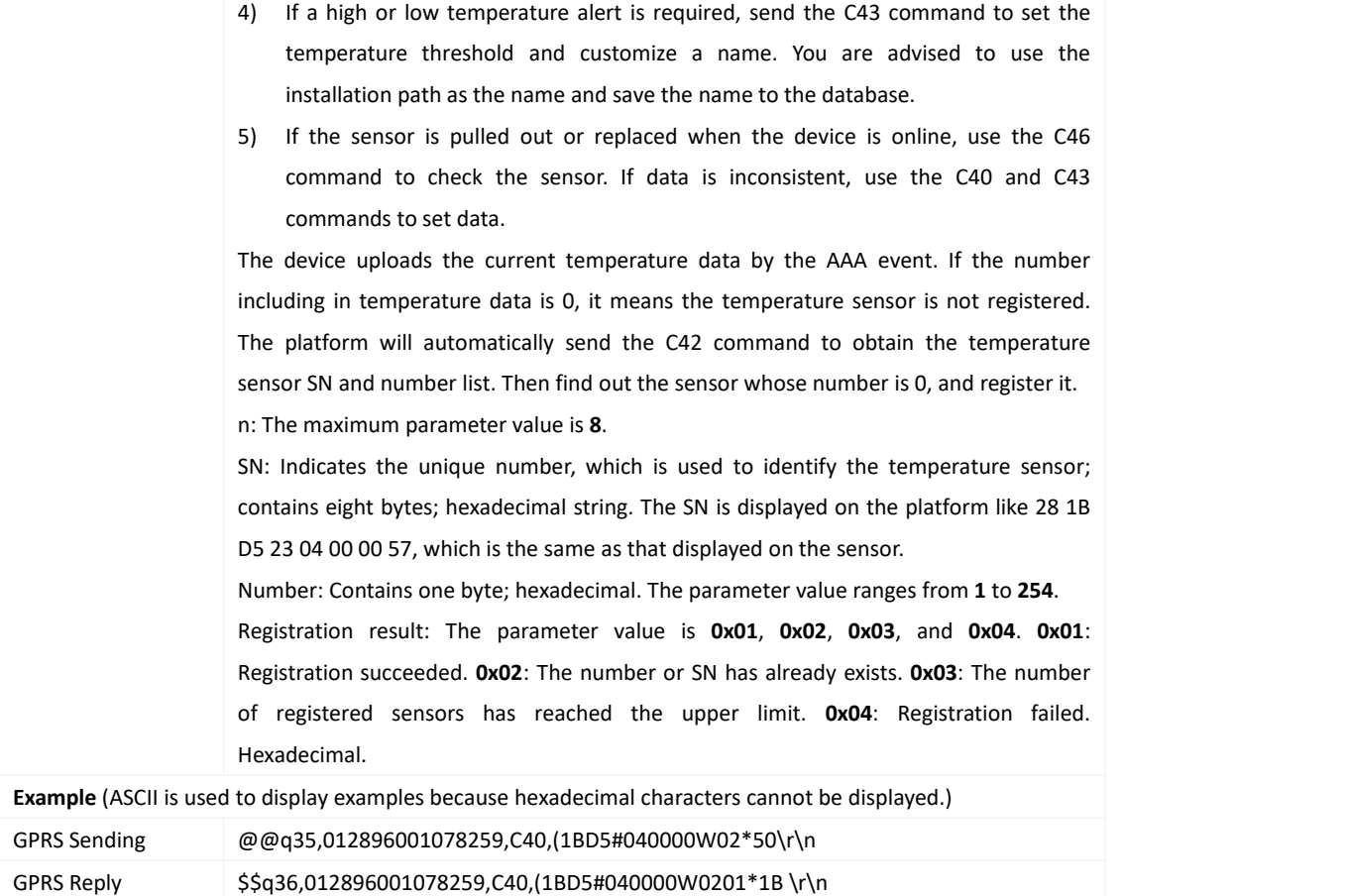

# <span id="page-35-0"></span>**3.38 Deleting a Registered Temperature Sensor – C41**

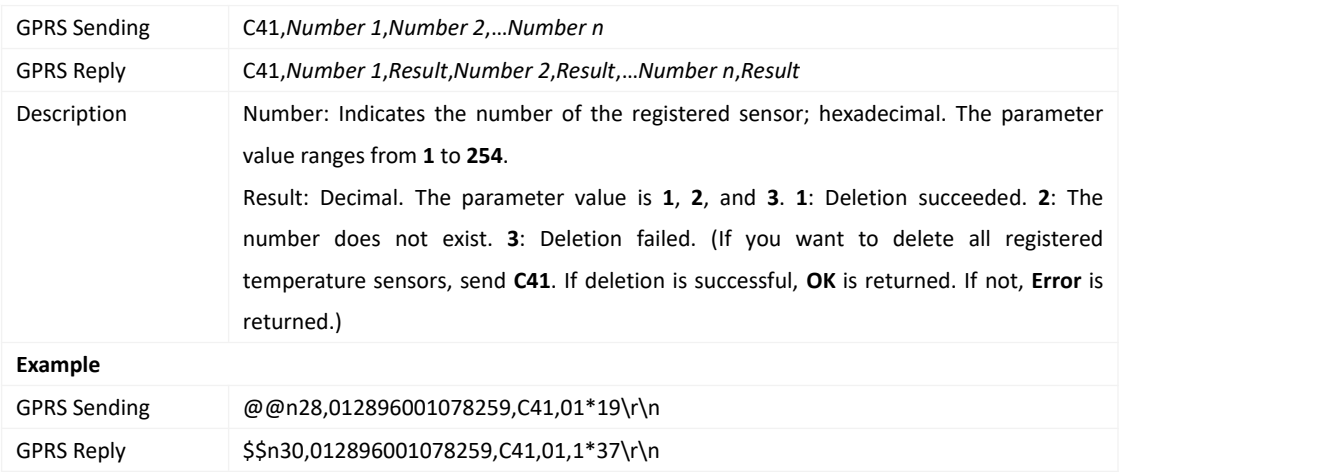

# <span id="page-35-1"></span>**3.39 Reading the Temperature Sensor SN and Number – C42**

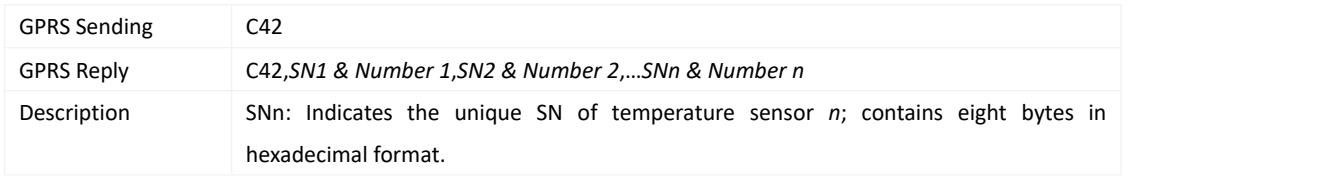

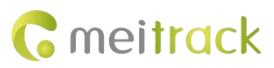

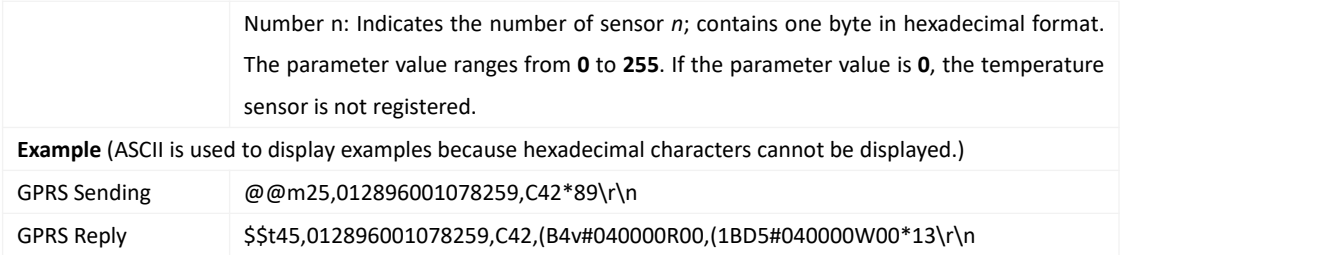

### <span id="page-36-0"></span>**3.40 Setting the Temperature Threshold and Logical Name – C43**

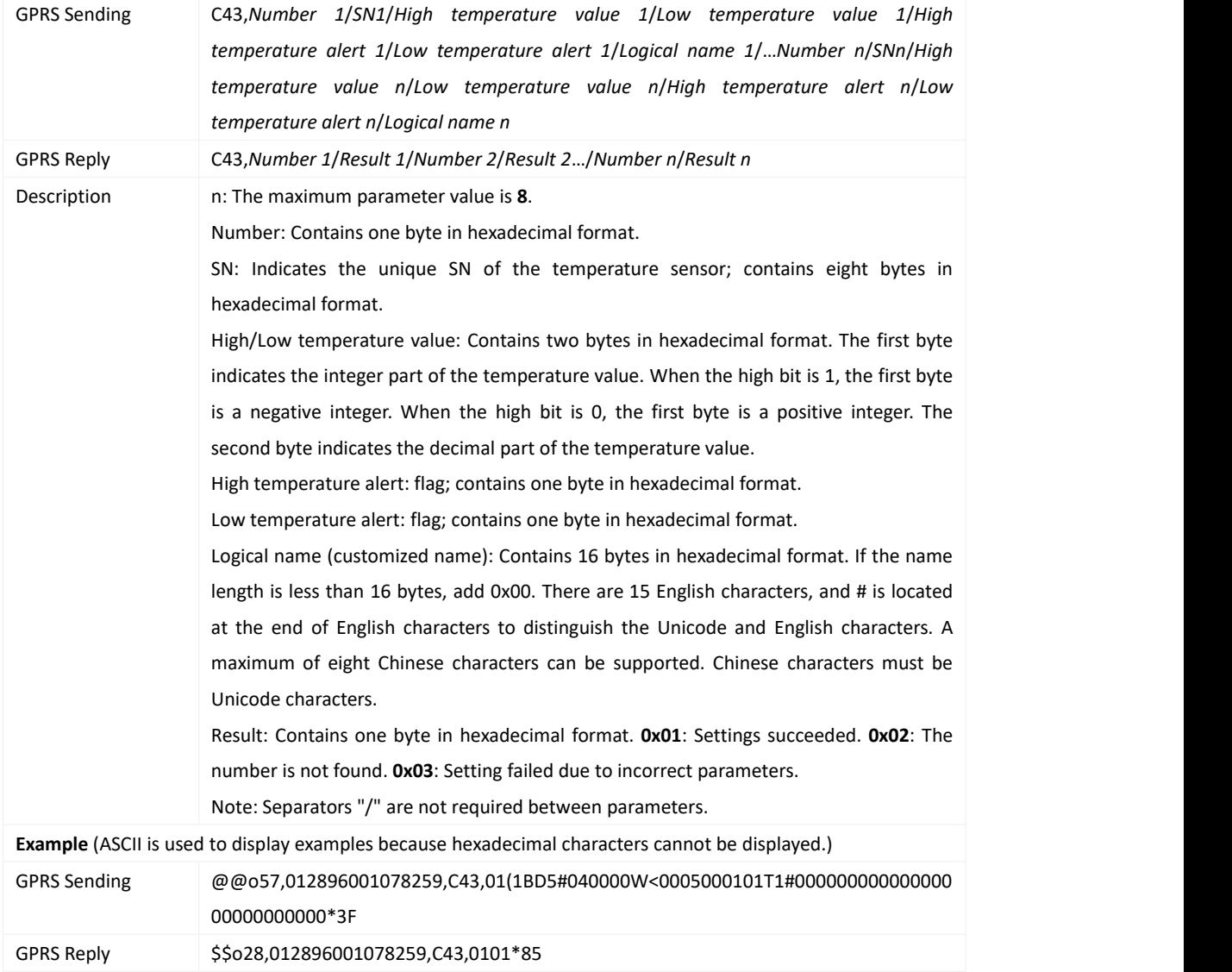

# <span id="page-36-1"></span>**3.41 Reading Temperature Sensor Parameters – C44**

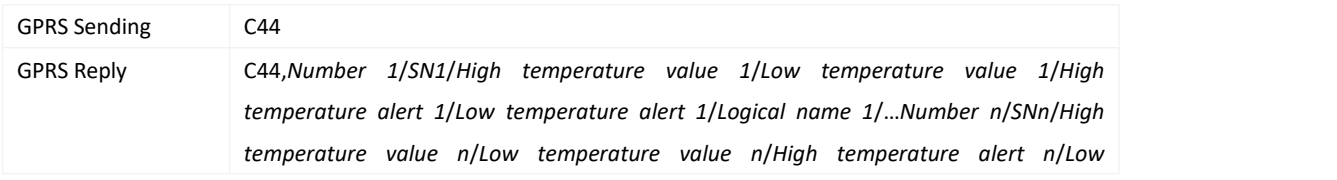

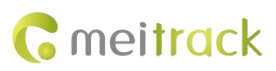

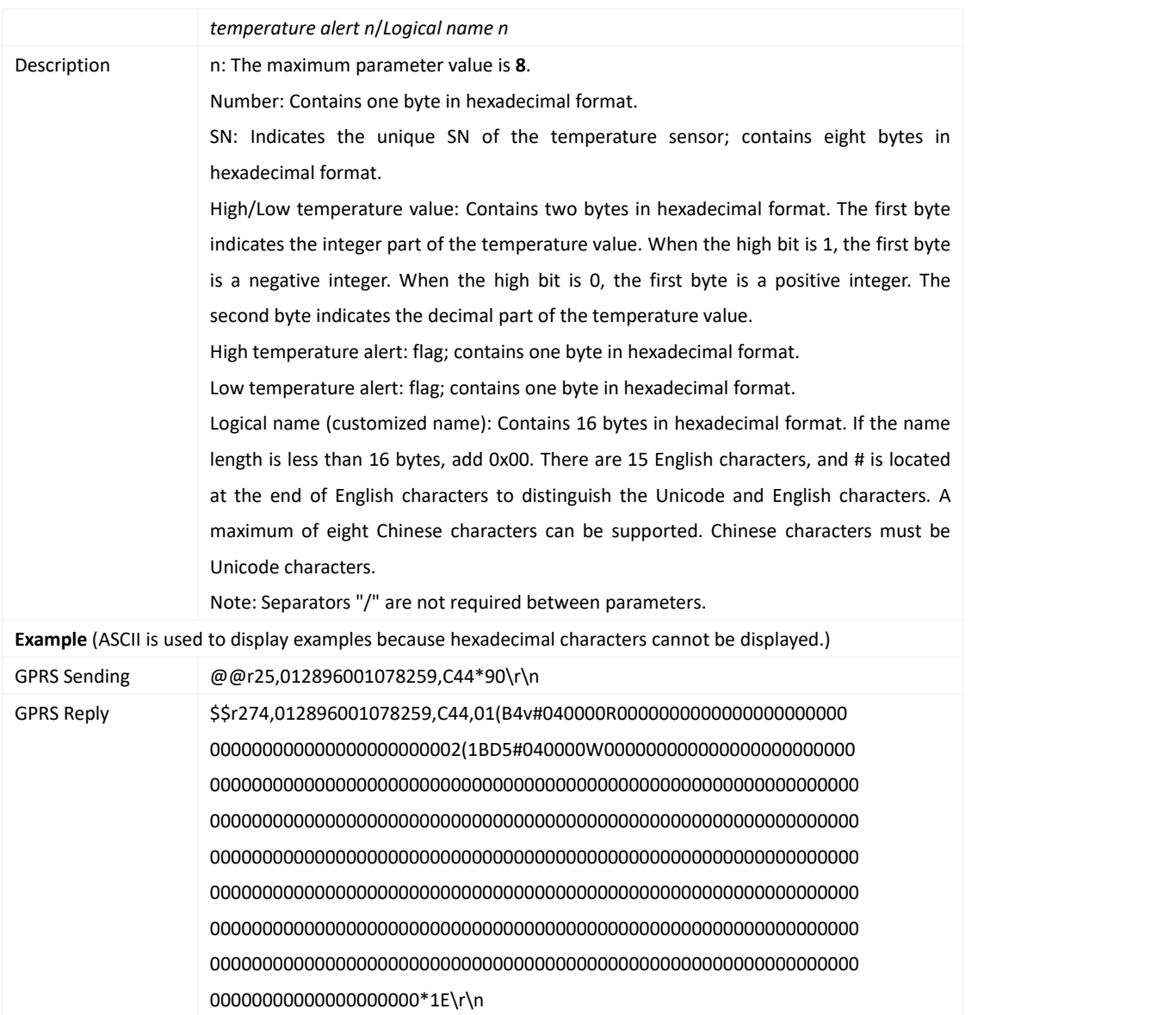

# <span id="page-37-0"></span>**3.42 Checking Temperature Sensor Parameters – C46**

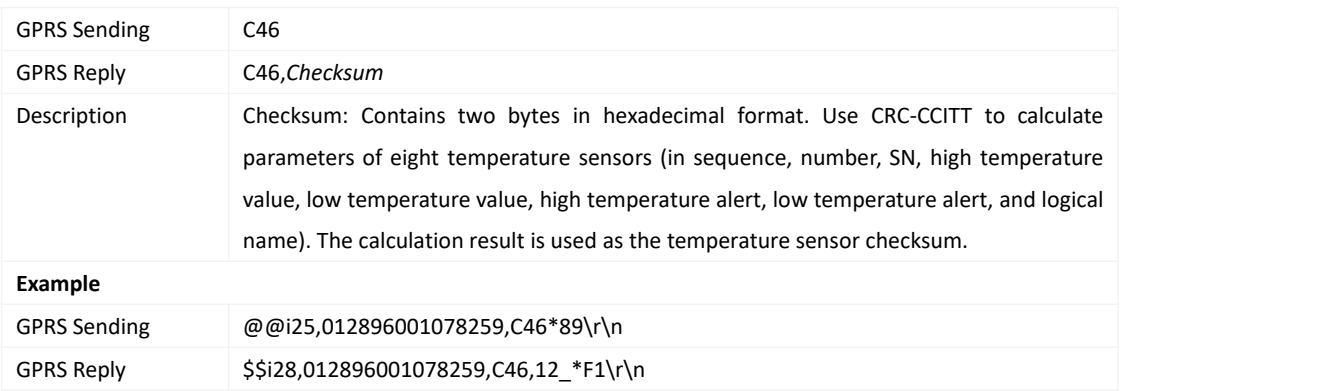

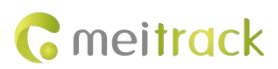

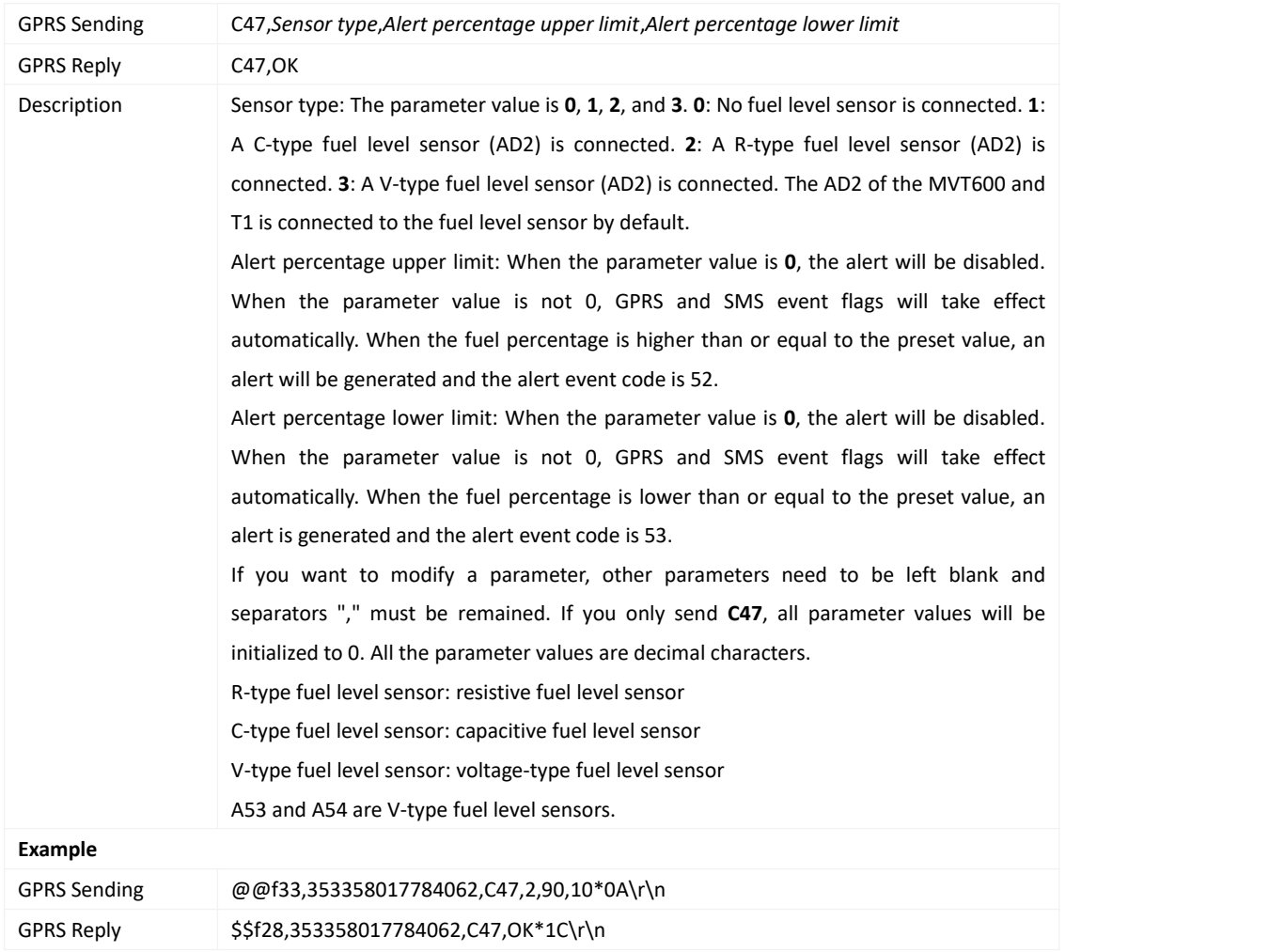

### <span id="page-38-0"></span>**3.43 Setting Fuel Parameters – C47**

## <span id="page-38-1"></span>**3.44 Reading Fuel Parameters – C48**

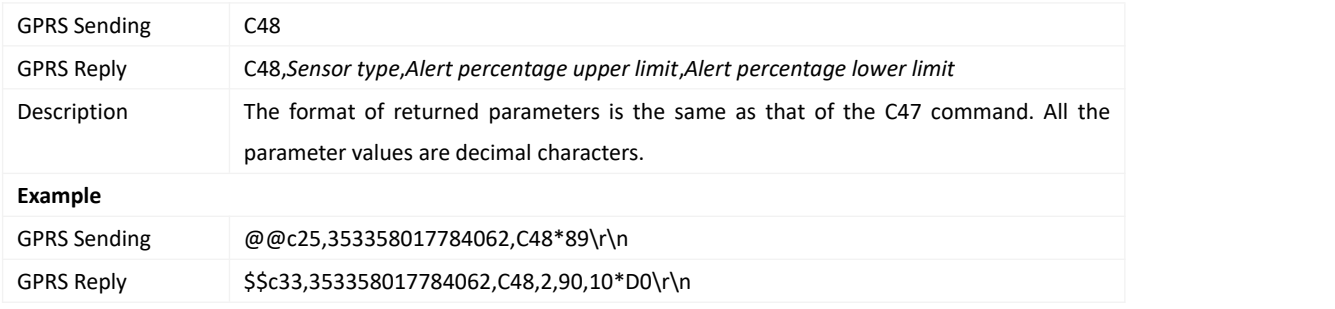

# <span id="page-38-2"></span>**3.45 Setting the Fuel Theft Alert – C49**

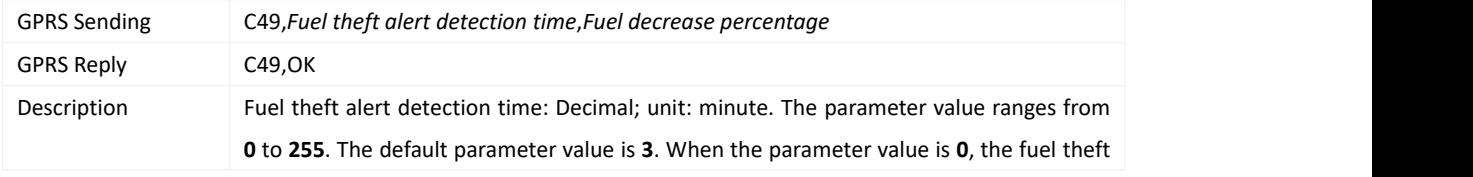

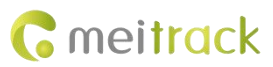

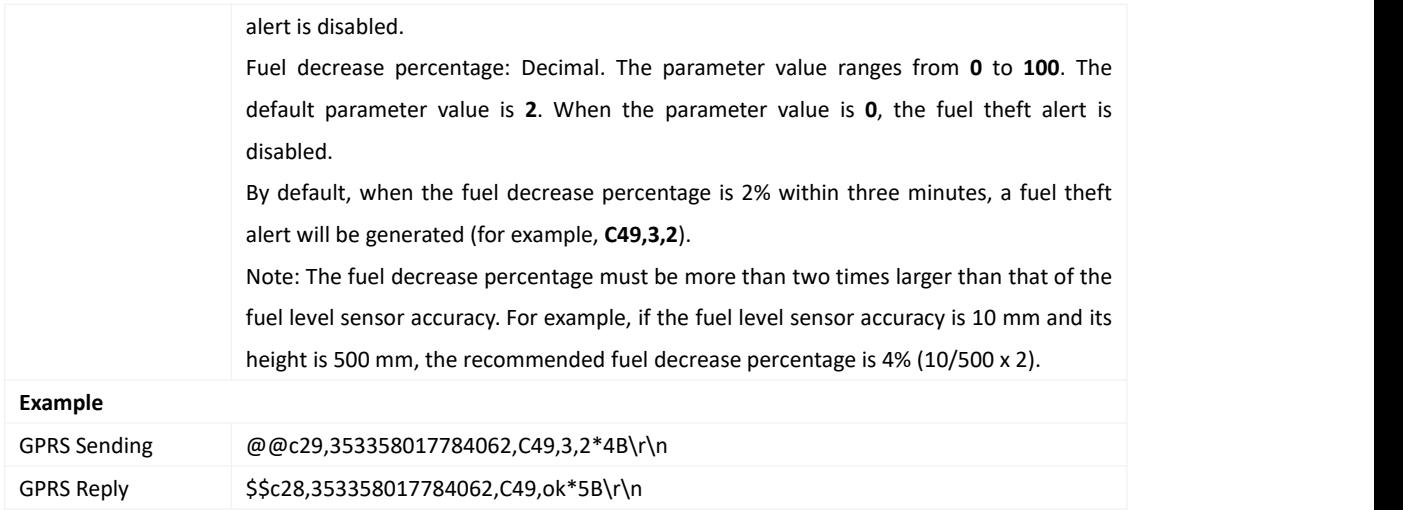

#### <span id="page-39-0"></span>**3.46 Setting the Positioning Mode – C67**

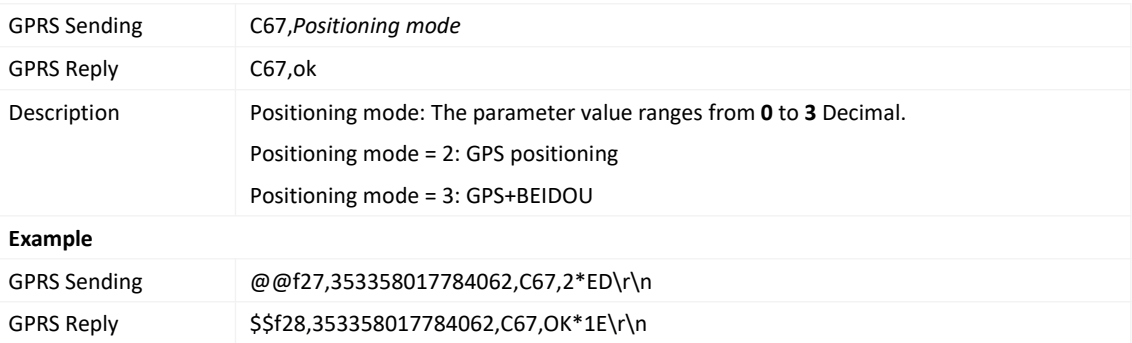

#### <span id="page-39-1"></span>**3.47 Setting the RS232 Serial Port and Peripheral – C70**

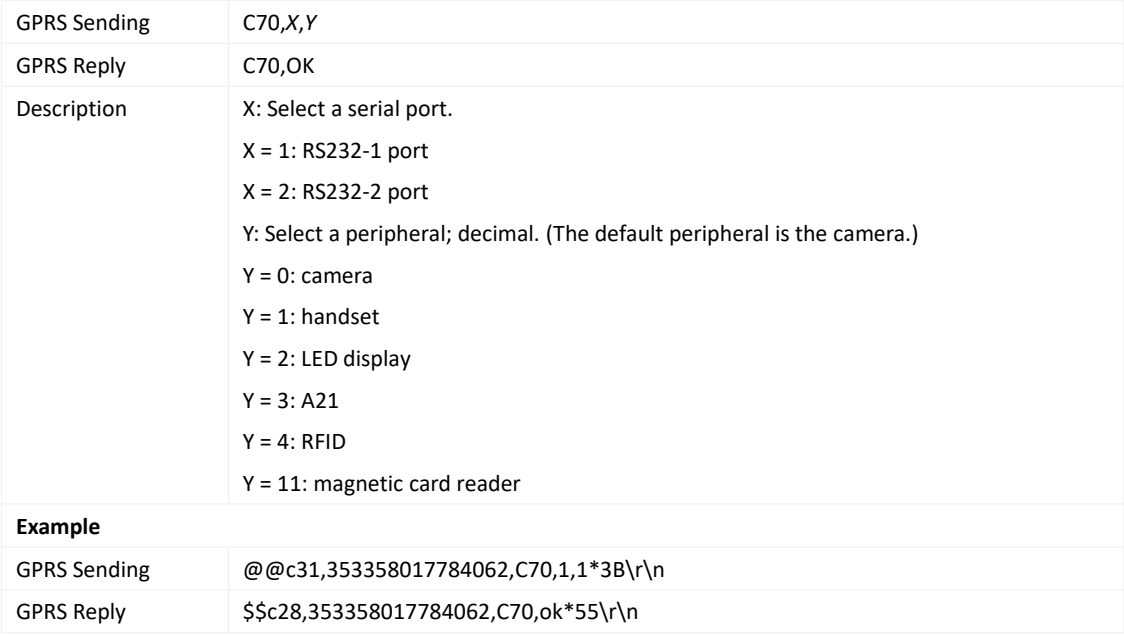

#### <span id="page-39-2"></span>**3.48 Setting the Power-off Function of the Power Button –C77**

GPRS Sending C77,*Value*

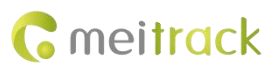

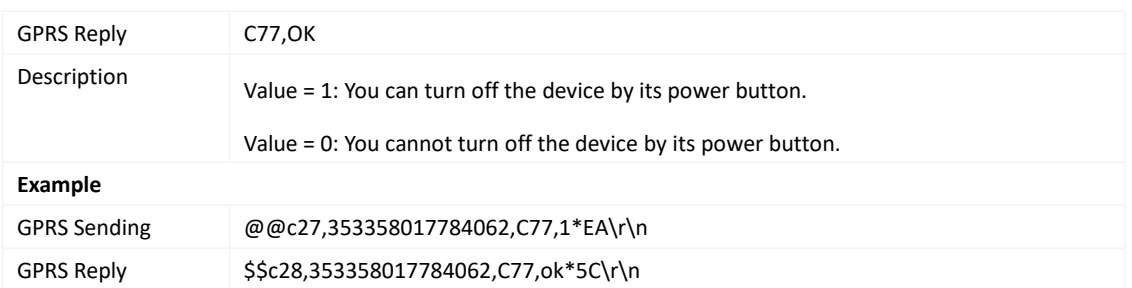

### <span id="page-40-0"></span>**3.49 Locking the 4G Network – C82**

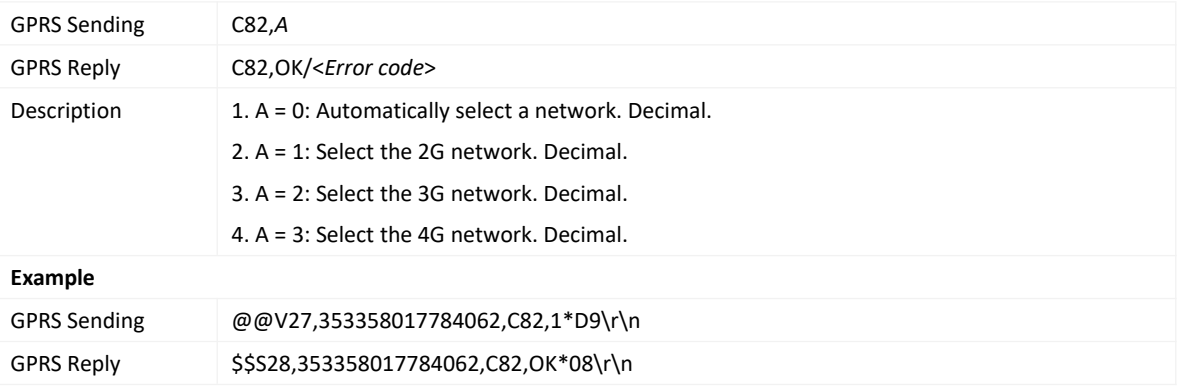

#### <span id="page-40-1"></span>**3.50 Locking the IoT Network – C94**

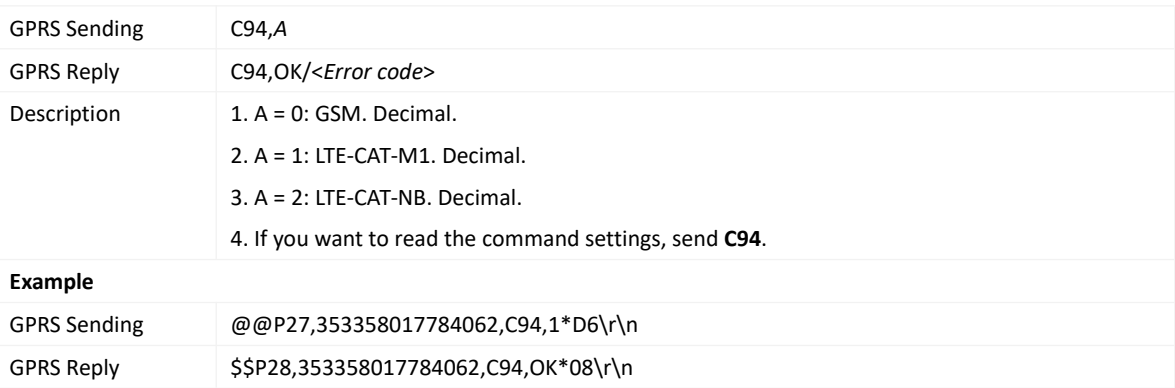

#### <span id="page-40-2"></span>**3.51 Transparently Transmitting Bluetooth Data – CC4**

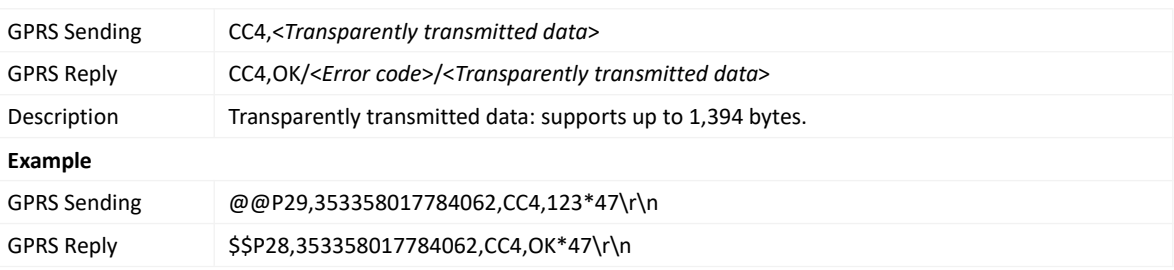

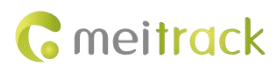

# <span id="page-41-0"></span>**3.52 Setting Bluetooth Pairing – CC5**

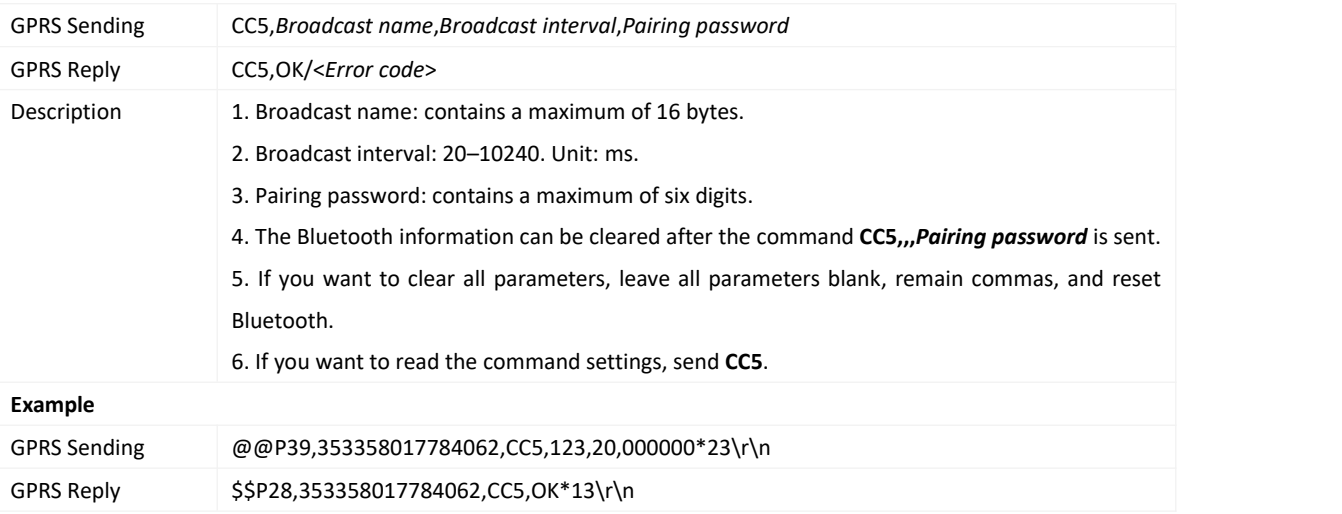

# <span id="page-41-1"></span>**3.53 Deleting an Event in the Buffer – CFF**

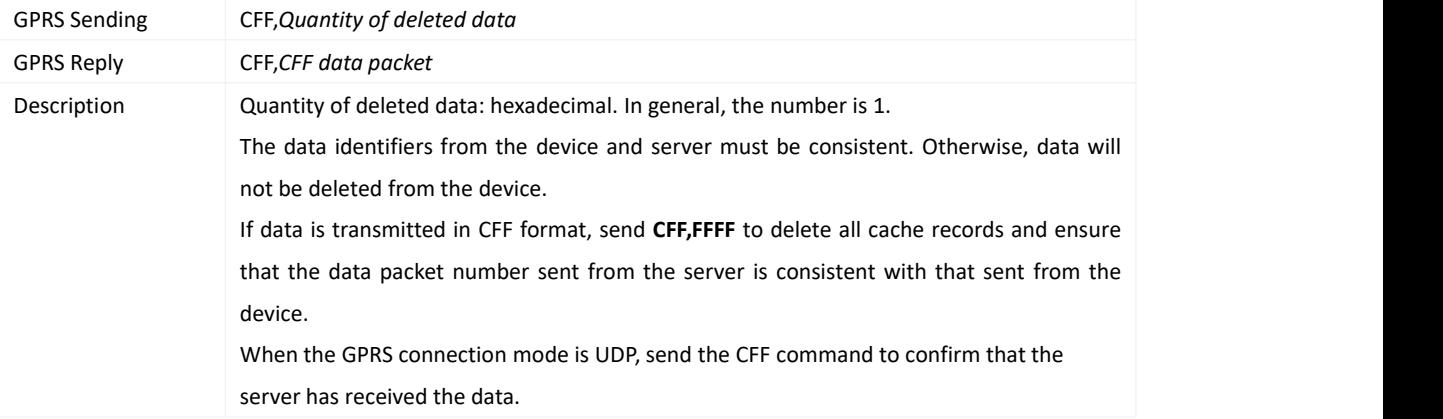

### <span id="page-41-2"></span>**3.54 Authorizing an IButton Key – D10**

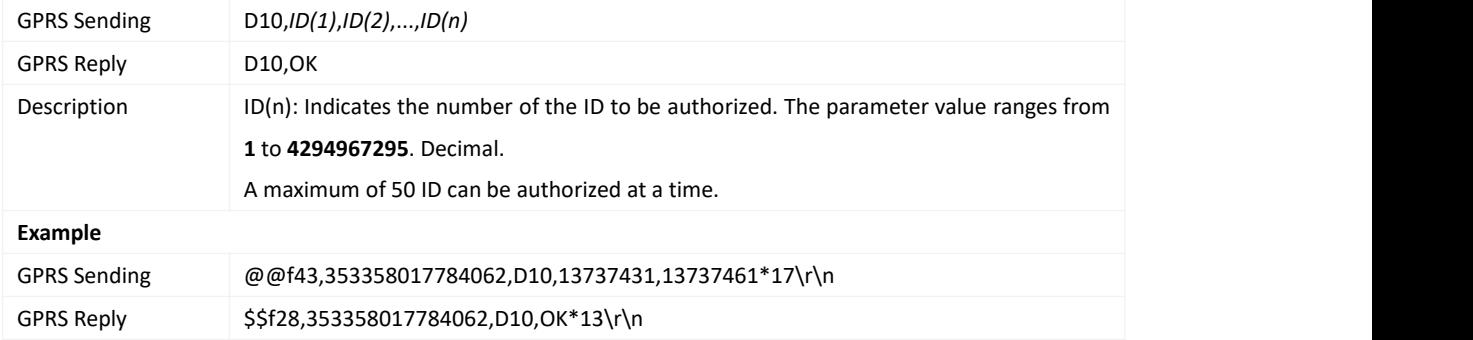

# <span id="page-41-3"></span>**3.55 Authorizing iButton Keys in Batches – D11**

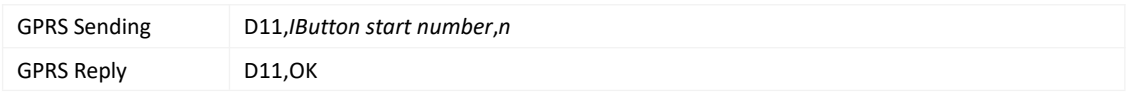

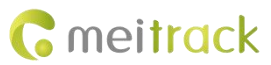

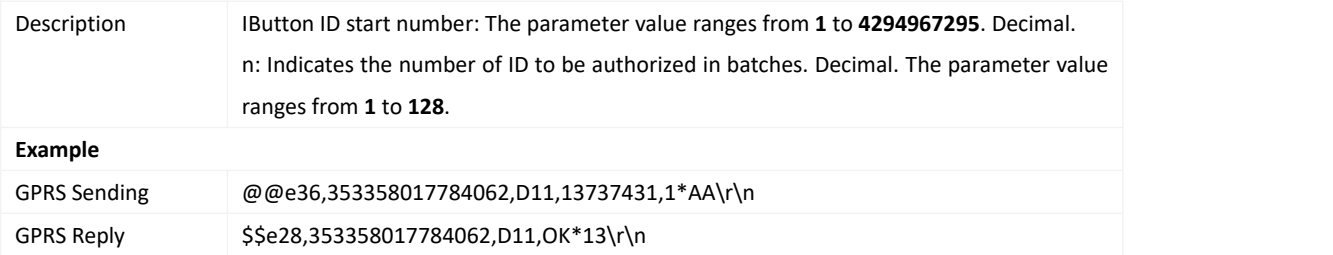

### <span id="page-42-0"></span>**3.56 Checking iButton Authorization –D12**

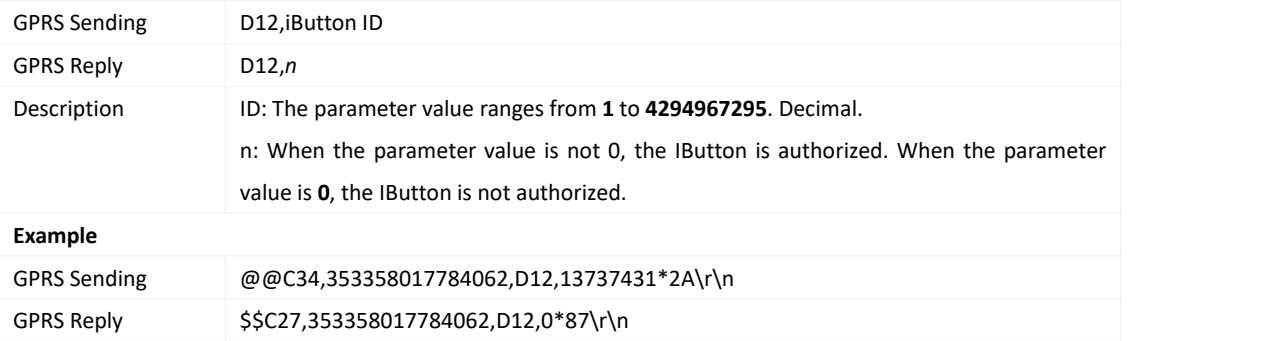

#### <span id="page-42-1"></span>**3.57 Reading an Authorized IButton Key – D13**

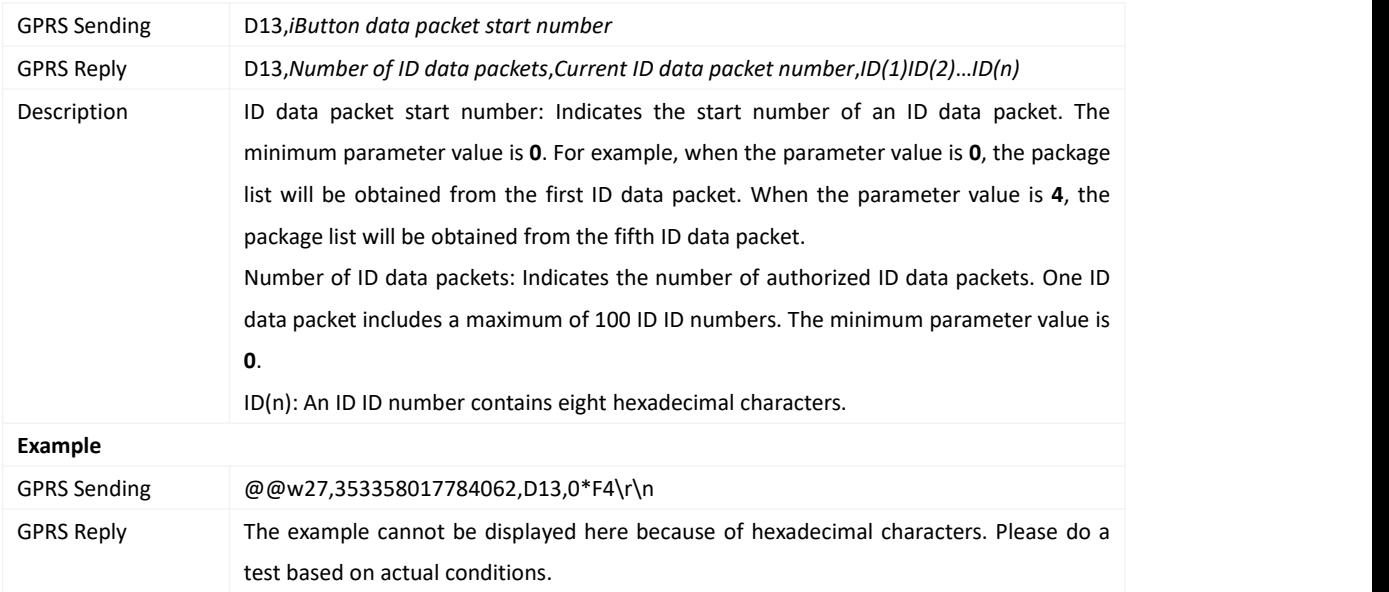

# <span id="page-42-2"></span>**3.58 Deleting an Authorized IButton Key – D14**

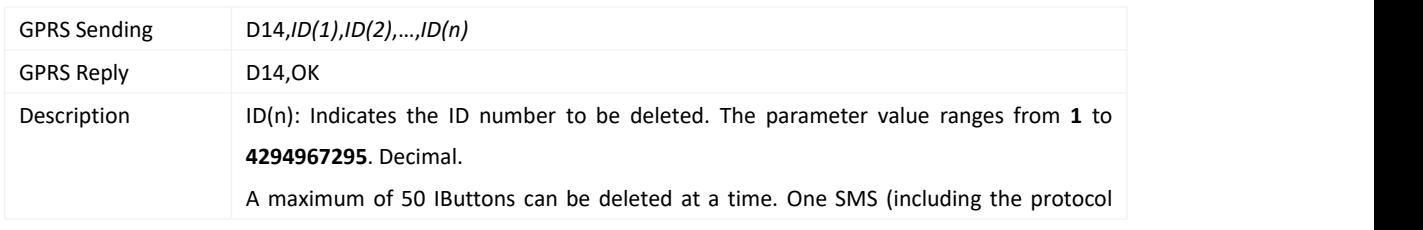

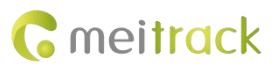

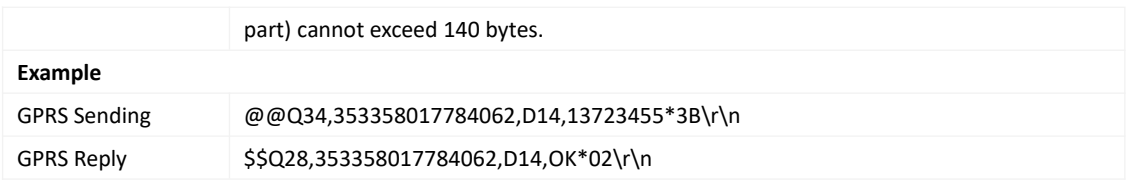

#### <span id="page-43-0"></span>**3.59 Deleting Authorized iButton Keys in Batches – D15**

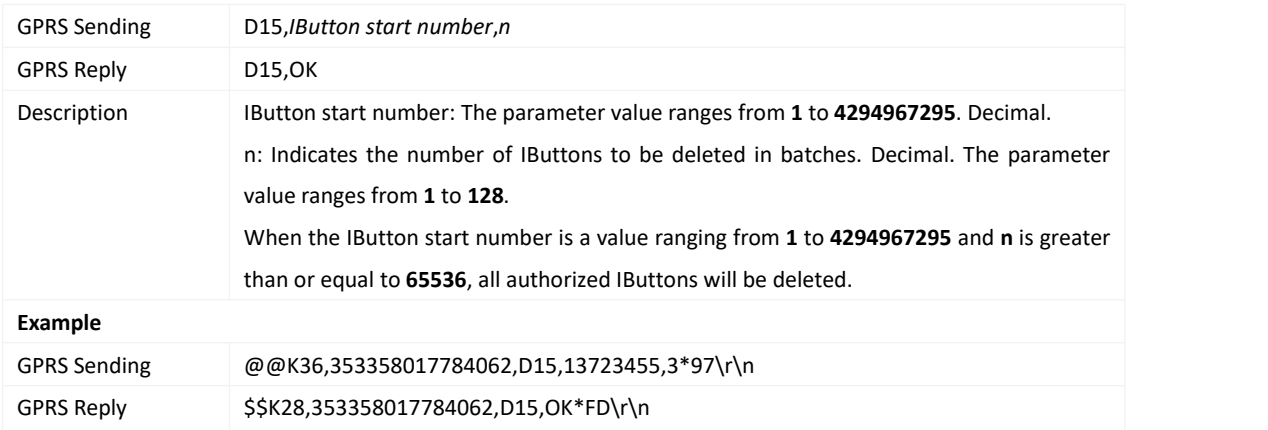

# <span id="page-43-1"></span>**3.60 Checking the Checksum of the Authorized iButton ID Database – D16**

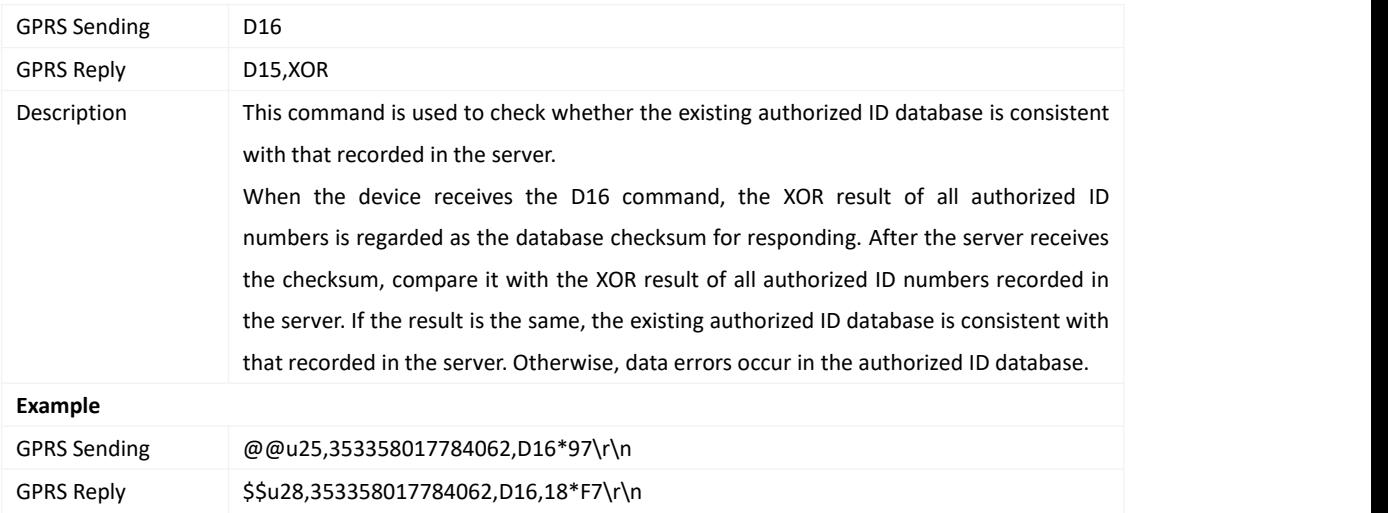

### <span id="page-43-2"></span>**3.61 Setting the Maintenance Mileage-D65**

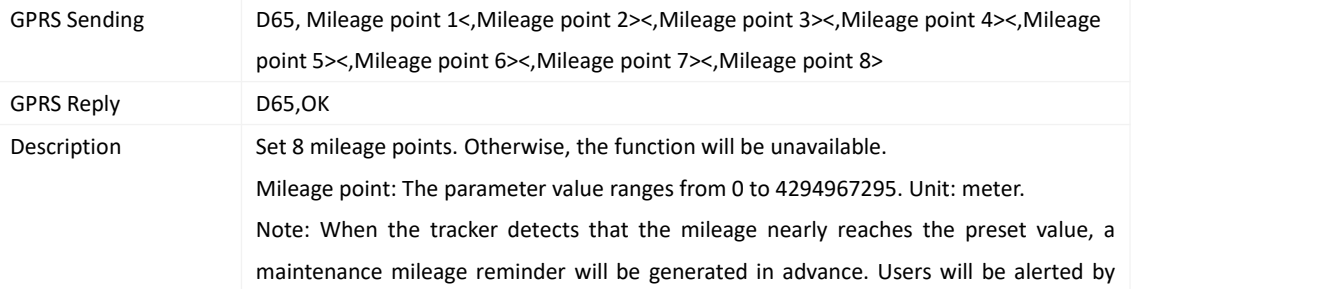

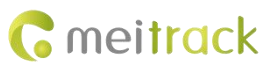

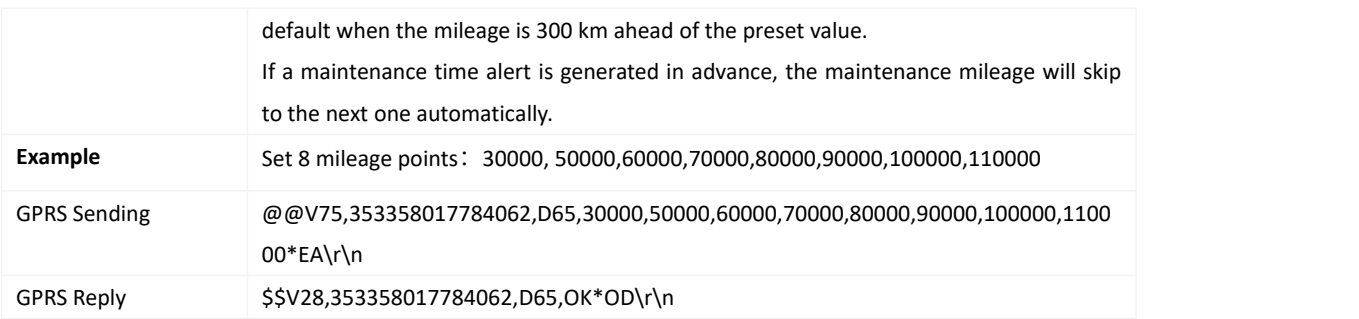

# <span id="page-44-0"></span>**3.62 Setting Maintenance Time-D66**

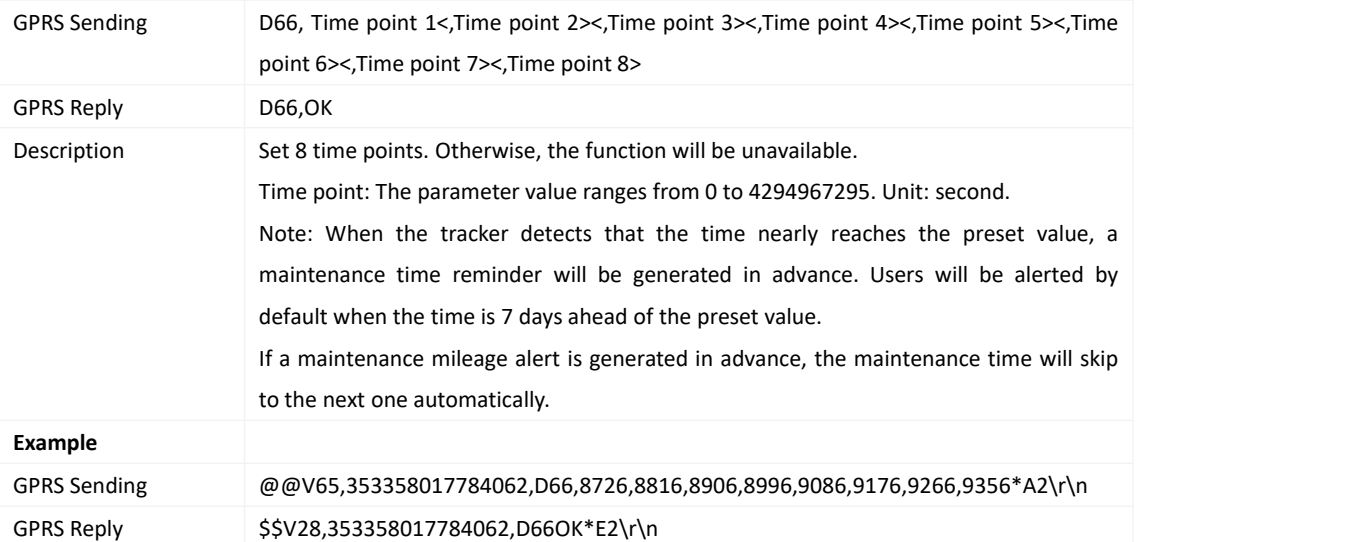

# <span id="page-44-1"></span>**3.63 Setting GPS Data Filtering – D71**

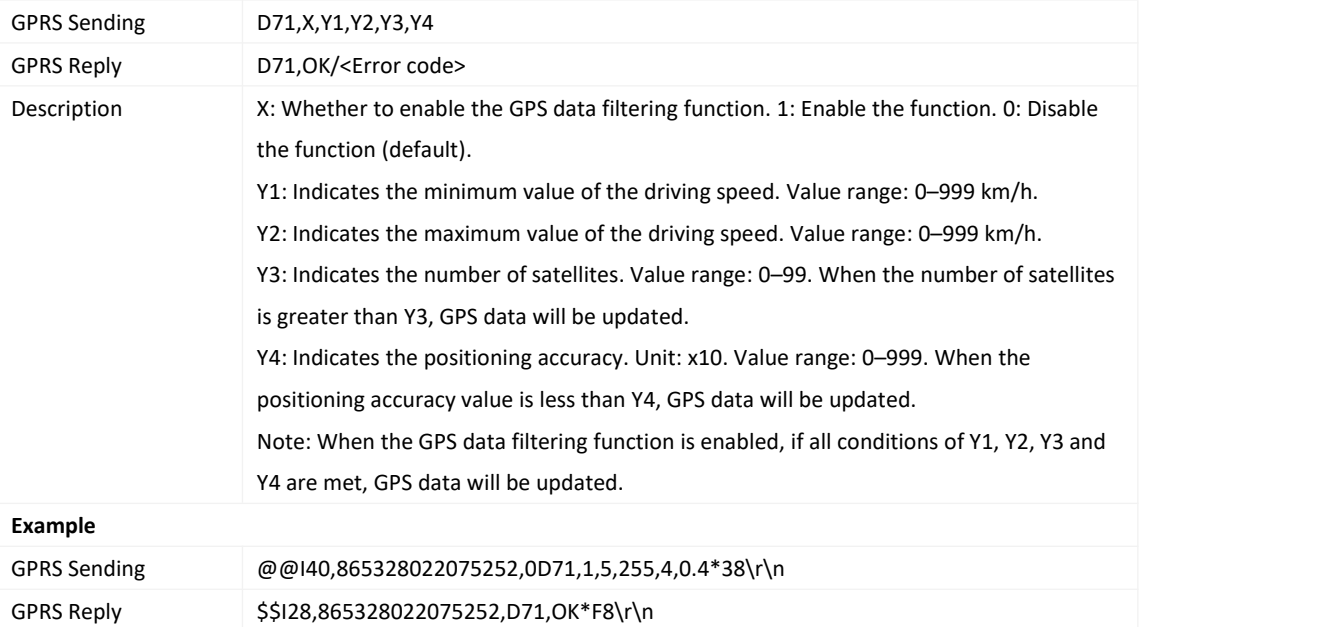

# <span id="page-44-2"></span>**3.64 Setting an Output Port– D72**

GPRS Sending D72,X,Y1,Y2,Y3,Y4

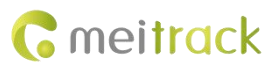

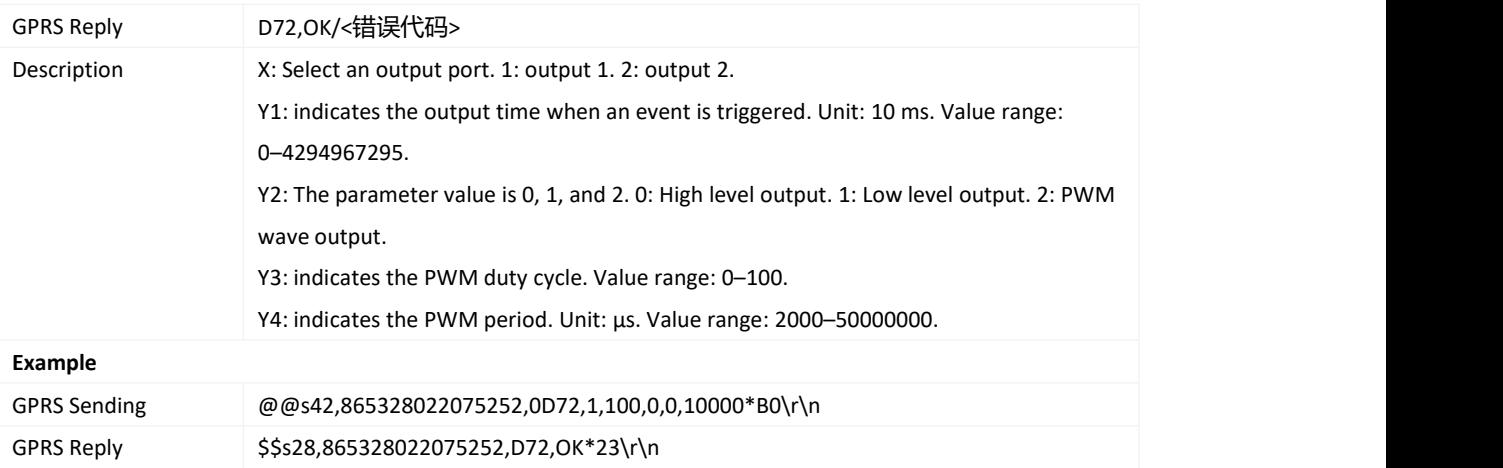

# <span id="page-45-0"></span>**3.65 Allocating GPRS Cache and GPS Log Storage Space - D73**

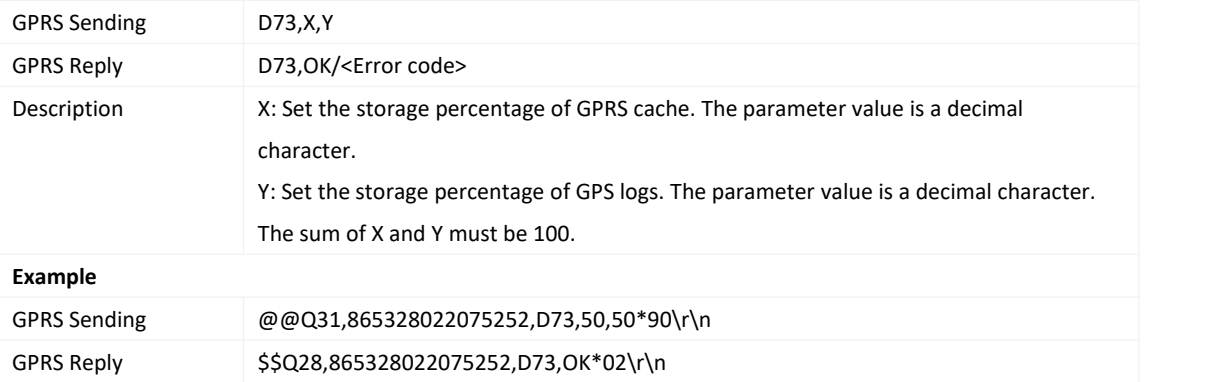

#### <span id="page-45-1"></span>**3.66 Displaying the Actual Number of Satellites When the GPS Signal Strength is Low –**

#### **DDB**

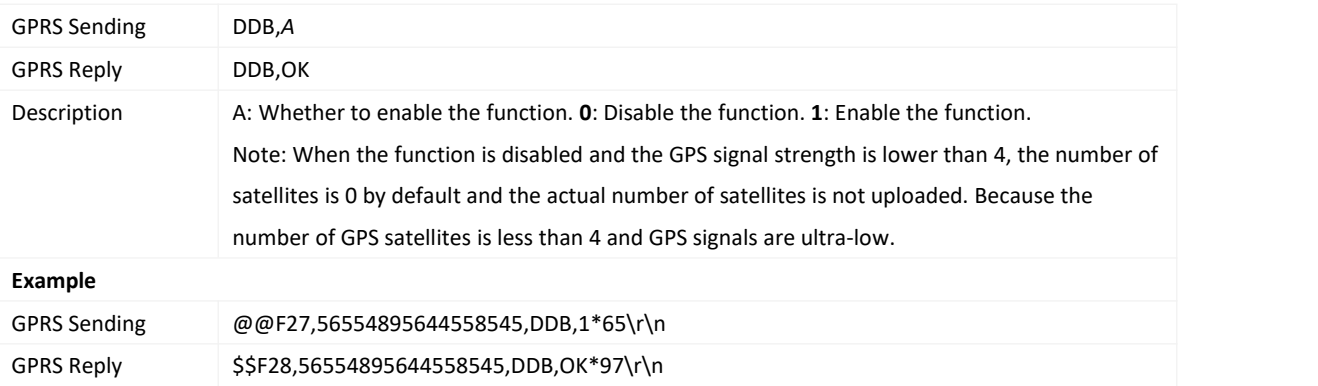

# <span id="page-45-2"></span>**3.67 Obtaining Real-time GNSS Data – DDC**

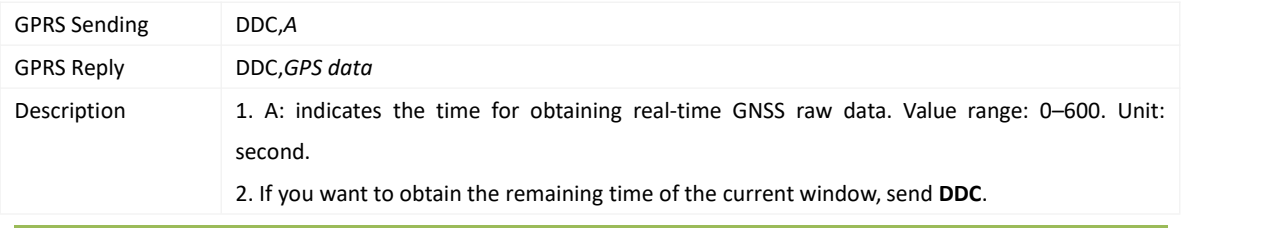

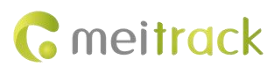

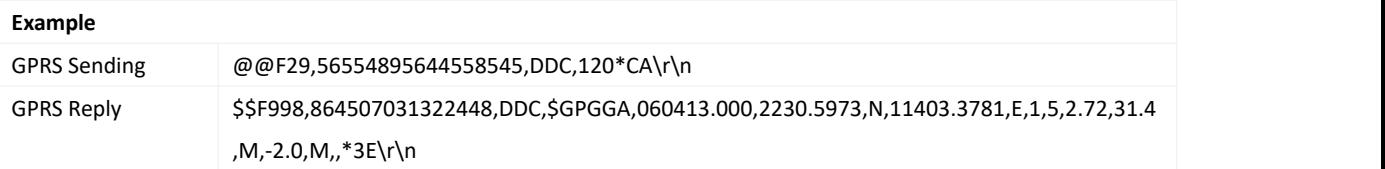

# <span id="page-46-0"></span>**3.68 Using the NITZ Time or Not – DDD**

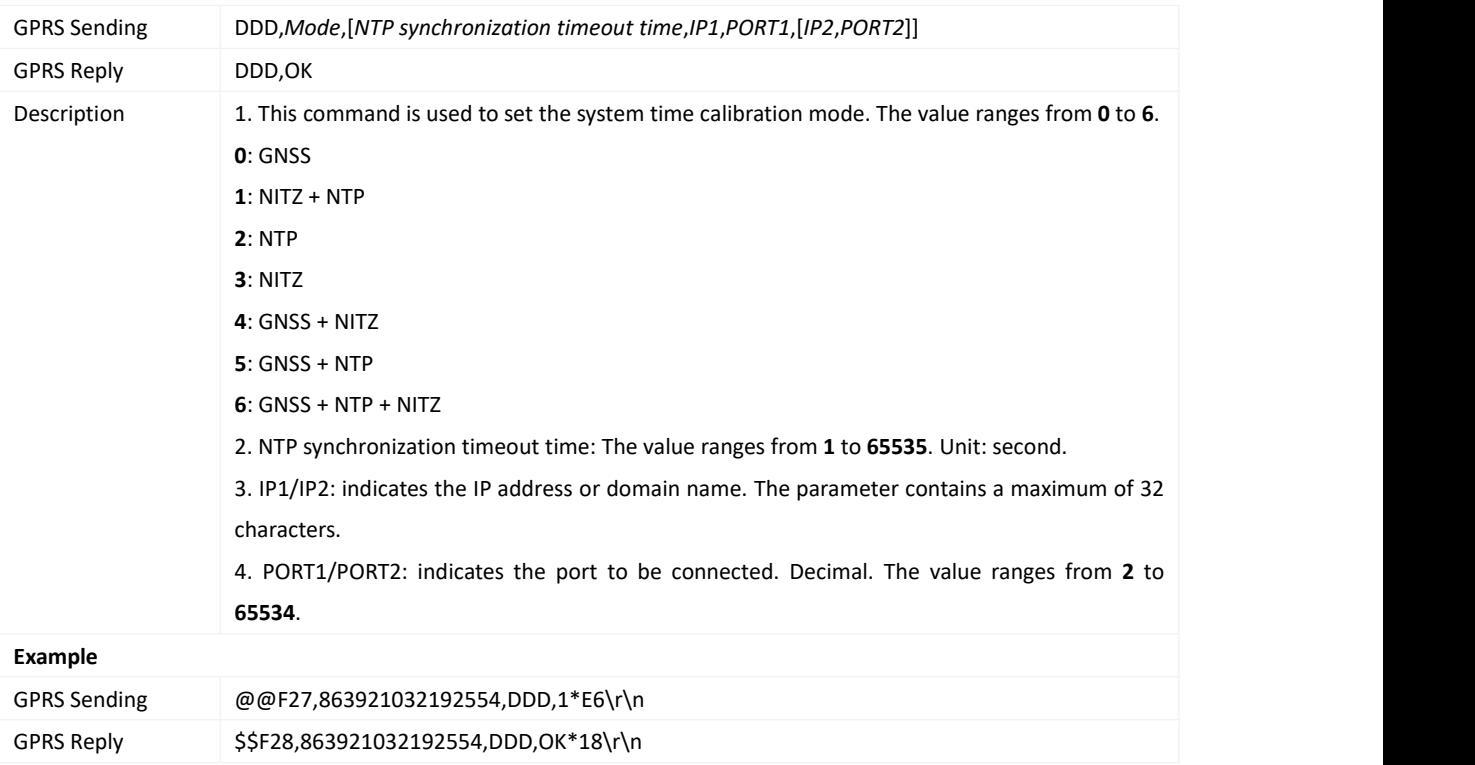

# <span id="page-46-1"></span>**3.69 Detecting the Driving Speed (less than 5km/h) or not During Fuel LevelDetection**

#### **– DF3**

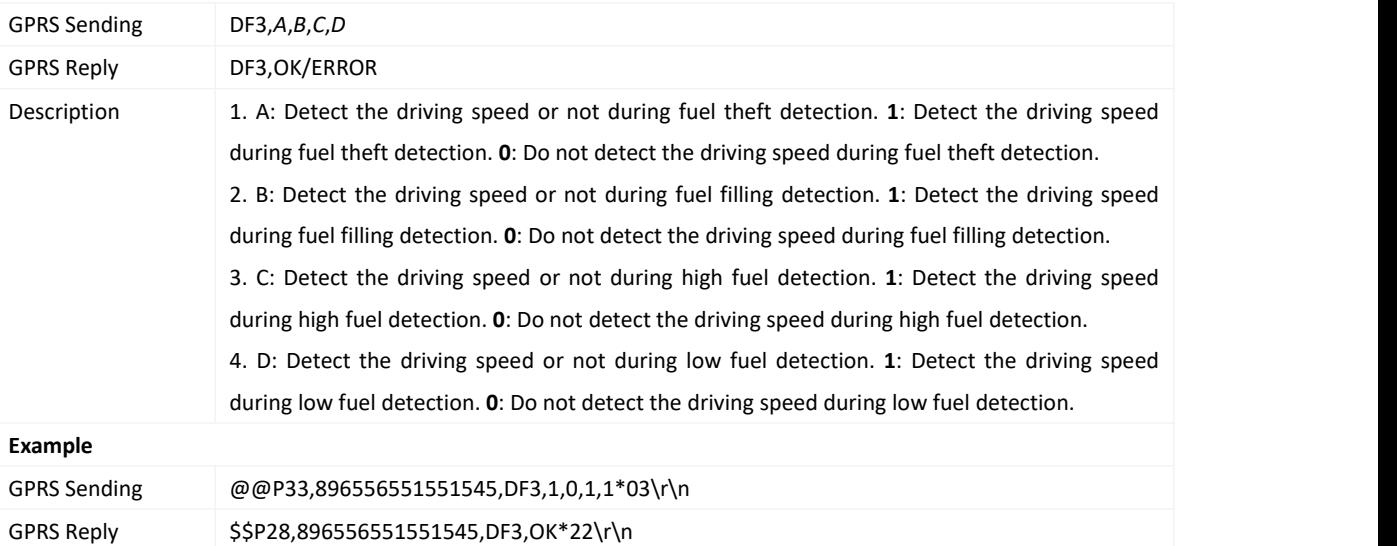

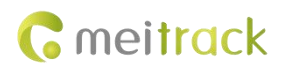

### <span id="page-47-0"></span>**3.70 Obtaining the Terminal Command List - E04**

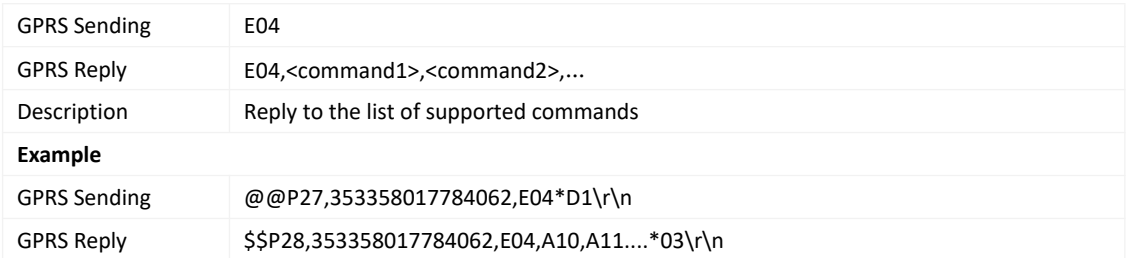

# <span id="page-47-1"></span>**3.71 Reading Device's Firmware Version and SN – E91**

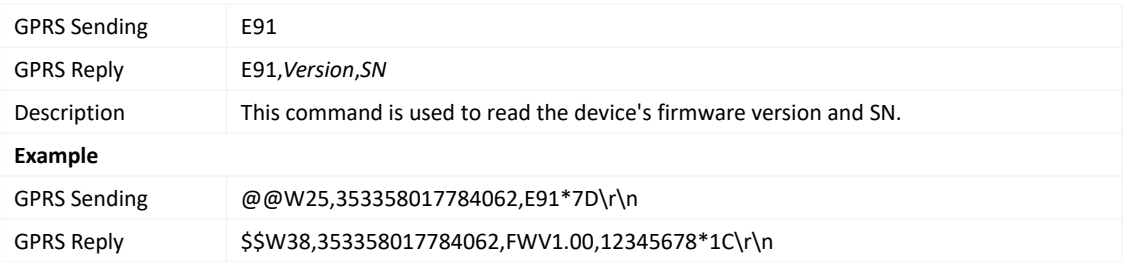

#### <span id="page-47-2"></span>**3.72 Restarting the GSM and GPS Module – F00**

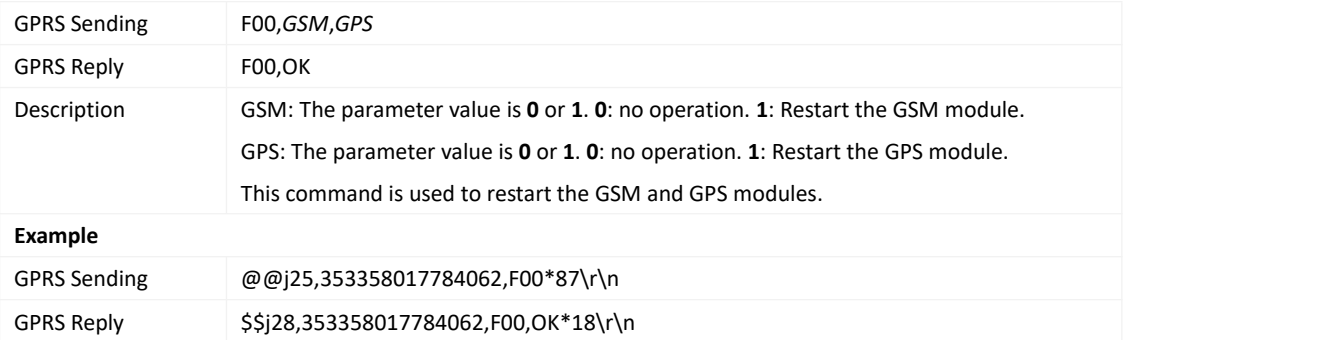

## <span id="page-47-3"></span>**3.73 Restarting the GSM Module – F01**

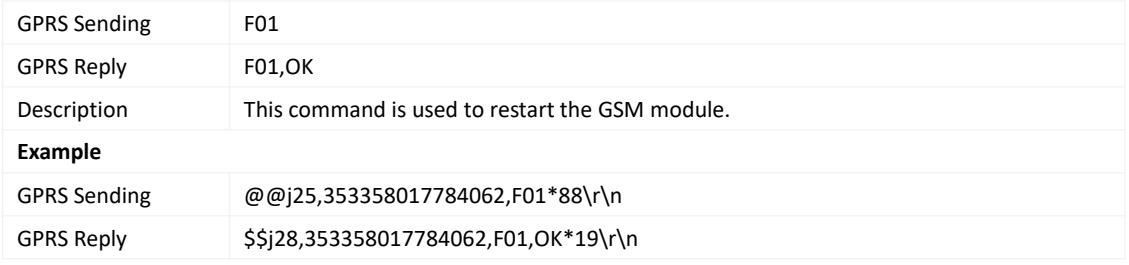

# <span id="page-47-4"></span>**3.74 Restarting the GPS Module – F02**

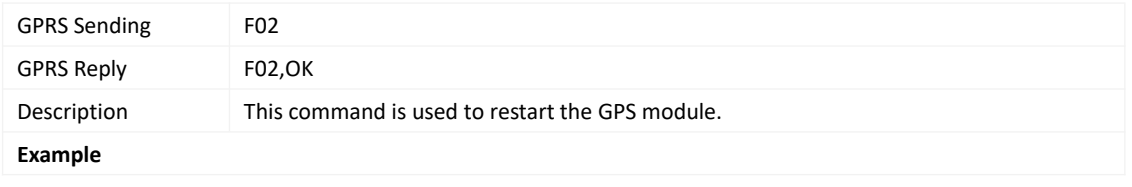

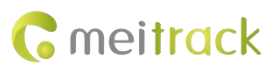

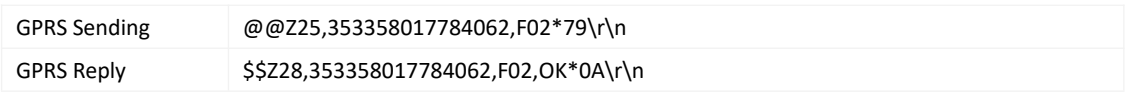

#### <span id="page-48-0"></span>**3.75 Setting the Mileage and Run Time – F08**

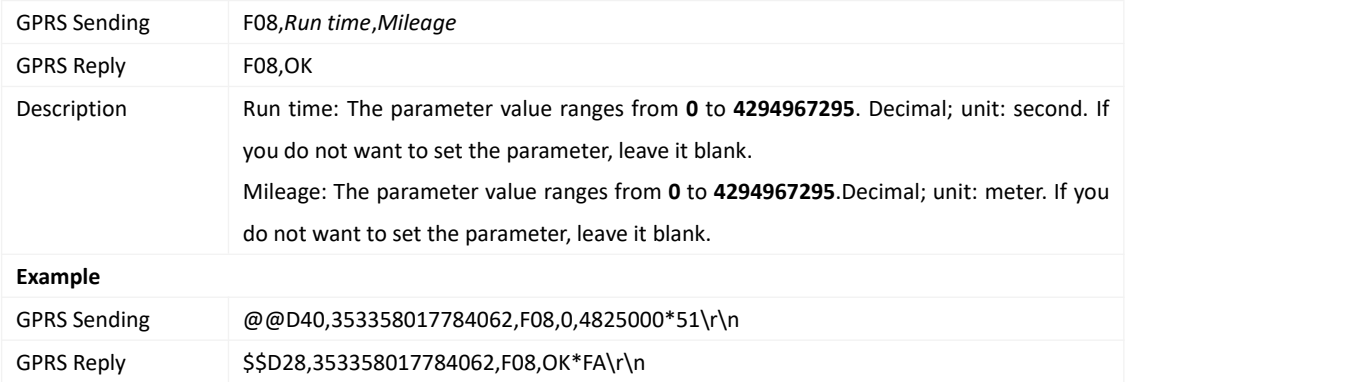

#### <span id="page-48-1"></span>**3.76 Deleting SMS or GPRS Cache Data – F09**

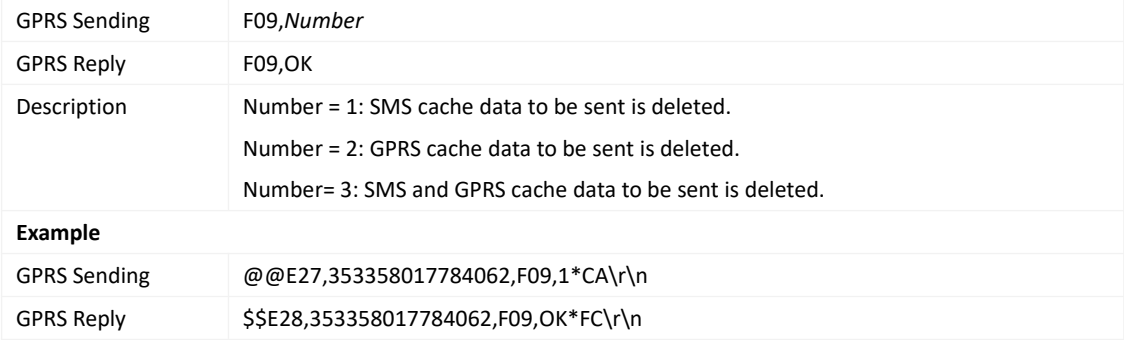

#### <span id="page-48-2"></span>**3.77 Restoring Initial Settings – F11**

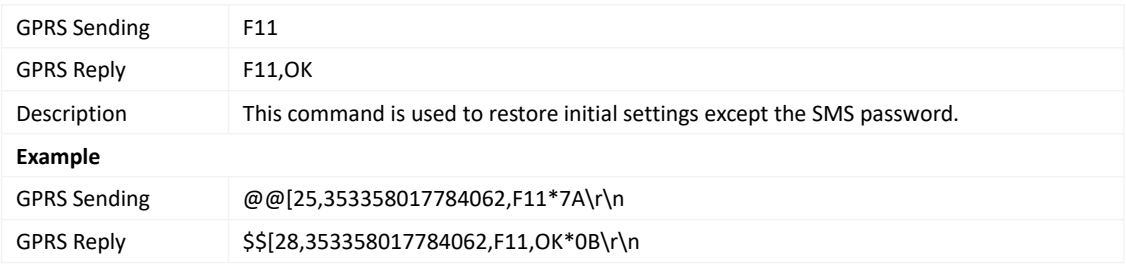

#### <span id="page-48-3"></span>**3.78 Changing the Device Password –F20**

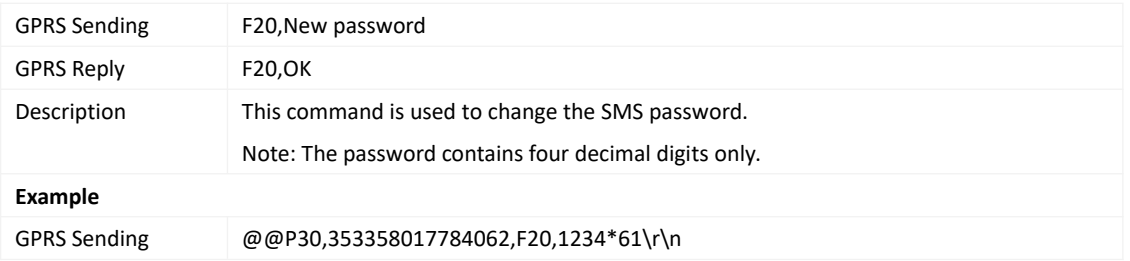

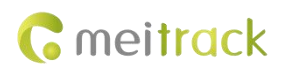

GPRS Reply \$\$P28,353358017784062,F20,OK\*00\r\n

**If you have any questions, do not hesitate to email us atinfo@meitrack.com.**